# **ČESKÉ VYSOKÉ UČENÍ TECHNICKÉ V PRAZE**

# **Fakulta strojní**

# **Ústav technologie obrábění, projektování a metrologie**

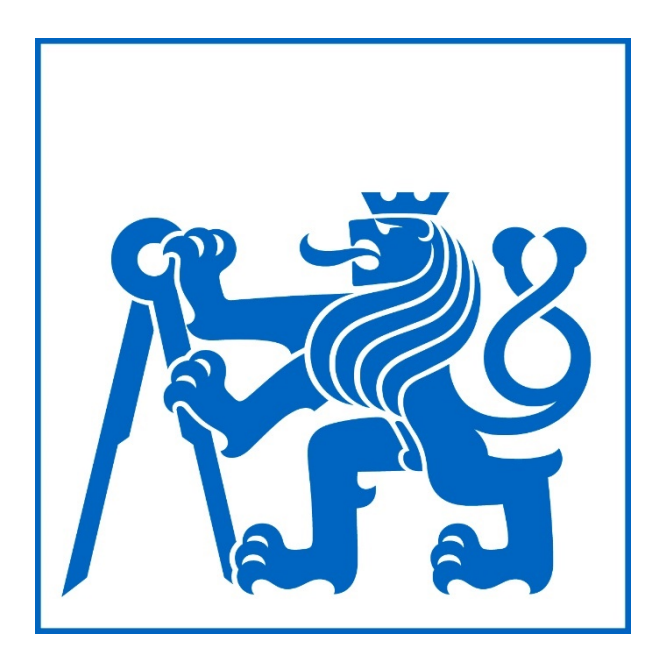

# **Definice optimální strategie tvorby plánů měření na CMM**

# **při kontrole reálných dílů sériové výroby**

Diplomová práce

**Autor:** Bc. Čeněk Hovorka

**Vedoucí práce:** Ing. Jan Urban

**Studijní program**: (NVI) Výrobní inženýrství

**Studijní obor:** (N071TVIN) Bez specializace

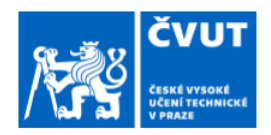

# ZADÁNÍ DIPLOMOVÉ PRÁCE

### I. OSOBNÍ A STUDIJNÍ ÚDAJE

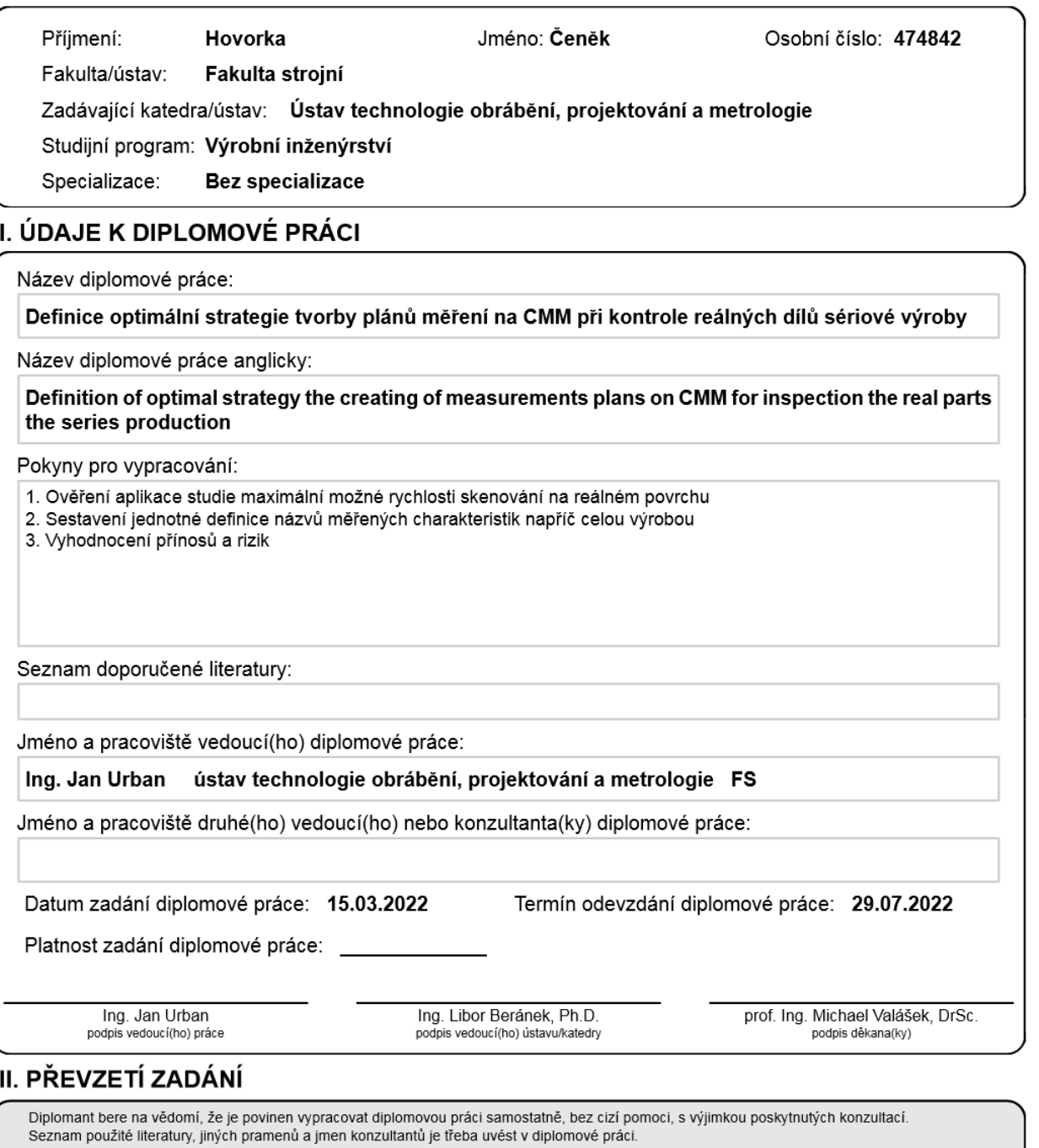

Datum převzetí zadání

Podpis studenta

# **Čestné prohlášení**

Prohlašuji, že jsem svou diplomovou práci vypracoval samostatně a použil jsem pouze podklady uvedené v přiloženém seznamu.

Nemám závažný důvod proti užití tohoto školního díla ve smyslu § 60 zákona č. 121/2000 Sb., o právu autorském, o právech souvisejících s právem autorským a o změně některých zákonů (autorský zákon).

V Hradci Králové dne 12. 7. 2022 Čeněk Hovorka

## **Poděkování:**

Rád bych tímto poděkoval všem kolegům z měrového střediska M2 a M6 ve firmě Škoda Auto a.s. za pomoc při měření dílů pro moji diplomovou práci a za jejich věcné rady a doporučení. Současně bych rád poděkoval svému vedoucímu Ing. Ondřeji Košťákovi za trpělivost a možnost být součástí měření.

Další nemalé díky patří mému vedoucímu diplomové práce Ing. Janu Urbanovi, který mně zajistil možnost diplomovou práci ve firmě Škoda Auto a.s. realizovat. Pomohl mi stanovit cíle práce a také jich dosáhnout. Děkuji mu za rady, díky kterým jsem tuto práci mohl vypracovat. Nejvíce si vážím přístupu z časového hlediska, protože každý není ochoten řešit záležitosti ohledně diplomové práce v sobotu večer a za to opravdu děkuji!

Poslední díky patří mé rodině, díky které jsem mohl v klidu vystudovat vysokou školu a dostat se až sem. Bez vás bych to nezvládl!

## **Anotace:**

Tato práce se zabývá problematikou volby optimální strategie měření pro kruhové a válcové elementy ve firmě Škoda Auto a.s. Cílem práce je zhodnotit, které rychlosti snímání jsou použitelné pro reálnou výrobu. Dalším cílem je určit jednotnou definici názvů měřených charakteristik a zhodnotit přínosy a rizika zvýšení rychlosti měření.

## **Klíčová slova:**

CMM, souřadnicové měřicí stroje, zvyšování rychlosti měření, charakteristiky

## **Anotation:**

his diploma thesis deals with the issue of choosing the optimal measurement strategy for circular and cylindrical elements in Škoda Auto a.s. The goal of the work is to evaluate which scanning speeds are applicable for real production. Another goal is to define a uniform definition of the names of measured characteristics and to evaluate the benefits and risks of increasing the measurement speed.

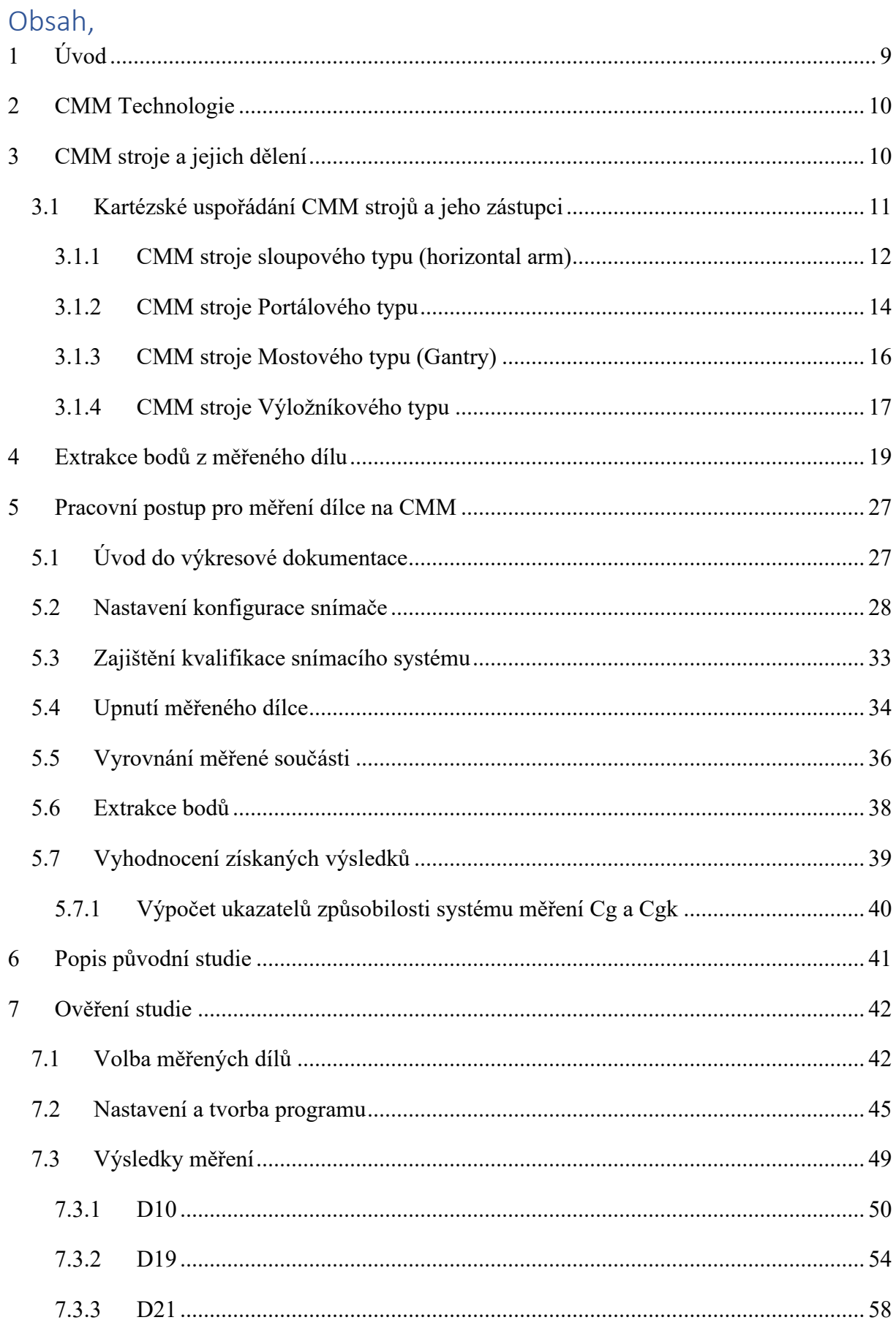

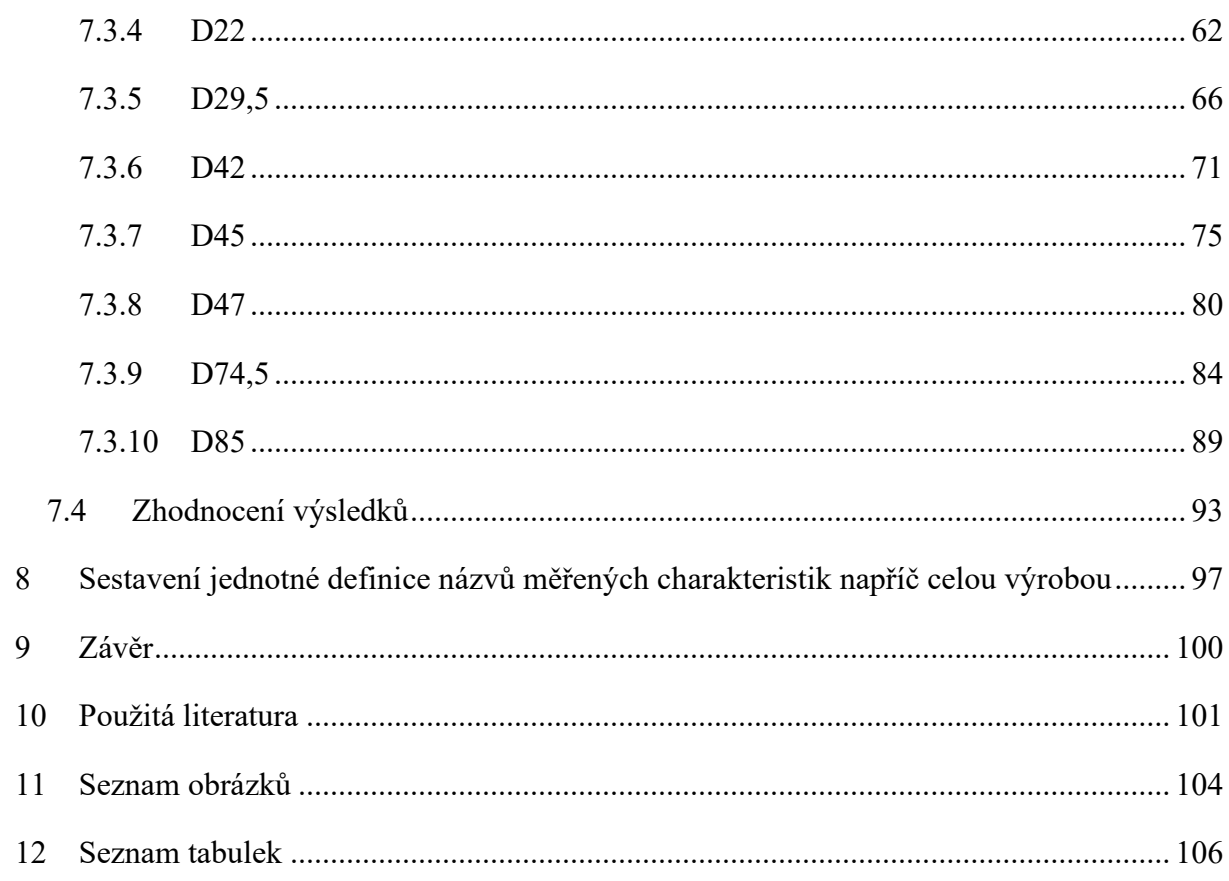

# <span id="page-8-0"></span>1 Úvod

V rámci snahy všech podniků se v dnešní době klade velký důraz na kvalitu výrobku a současně i snížení výrobních nákladů. Technologie se stále vyvíjí směrem kupředu. Zlepšuje se management, plánování výroby, tvorba návrhů, implementace nové technologie, odbytu a další. Nedílnou součástí těchto faktorů je technologie kontroly výroby produktů.

Technologie kontroly je dneska skutečně rozmanitá, a to od vizuální kontroly pomocí lidského oka, až po technologie využívající RTG záření a další. Ve své práci se budu zabývat technologií kontroly pomocí CMM strojů s dotykovými snímači. Tento druh strojů totiž pro určité účely využívá firma Škoda Auto a.s., pro kterou je tato práce zaměřená.

Tato práce navazuje na dlouhodobý obsáhlý výzkum prováděný na FS ČVUT v Praze, který mapuje možnosti optimalizace plánů měření na dotykových CMM z hlediska časové náročnosti. Výzkum se zaměřoval na zjištění maximální rychlosti měření pomocí stroje od firmy ZEISS typu Prismo 7 pro rozdílné průměry měřených kruhových elementů. Tato práce se ovšem věnovala měření v ideálních podmínkách. V reálných podmínkách bude mít měřený element rozdílné hodnoty např drsnosti, kruhovitost a dalších faktorů zasahujících do procesu měření.

Jedním z cílů mé práce je ověřit tyto získané hodnoty na reálných dílech v různých stupních rozpracovanosti. Budu optimalizovat strategii měření a snažit se optimalizovat program, aby se dosáhlo co nejlepší strannosti při co nejvyšší rychlosti měření. Cílem je dosáhnout opakovatelnosti těchto měření, abychom získali uspokojivé výsledky. Mohu tedy říci, že se bude jednat o ověření aplikace studie maximální možné rychlosti skenování na reálném povrchu. Tato etapa mé diplomové práce se bude zabývat aplikací těchto poznatků na reálný díl, který se měří ve společnosti Škoda Auto a.s.. Budu ve spolupráci s kolegou Ing. Ondřejem Košťákem a jeho týmem optimalizovat strategii měření několika dílů, které se ve firmě Škoda Auto a.s. vyrábí. Optimalizovat budu konkrétně kruhové a válcové elementy na těchto součástkách.

Následně se budu zabývat problematikou, kde se budu snažit o sestavení jednotné definice názvů měřených charakteristik napříč celou výrobou. Na konci této práce bych chtěl

vyhodnotit přínosy těchto získaných výsledků a současně zjistit, zdali mohou vzniknout i případná rizika spojená s touto problematikou.

# <span id="page-9-0"></span>2 CMM Technologie

Za technologii CMM (anglická zkratka Coordinate Measung machine) považujeme souřadnicový měřící stroj. Tento typ strojů nachází čím dál více možností uplatnění. Jejich uplatnění můžeme najít jak v menších firmách pro kontrolu dílů i třeba jednom kusu, což je ale spíše výjimkou vzhledem k nákladům na stroj. Současně ale nachází uplatnění i ve velkých firmách pro sériovou výrobu. K uplatnění dochází např. v automobilovém, leteckém, zdravotnickém průmyslu, ale i v mnoha dalších odvětvích, kde je požadavkem přesné a opakovatelné měření. Velikou výhodou strojů tohoto typu je:

- Opakovatelnost měření
- Dosažená vysoká přesnost měření
- Flexibilita stroje
- Univerzálnost využití pro různá odvětví

Stroje typu CMM jsou stroje, které mají různý typ konstrukce, tomu se budu věnovat v kapitolách dále, a jsou vybavený různými typy snímacích systémů. Snímací systémy mají za úkol z toho konkrétního měřeného elementu či kompletního měřeného dílu extrahovat body, vytvořit z nich mrak bodů a tyto body získat s co nejmenší maximální odchylkou. Na základě daných matematických algoritmů se dopočítají jednotlivé prvky, elementy, které následně přiřazují nějakou geometrickou veličinu. Až teprve s touto veličinou my dále pracujeme při měření.

# <span id="page-9-1"></span>3 CMM stroje a jejich dělení

Stroje typu CMM se už nějakou dobu provozují a od svého počátku ušly dalekou cestu. S přibývajícími nároky ze strany výrobního procesu se stroje musí vyvíjet, aby splnily nároky, které se na ně kladou. Logicky tedy muselo dojit k diferenciaci jednotlivých strojů. Na základě rozdílných způsobů využití strojů došlo k vývoji řady rozdílných konstrukčních typů CMM strojů. Na Obrázku 1 můžete vidět základní rozdělení CMM strojů.

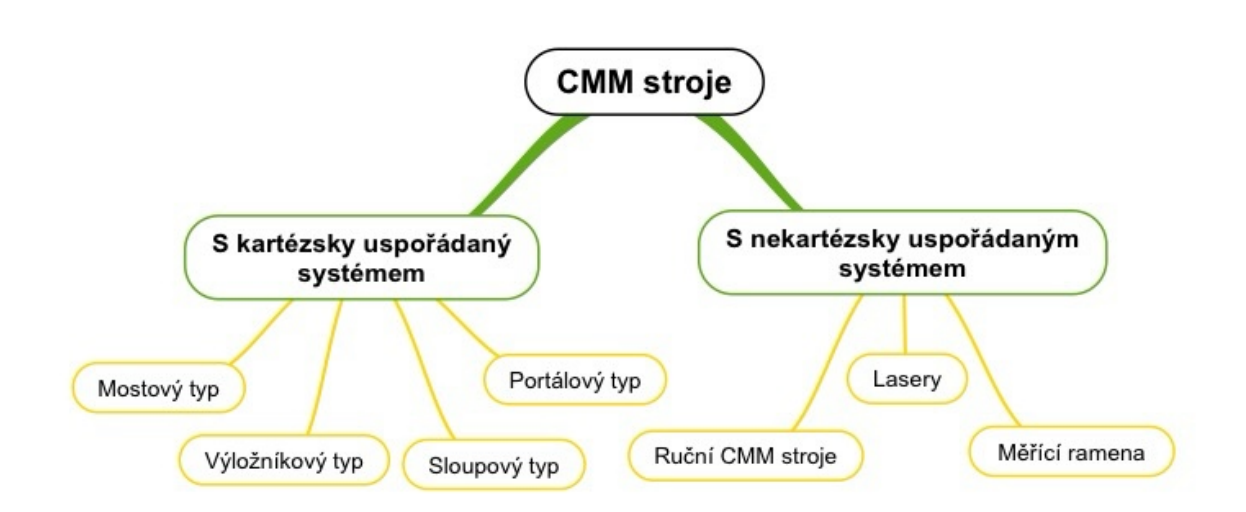

#### *Obrázek 1 Základní rozdělení CMM strojů [1]*

Základním rozdělením strojů je způsob uspořádání. To se dělí na kartézské a nekartézské způsoby uspořádání. Kartézskému způsobu uspořádání se budu dále ještě věnovat v dalších kapitolách. Jednotlivá rozdělení se liší např. konstrukčním řešením, uspořádáním pohonných jednotek v mechanismu stroje, oblastí nasazení daného stroje i způsobem snímání.

## <span id="page-10-0"></span>3.1 Kartézské uspořádání CMM strojů a jeho zástupci

Jak už jsem zmínil v kapitole výše, stroje CMM se mohou dělit dle uspořádání na kartézské a nekartézské. Kartézské uspořádání je jedním z nejrozšířenějších a využívá se u celé řady CMM strojů. Je založeno na principu tří os, které jsou vůči sobě navzájem kolmé. Nejprve musíme určit, kde bude nulový bod (místo, kde se všechny osy setkávají). Můžeme ho nazvat také počátkem souřadného systému. K tomuto bodu se následně vztahují všechny další měřením získané souřadnice. Souřadnice se odečítají z pravítek umístěných na jednotlivých osách. Stroje založené na kartézském uspořádání se tedy logicky pohybují jenom v rámci os x, y, z. Pro jednoduchou představu se můžete podívat na Obrázek 2, kde je znázorněn tento typ uspořádání.

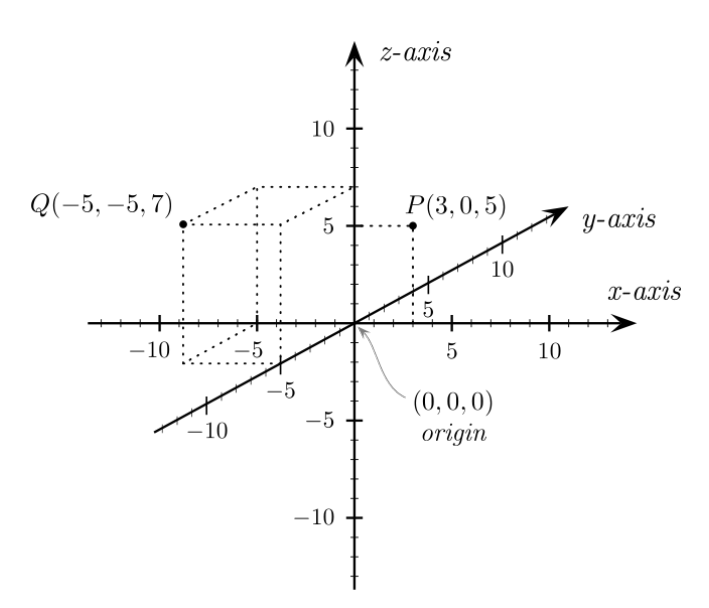

*Obrázek 2 Schéma kartézského uspořádání [2]*

#### <span id="page-11-0"></span>3.1.1 CMM stroje sloupového typu (horizontal arm)

Tento typ zpracovaní souřadnicového měřicího stroje můžeme nasadit v praxi například pro měření karosářských záležitostí v rámci automobilového či jiného průmyslu. Současně se tento systém analogicky bude využívat i u dalších aplikacích, kde je třeba měřit s podobnou tolerancí a velikostí měřeného dílu. Konstrukce ramen u tohoto typu CMM stroje je variabilní a v závislosti na účelu použití se dají ramena nakonfigurovat, aby byla dostatečně dlouhá, či naopak dostatečně pevná pro dané měření. Tento typ CMM stroje má více možností konfigurace. Logicky se tedy jedná o konstrukci, kdy jsou ramena v podstatě namístě a pohybuje se stůl (konfigurace s pohyblivým stolem), nebo naopak je pohyblivý sloup či rovnou dva sloupy s měřícími rameny. Konfigurace s pohyblivým stolem může sice dosahovat vyšších přesností měření, avšak je závislá na velikosti a hmotnosti měřeného dílce. Pokud bude dílec příliš těžký, může do měření vnášet řadu problémů, počínaje například přetěžováním motorů pohonu. To může vést třeba k cukání měřeného dílce v průběhu měření, a tedy znehodnocení měření. Pokud bychom volili naopak variantu s pevným stolem a pohyblivým ramenem (nebo rameny), pak může nastat jiný problém. Pokud budeme uvažovat o stroji vybaveném pohyblivým horizontálním ramenem, tak ten zase svým typem konstrukce vede k nízké dynamické tuhosti a v souvislosti s tím se zde vyskytují i podstatně nezanedbatelné Abbeho chyby. V případě stroje s jedním sloupem a v případě se dvěma sloupy se nejedná o moc rozdílný způsob konstrukce. Sloupy a jejich měřicí části většinou bývají identické a slouží

k maximalizaci rychlosti měření v důsledku šetření času měření vůči tomu, kdyby se měřilo pouze pomocí jednoho ramena. [3]

V odstavci výše jsem zmiňoval problémy, ke kterým může v důsledku volby jednotlivých konfigurací docházet, avšak CMM stroje sloupového typu mají ovšem i řadu výhod. Jedno z podstatných charakteristik těchto strojů je rychlost měření, která je podstatně vysoká a současně, díky stylu stavby konstrukce celé konfigurace, je CMM stroj tohoto typu schopen dostat i na těžko dostupná místa a provést měření. Jak je ale z předešlého odstavce patrné, tak vysoká rychlost měření a další charakteristiky, které vstupují do procesu měření současně, zhoršují kvalitu, tedy snižují přesnost měření. To může být současně způsobeno fyzikálními principy, které do procesu celou dobu vstupují. Jedním z nich je určitě hmotnost konstrukce. Při měření, kdy se uvádí stroj do pohybu, jsou zde potenciální a kinetická energie. Vlivem těchto faktorů může docházet i třeba k prohnutí měřicích aparátů váhou samotného měřicího ramena. Toto prohnutí logicky povede zvyšování nepřesnosti měření. [3]

Možnosti těchto typu CMM strojů jsou zajímavé především díky tomu, že mají možnost opravdu velkých pracovních rozsahů, a tedy mohou měřit i dílce, které jsou i 25 metrů dlouhé. To má samozřejmě i své limity, protože ramena musí dosáhnout na měřené části a tedy rozsah 25 metrů uvažujeme pouze v rámci jedné osy. Je nutné zmínit, že přesnost měření u těchto typů strojů je závislá především na jejich konfiguraci. [3]

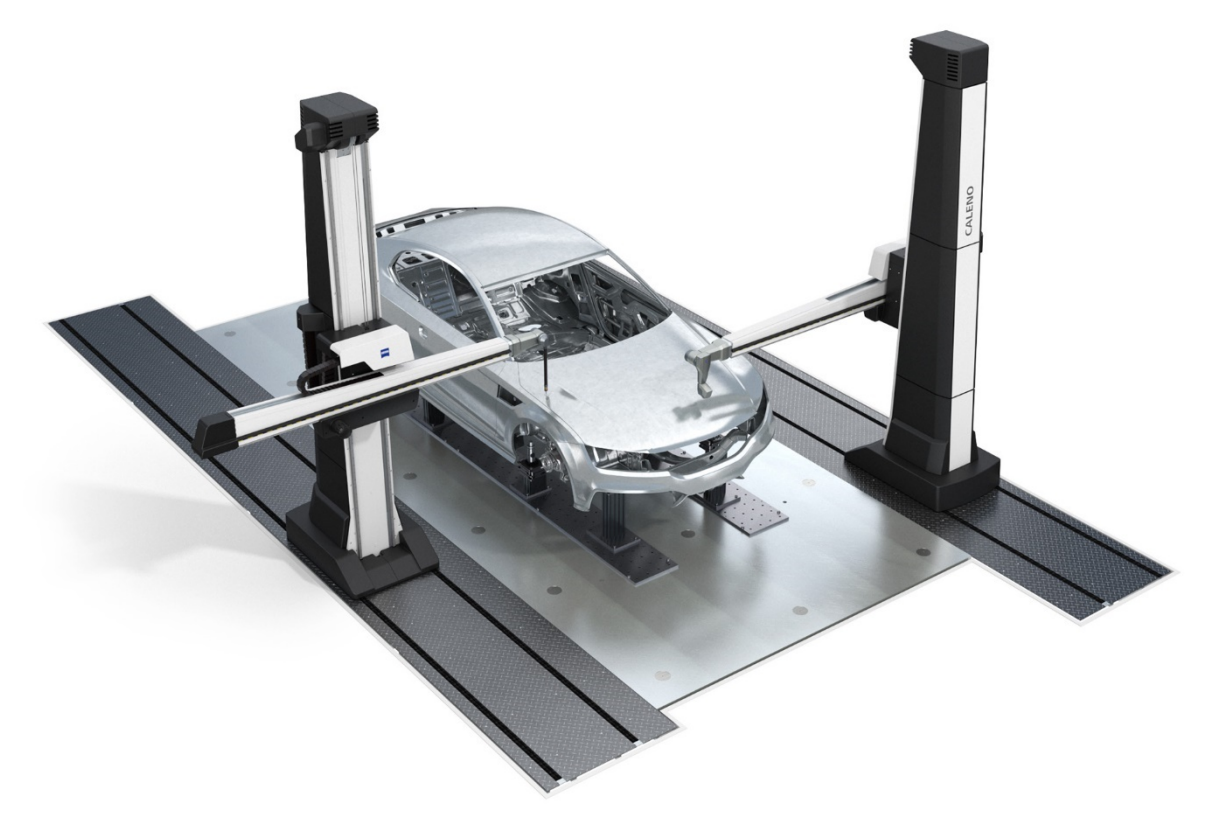

*Obrázek 3 CMM stroj sloupového typu - měření velkých dílů [5]*

### <span id="page-13-0"></span>3.1.2 CMM stroje Portálového typu

#### *Typ CMM ve verzi s pohyblivým portálem (moving bridge)*

U CMM strojů je dalším způsobem konstrukčního provedení konfigurace, která se nazývá pohyblivý portálový typ CMM (v angličtině "moving bridge"). U tohoto konstrukčního provedení dochází k pohybu tzv. portálu, který na sobě nese snímací senzory a pomocí nich provádí měření. V tomto případě je stůl pevný a nedochází k jeho pohybu. Portál se tedy pohubuje a provádí měření. Vzhledem k jeho způsobu konstrukce a pro zajištění vyšší pevnosti má most minimálně dva sloupy. Tyto sloupy se pohybují dopředu a dozadu pomocí motorů, které jsou na každém sloupu. Díky dvěma motorům ale může docházet k jevu, který se nazývá krokování. Tento jev způsobuje právě ten fakt, že má stroj dva motory a může dojít k tomu, že se vůči sobě nepohybují stejnou rychlostí. To následně vede k "točení portálu". Tomuto jevu by se mělo dát předejít, a to pomocí zakomponování duálních řídicích systémů a duálních polohových zpětnovazebních systémů, které by byly umístěny v obou sloupech. Tímto způsobem bychom byli schopni snížit účinek, který vede ke krokování. [3]

Díky tomu, že je portálový typ vybaven dvěma sloupy, jsme schopni omezit ohybový účinek a dosáhnout tak přesnějších výsledků měření. Konstrukce CMM stroje s pohyblivým portálem

má omezený měřící rozsah, jako každý CMM stroj. Na tomto typu konstrukce jsme schopni měřit součástky malé či střední velikosti. Samozřejmě záleží na velikosti stroje, avšak logicky platí, že čím větší stroj je, tím je zpravidla přesnost horší. [3]

#### *Typ CMM ve verzi s nepohyblivým portálem (fixed bridge)*

Dalším případem typu konstrukce stroje CMM je případ s nepohyblivým portálem. Tento portál je pevně spjat se základy stroje a nedochází k jeho pohybu během měření. Na desku samotného stroje upneme měřenou součástku a deska vykonává pohyb ve směru jedné osy. Díky tomuto způsobu provedení můžeme předejít jevu, který jsem popisoval výše, tedy zamezení krokování, protože sloupy jsou stále na stejném místě. Tím jsme schopni zajistit mnohem větší tuhost při měření, než je tomu typu s pohyblivým portálem. Díky ideálním vlastnostem tohoto konstrukčního uspořádání je tento typ strojů hojně využíván. Dosahuje vysoké přesnosti měření, ale opět na úkor něčeho. Jelikož se musí pohybovat samotná deska včetně měřené součástky, která má o mnoho větší hmotnost než samotný portál, tak dochází ke snížení rychlosti měření. Opět jsme tedy limitováni maximální hmotností měřeného dílce. Nejpodstatnější je zajistit co největší tuhost stolu, aby se předešlo ohybu samotného stolu pod váhy měřeného dílce či stolu samotného. Naopak tato tuhost zajišťuje mnohem přesnější výsledky měření. U typu s pohyblivým portálem, kde jsou motory umístěny na samotných sloupech po stranách, zde je umístěn motor ve středu stolu a nedochází tedy ke krokování a snižuje se pravděpodobnost chyby posunu dle Abbeho. Ke snížení chyby můžeme, a všeobecně se to dělá, doplnit systém o kompenzaci dynamických vlivů vlivem upnutí součástí s rozdílnou hmotností.[3][9]

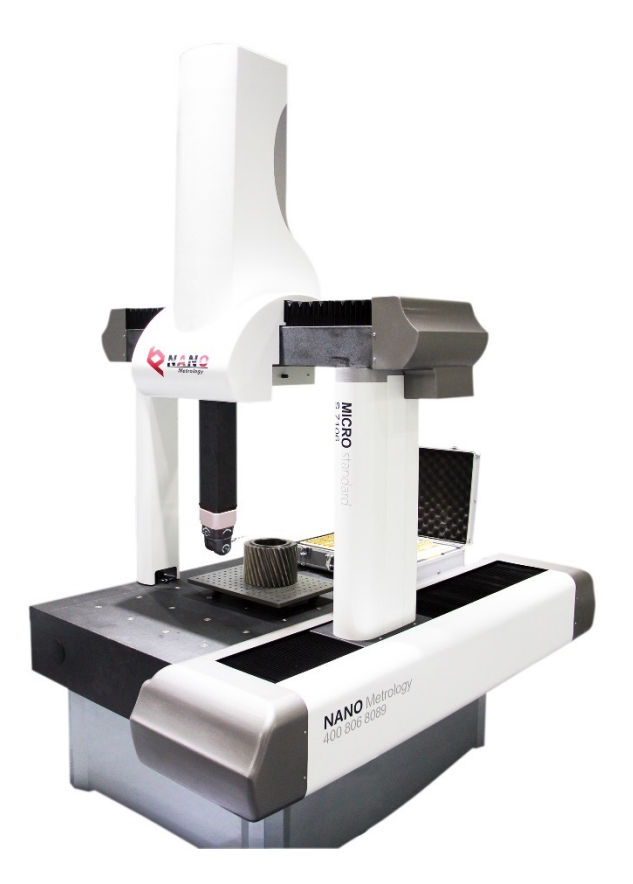

*Obrázek 4 Portálový CMM stroj [6]*

### <span id="page-15-0"></span>3.1.3 CMM stroje Mostového typu (Gantry)

Další typ strojů CMM je typ s uspořádáním mostový. Je využíván především pro díly velkých rozměrů. V literatuře se uvádí, že je určen pro součástky o objemu 10 m3 a více. Čím se tento typ liší od konstrukce sloupového typu je především jeho přesnost měření, která dosahuje lepších výsledků než u sloupového typu. CMM stroj má minimálně 4 nohy, které podpírají konstrukci, po které se stroj pohybuje. Všechny části jsou navzájem spojeny, aby se co nejvíce předešlo prohýbání konstrukce. Jedná se o velice robustní konstrukci, která zajišťuje lepší výsledky měření. Vzhledem k tomu, že je konstrukce masivní, je stroj vhodný i pro měření dílů o velké hmotnosti a současně velkých rozměrů. Rozměry měřeného dílce mohou být například 22 x 6 x 4 m. V tomto případě opět může docházet k jevu krokování a tomu se snaží předejít systém, který řídí pohonné jednotky. Systém se nazývá "master and slave", v překladu do češtiny se to dá přeložit jako "vedoucí a sluha". Podle jedné pohonné jednotky se pohybuje i

druhá pohonná jednotka. Pomocí softwaru se pak kompenzují chyby měření a dochází ke korekci. Tu využíváme k tomu, abychom zamezili zkreslení výsledků získaných měřením součástky. Toto zkreslení je povětšinou způsobeno zatížením stroje a také do toho vstupují teplotní jevy. Je nutné udržovat stabilní teplotu během měření. Díky tomuto typu uspořádání je možné k měřené součásti přistupovat téměř ze všech stran a použít například i manipulační techniku typu paletový vozík, ještěrka a jiné. Díky masivní konstrukci a vhodnému typu uspořádání můžeme dosáhnout vysoké přesnosti měření, avšak i zde jsou úskalí. Největším je vysoká pořizovací cena stroje. Tento typ strojů se tedy uplatní především v sériové výrobě, kde se pořizovací náklady rozloží do jednotlivých zakázek. [3]

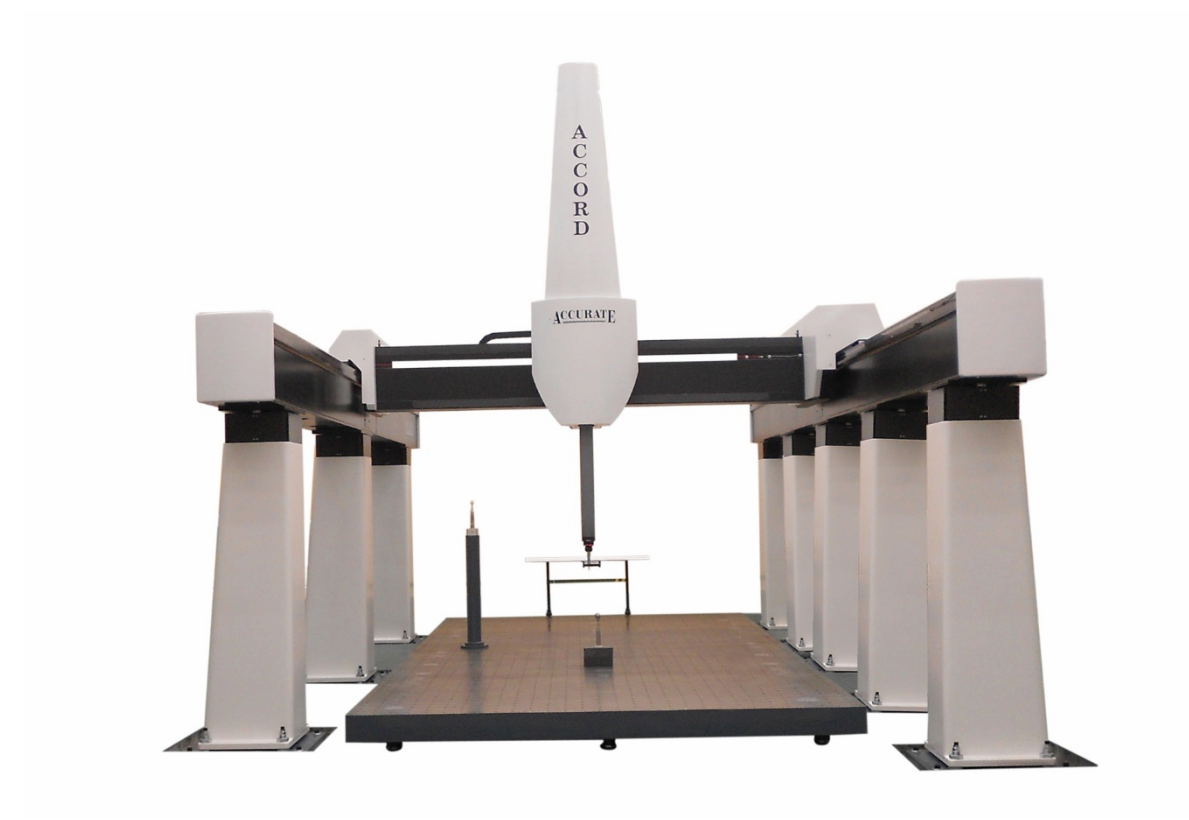

*Obrázek 5 CMM stroj mostového typu [4]*

### <span id="page-16-0"></span>3.1.4 CMM stroje Výložníkového typu

Posledním typem uspořádání CMM strojů, který zde budu zmiňovat, je tzv. výložníkový typ, který je vybaven pohyblivým konzolovým ramenem. Toto rameno podporované nosičem zajišťuje pohyb směrem dovnitř a ven. Rameno vykonává pohyb ve vertikálním směru. Na stůl je možné umístit i součástku o velké hmotnosti díky absenci vodící dráhy pro ložiska. Nedochází tedy k ovlivnění přesnosti měření vysokou hmotností měřeného dílce. Konstrukce je podstatně lehká a díky tomu má velice dobrou pohyblivost. Jedná se o konstrukci, která je

nejčetněji využívání pro měření dílců v běžných podmínkách. To využijí především menší firmy, které nedisponují klimatizovanou laboratoří, a tedy může fungovat v běžných podmínkách dílny. Většina moderních strojů se pohybuje pomocí vzduchového systému (aerostatické vedení a třecí převody), avšak zde se zpravidla stále využívají kuličkového šroubové převody. I to je vhodné pro dílenské prostředí, protože konstrukce není tolik náchylná na nečistoty. To je samozřejmě vykoupeno nižší přesností, než je tomu u pohonných systémů využívajících třecích převodů aerostatických ložisek. Stroj má zpravidla 3 strany, ze kterých je možné měřenou součástku vkládat, upínat a celkově s ní zacházet. U tohoto typu stroje dochází k tzv. konzolovému efektu. Ten spočívá v tom, že během měření dosáhne support s pinolou krajní polohy, při které se dostane až na konec ramene. Čím je více vzdálen od základny, tím je pravděpodobnější, že dojde k průhybu, a to způsobí zkreslení celého měření. Jak je tomu u většiny CMM strojů, tento jev se dá z části eliminovat pomocí softwaru, který provádí korekci. Stroj s výložníkovým uspořádáním má většinou možnost být vybaven dlouhým stolem a má malý rozsah měření vzhledem ke zbylým osám. Vzhledem k této skutečnosti nachází své uplatnění především v případech, kdy je třeba měřit díly, které jsou relativně dlouhé a současně tenké. [3][9][7]

#### **Shrnutí**

V kapitole výše jsem se věnoval jednotlivým typům strojů a každý typ nachází své využití v jiné aplikaci. Mým úkolem při tvorbě plánu měření je i určit, který typ stroje je pro dané měření nejvhodnější. Měření budu provádět v laboratoři a přesnost měření by měla být v řádech desetin mikrometrů. Proto budu volit stroje s výložníkovým a portálovým uspořádáním. Měření bude zaměřené především na menší díly, tedy tyto typy uspořádání budou nejvhodnější.

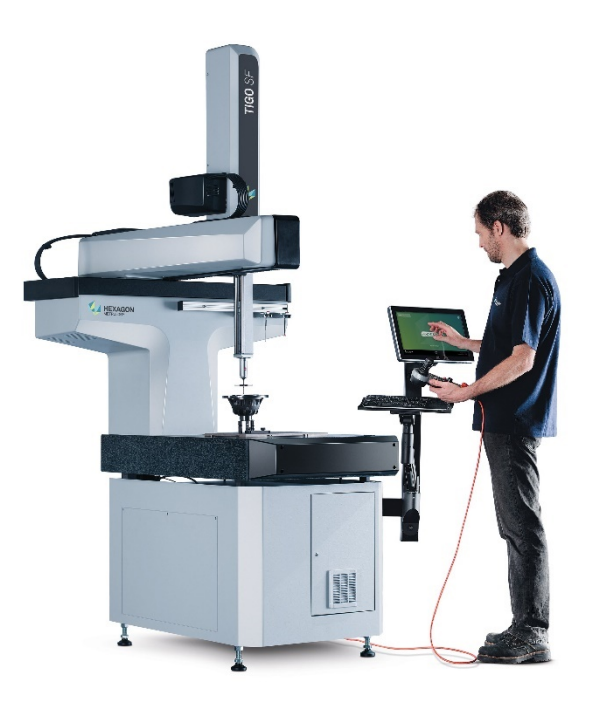

*Obrázek 6 Stroj CMM výložníkového typu [7]*

# <span id="page-18-0"></span>4 Extrakce bodů z měřeného dílu

V kapitolách výše jsem se zaměřoval na popis různých souřadných systému a strojů, které s těmito systémy pracují. Tyto stroje mají tedy určité mechanismy, pomocí kterých provádí měření a tyto mechanismy se liší, avšak každý CMM stroj musí mít jednu nedílnou část, bez které by nemohl fungovat. Tím samozřejmě myslím snímací systém. Pokud bychom zvolili nevhodný snímací systém, pak by mohlo dojít k tomu, že i stroj, který je opravdu přesný, získá v dlouhodobějším horizontu nestabilní výsledky. Pomocí snímacího systému extrahujeme body na měřené součásti, které následným vyhodnocením převedeme na elementy a ty již lze geometricky vyhodnotit Toto vyhodnocení probíhá tak, že v pozici, kdy dojde ke kontaktu snímače s měřeným dílem, stroj si uloží pozice v jednotlivých osách. Tyto pozice odečte z pravítek, které má na každé ose. Následně tyto nasnímané body a jejich polohu zpracuje

pomocí analytické geometrie, kdy se jednotlivé body proloží křivkou a vznikne element, které je možné vyhodnocovat. Snímače strojů, které používáme, se mohou různit, ale takové hlavní rozdělení je na snímače dotykové a bezdotykové. Takové základní rozdělení dotykových snímačů je na snímače pevné, které zpravidla dosahují vyšší přesnosti, a snímače otočné. Otočné snímače nabízejí větší variabilitu měření (například i v složitých prostorech), avšak je to vykoupeno nižší přesností měření. U dotykových systémů je ta hlavní podstata, že dochází ke kontaktu s měřeným povrchem. I zde se tedy ale ještě objevují různé principy, na kterých je systém založen. Stroj může pracovat v režimu, kdy dochází ke snímaní jednotlivých bodů a z toho se následně skládá "obraz součástky", ale také může pracovat v režimu skenování. Ten hlavní rozdíl je v tom, že v režimu, kdy stroj snímá jednotlivé body, dojede stroj se snímačem k součástce, dojde ke kontaktu a opět zase odjede. V režimu skenování dochází k nepřerušovanému kontaktu snímače se snímanou součástkou. To se využívá hlavně u kruhových elementů nebo křivek všeobecně. Skenovací režim se také často využívá pro měření rovin. Jednoduché přehledné rozdělení jsem naznačil na Obrázku 7

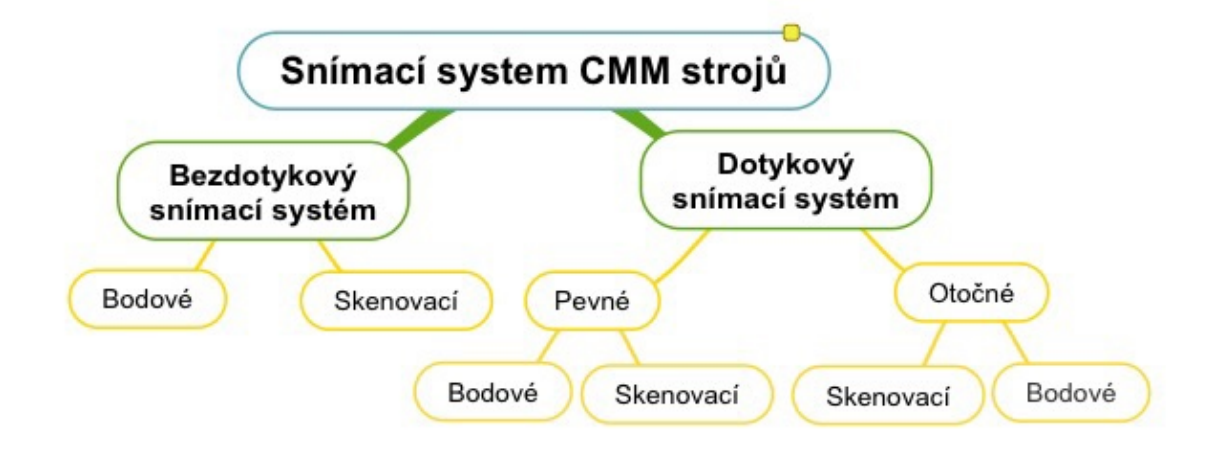

#### *Obrázek 7 Schéma snímacích systémů pro stroje CMM [1]*

Existují i další typy strojů, které kombinují více typů snímání současně. Jedná se o tzv. stroje s multisenzory, kdy stroj obsahuje dotykovou sondu, která snímá měřenou součást a současně obsahuje optický senzor, který snímá bezdotykově.

#### **Pevné systémy**

Nejzákladnějším typem konfigurace snímacích systémů je konfigurace pevná. Název se odvíjí od toho, že jak byla jednou konfigurace sestavena, tak taky zůstane. Konfigurace neobsahuje žádné další klouby či rotační osy, je zde pouze pinola, na které je umístěn snímač. Je tedy potřeba, aby pohyb nevykonávala hlava, ale stroj samotný. Velikou výhodou pevných snímacích systému je jejich přesnost měření. To je způsobeno absencí vůlí, například v kloubových spojeních apod. Díky tomu je stroj schopen dosáhnout vyšší kvality měření a získat tedy relevantnější výsledky. Na pevnou konfiguraci můžeme umístit i více snímacích senzorů, což může zkrátit čas měření například v případě, kdyby pevný systém musel měnit jednotlivé snímače v jednotlivých směrech jeden po druhým. Bohužel nevýhodou systému s více senzory je obtížnější kvalifikace těchto snímačů. Ta se provádí většinou na kalibrační kouli. [12]

#### **Dotykový snímací systém**

U tohoto typu snímacího systému, který jsem ve zkratce už popisoval výše, se uplatňuje způsob snímání pomocí fyzického kontaktu snímače s částí součástky, kterou měříme. Dělíme tyto systémy tedy na pevné a otočné a rozlišujeme, zdali pracují v režimu snímání bodů, anebo pracují v režimu skenování. Dotykové snímací systémy jsou zpravidla mnohokrát pomalejší než bezdotykové snímací systémy. Využívají se ale stále, a to z jednoho prostého důvodu. Zpravidla jsou přesnější a díky tomu, že za pomocí různých komponentů jsme schopni sestavit snímací systém, který upneme na snímací hlavu, tak můžeme měřit i elementy, které by se obtížně měřily. To je jejich veliká výhoda oproti optickým metodám měření. Další podstatnou výhodou u kontaktního způsobu měření je to, že není závislý na podmínkách, jako je například osvětlení v místnosti, kde probíhá měření. Pokud by bylo ideální osvětlení v místnosti, kde měříme bezdotykovými metodami, tak je zde další úskalí. Dotykové systémy nejsou příliš ovlivněny optickými parametry povrchu součásti, jako je emisivita, odrazivost apod. U bezdotykových metod, které budu popisovat dále, je nutné, aby nebyl měřený povrch lesklý, protože s tím bezdotykové systémy stále bojují. Při měření takových dílů může docházet ke špatnému odrazu paprsku, kterým měříme, a výsledky pak nebudou vhodné. Může docházet ke špatnému lomu paprsku, ten na snímací systém dopadne jinam, než by měl, a to způsobuje chyby měření. Pokud to tedy shrnu, tento typ snímacích systému využíváme pro dobrou opakovatelnost měření, pro jeho vysokou přesnost měření a také pro možnost měřit i složité součásti měřené součástky. [1]

21

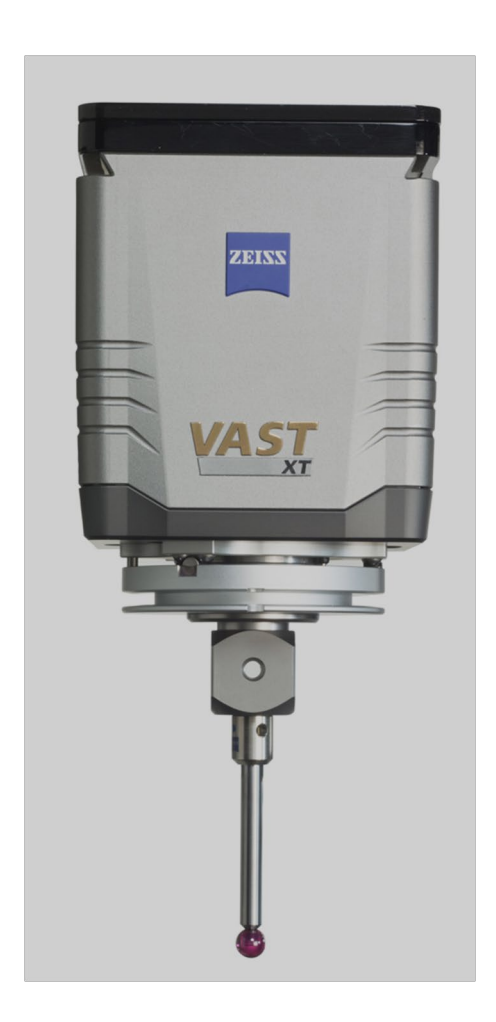

*Obrázek 8 Hlava se snímačem v pevném provedení [14]*

#### **Dotykový spínací systémy pasivní**

Mezi jeden z nejjednodušších typů systému pracující na dotykovém principu je spínací systém. Systém je schopen zaznamenávat pouze jednotlivé body, tedy nepracuje v režimu skenování. Vyhodnocuje, zdali ke kontaktu došlo či nedošlo a následně se vrací do výchozí polohy. Jedná se o systém, který je poměrně málo produktivní, a tedy své uplatnění nachází u méně náročných procesů na produktivitu, jako jsou například ruční CMM a senzory CNN strojů. [10]

Podstata tohoto systému je založena na konstrukci, která pracuje se třemi válcovými tyčemi. Tyto tyče se přitlačují proti kuličkám, které jsou v páru. Pomocí tohoto systému dojde k zamezení pohybu v rámci všech šesti stupňů volnosti. Díky tomu se po měření, kdy dochází k vychýlení, opět vše vrátí do původní polohy. Celým systémem prochází elektrický proud a v momentě, kde dojde k odklonění stylusu od původní polohy, tak dojde ke rozepnutí uzavřeného obvodu, vygeneruje se spouštěcí signál a následně se rozpojí aspoň jedna trojice

válců. V momentě, kdy dojde k rozpojení, počítač to zaznamená a uloží aktuální polohy ve všech osách v momentě, kdy došlo ke kontaktu. Aby nedošlo k poškození senzorů, je stroj vybaven systémem, který povolí odklonění, a tedy nedojde k destrukci snímače či dalších částí stroje. V ten moment má stroj čas na to, aby zpomalil či zastavil pohyb, aby nedošlo k destrukci aparátů stroje. Při uvolnění se pomocí pružinového mechanismu sonda vrací do původní polohy a opět je připravená k měření. Díky tomu jsme schopni měřit povrch s přesností i na mikrometry. [10]

Bohužel zde je mnoho úskalí, které se do spínacích systému propisují. Jedním z nich může být například kinematický návrh spínací sondy. Geometrie tohoto typu snímací má za následek do jisté míry odlišné síly při kontaktu, které jsou potřebné k aktivaci spínací sondy. Tyto síly jsou závislé na směru, kdy dochází ke kontaktu stylusu s povrchem. Během doby, kdy k tomuto kontaktu dochází, tak současně dochází k různým velikostem ohybů, než systém zaznamená, že došlo ke kontaktu a vygeneruje spouštěcí signál. Tento jev se nazývá tzv. předběh. V závislosti na směr této výchylky a její rozsah se určuje tzv. předběhová variace. Aby se tomuto jevu zamezilo, tak je možné systém sondy zkalibrovat. K této kalibraci se především využívá kalibrační koule. Jak jsem už výše zmiňoval, předběhová variace se může lišit v závislosti na jejím směru, a proto je třeba, aby se kvalifikace na kalibrační kouli prováděla ve směru, který potřebujeme měřit. [10]

V závislosti na tom zde byla velká snaha jevu předběhu zamezit a hledali se další způsobu, jak co nejvíce tento jev eliminovat. Díky této snaze se vyvinuly nové systémy založené na velice citlivých tenzometrech, které se umístili do sondové hlavy. Za pomocí těchto tenzometrů se mohou detekovat i malé síly, které vznikají při kontaktu snímače s měřeným dílem. Je tedy potřeba velmi malá síla k tomu, aby byl vygenerován spouštěcí signál. Tento systém byl schopen posuzovat i síly v jiných směrech a tím se snižuje chyba měření, která se vztahovala na konkrétní směr. Jedná se o tzv. piezoelektrické řešení. Jsou zde 3 kontakty po 120°. modul je magneticky uchycený, což umožňuje automatickou výměnu a ochranu před kolizí. Toto řešení má bohužel problém, který vzniká při kontaktu. Dojde k poměrně velkému vychýlení sondy a vznikne tak nepřesnost v měření.[8][10][1]

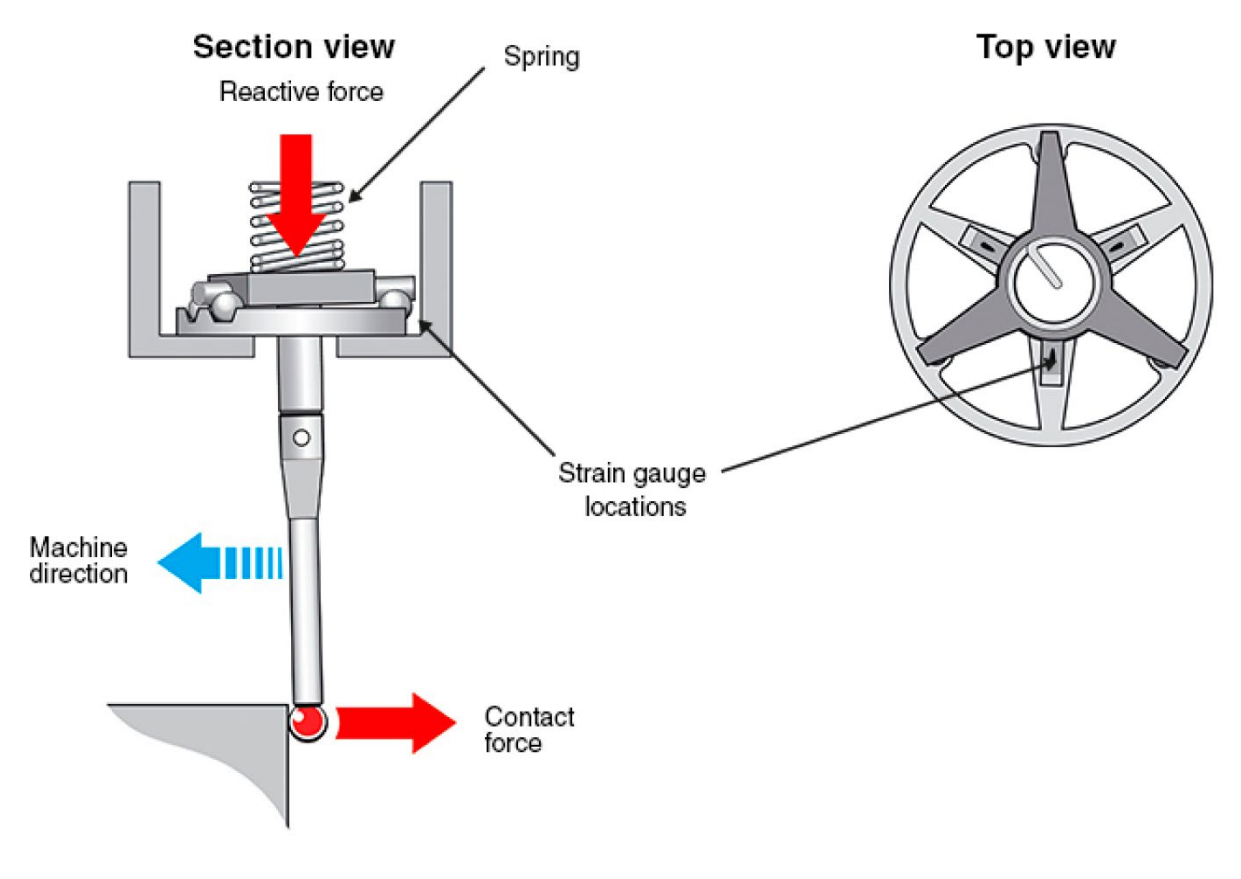

*Obrázek 9 Princip kinematické odporové sondy [8]*

#### **Dotykový snímací systémy pasivní**

Dotykový snímací systém pasivní se liší od aktivního snímacího systému v podstatě mechanismem, který klade odpor během měření. V případě aktivního snímacího systému se pomocí konstrukce pevné hlavy a paralelogramy generuje elektromagnetická síla, která na sondu působí. Sílu si nastaví sám stroj většinou na základě CAD modelu a předvychýlí sondu, aby nedošlo k jejímu poškození. U pasivního systému je předem nastavené, jak bude systém generovat měřící přítlačnou sílu. U pasivního systému se většinou jedná o odpor pružiny či planžety. Tedy v závislosti na velikosti výchylky se bude měnit přítlačná měřící síla. To může negativně ovlivňovat výsledky měření, a proto se doporučuje spíše aktivní snímací systém, který by měl dosahovat lepších výsledků měření. [1]

#### **Aktivní snímací systémy**

Další systém, která se využívá, je aktivní snímací systém. Jeho využití je především u velice přesných CMM strojů. Systém je složen ze tří mechanismů pružin, které jsou na sebe vzájemně rovnoběžné. Tento mechanismus pružin se nazývá paralelogram. Mechanismy pružin mají ve směru os variabilitu odchylek okolo ± 8 mm. Jednotlivé pohyby v jednotlivých směrech jsou

zaznamenány za pomoci induktivních měřících systémů. Každý jeden tento mechanismus je umístěn ve své vlastní neutrální poloze. K této nulové poloze se vztahují indukční systémy. V momentě, kdy dojde ke kontaktu se součástkou, tak za pomocí cívkového systému dojde ke generování magnetické přítlačné síly. Tuto sílu vyvolávají tři lineární motory, kde je každý v jedné ose. Za pomocí magnetického toku se sonda přizpůsobí, aby nedošlo k jejímu poškození. Aby se správně přizpůsobila, tak v systému jsou tzv paralelogramy, které v závislosti na proudové hustotě tuto sondu vychýlí a přizpůsobí sondu pro dané měření. Systém má tu výhodu, že díky aktivnímu řízení je schopen držet sílu konstantní nezávisle na velikosti výchylky. Poté, co se systém sond nastaví do polohy, která je nejblíže nulové, tak se souřadnice počítače a souřadnice digitalizované dle zbytkového vychýlení sondážní hlavy přenesou do PC a dojde k jejich synchronizaci. Díky tomu může systém pracovat efektivněji a předcházet tak poškození či destrukci aparátů stroje. Můžeme pak využívat vysokorychlostní pojezd, protože samotná hlava sondy se dopředu vychýlí, a to podle směru, ve kterém budeme snímat. U tohoto typu systému, na rozdíl od spínacího systému, je měření statické a díky tomu se dosahuje vyšší přesnosti během měření. Systém má možnost body snímat kontinuálně, což zvyšuje i jeho efektivitu, a proto je využíván pro měření tvarových ploch, kde se vyžaduje vysoká přesnost. Dá se zde využívat tzv. volně se pohybující režim, kdy stroj měří ve všech osách současně, nebo je zde tzv. sevřený režim a měření probíhá pouze v rámci jedné osy. Ostatní osy se zablokují pro zvýšení přesnosti měření. [8][10]

#### **Otočné systémy**

Dalším rozdělením snímacích systémů může být dělení na pevné a otočné systém. Tyto systémy se dají označit také jako motorické systémy, Systémy, které jsou otočné, můžeme dělit na indexovatelné a motorizované. Indexovatelné systémy předem nastavíme do požadovaného nastavení a v tom zůstanou, dokud je opět operátor nezmění manuálně. Naopak motorizované jsou schopny své nastavení nastavit samy. Příkladem motorizovaného systému může být např. Revo 5. Systémy s otočnou senzorovou hlavou můžeme opnout na pinolu, která je tomu uzpůsobena. Celé podstata je založena na tom, že zařízení obsahuje dva klouby, které umožňují natáčení ve dvou na sebe kolmých rotačních osách. To se využívá k tomu, aby se mohla hlava natočit do různých poloh, a být tak schopná změřit i těžko přístupné části, anebo změřit místa, kde by bylo nutno měnit typ pevné hlavy pro správné

měření. Tyto systémy se mohou dělit i tak, že některé nastavíme na začátku měření manuálně a měříme s určitou konfigurací, a nebo jsou tyto systémy vybaveny sérií motorů, které ovládají pohyb rotačních os tak, aby byl v symbióze se řídícím softwarem, který určuje, jak je nastavena poloha senzoru. Pokud je systém vybaven motory pro jeho ovládání, pak se dá celý tento program naprogramovat, aby měření probíhalo v automatickém režimu a operátor tam už je vlastně pouze pro upnutí, kontrolu a vyndání součástky ze stroje. Takovýto typ systému, který pracuje prakticky sám, se nazývá motorický dotykový snímací systém. [12]

Tento typ snímacích systému je vybaven jenom jedním měřícím dotykem, což je výhodou z hlediska jednoduchosti konfigurace jednotlivých snímačů, ale má to i své nevýhody. Jednou z hlavních nevýhod je ta, že do systému vstupují další osy, které zvětšují nejistotu měření. Díky tomu, že je tam více možností, kde může vzniknout vůle (například klouby), tak dochází ke snížení přesnosti měření. Dále je zde ten fakt, že každým pohybem motoru dochází k určité odchylce od původního nastavení. S časem tedy postupně roste odchylka. Tato odchylka je u každé rotační osy. Čím více rotačních os přístroj obsahuje, tím vyšší nejistota měření je. V dnešní době se tento problém snaží samozřejmě eliminovat a s inovativním řešením přišla firma, která dělá otočné systémy Renishaw, konkrétně se snímací hlavou Renishaw Revo 5. Tento typ konstrukce je vyvinutý tak, aby tyto chyby byl schopen kompenzovat. K tomu se používá velice složitý a velice přesný optický algoritmus, který funguje na principu interferometru. [12]

Tento systém otočných sond nachází uplatnění ve spousta odvětvích jako je například měření svařenců či dílů karoserie. Využívá se právě proto, protože tyto díly bývají povětšinou tvarově poměrně složité a konfigurace, která má pevný snímač by byla nevhodná z hlediska časových úspor během měření. Současně u svařenců či dílů karosérie není třeba dosahovat takové přesnosti, jako u finálních výrobků. Jak už jsem výše zmiňoval snímací hlavu Renishaw Revo 5, tak se ji zde ve zkratce pokusím popsat a zmínit, v čem jsou její výhody. Hlava Renishaw Revo 5 se upne na systém pinoly. Tato hlava disponuje funkcí měnit polohu a orientaci sondy tak, aby byla schopna měřit požadovat element bez toho, aby musel zasahovat operátor. Díky tomu je schopna měřit opravdu tvarově složité elementy. Většina CMM strojů je schopna měnit snímací systém a v takovém případě, pokud je požadována vysoká přesnost měření, je možné snadno zaměnit REVO 5 za systém s pevnou konfigurací a opačně. Hlava REVO 5 je při dobrém naprogramování schopna měřit v plně automatickém modu. [12]

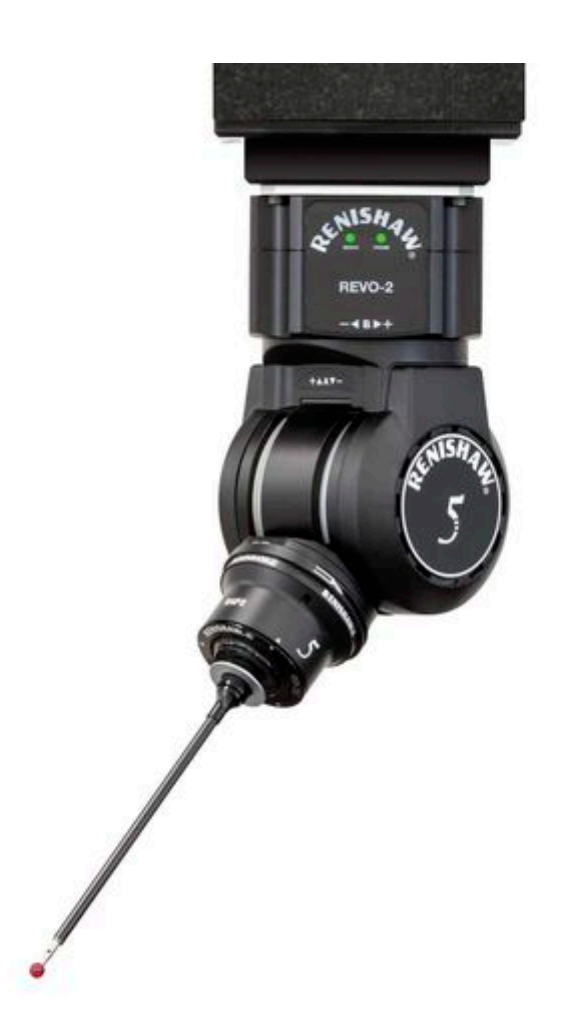

*Obrázek 10 Systém otočné hlavy Renishaw RSP2 [13]*

# <span id="page-26-0"></span>5 Pracovní postup pro měření dílce na CMM

## <span id="page-26-1"></span>5.1 Úvod do výkresové dokumentace

První věc, kterou se zabývá pracovník, co pracuje s CMM strojem, je seznámení se s výkresovou dokumentací. Ta obsahuje řadu informací, které mohou ovlivnit součástku a současně v podstatě specifikuje, jak se má daná součástka měřit. Výkres kreslí konstruktér, který se zabývá tím, aby součástka správně fungovala a byla vyrobitelná. Poté, co konstruktér svoji práci odvede, pak se předá štafeta technologovi, který dokumentaci ještě zkontroluji a nadále se zaměřuje na jednotlivé charakteristiky, které jsou na daném dílu nutné změřit. Poté,

co technolog ví, co se bude měřit, tak musí navrhnout správný stroj, který bude schopen toto měření provést v požadovaných tolerancích. Poté, co se zvolí správný stroj, je nutné navrhnout vhodnou konfiguraci snímacího systému, aby bylo možné změřit důležité charakteristiky na měřeném dílci. Následně přichází fáze, kdy je třeba rozhodnout, jakým způsobem bude měřený dílec na stroji napolohován. Při polohování je také nutné určit, jak měřený dílec upneme, aby nedocházelo k jeho pohybu během měření či k jeho zdeformování. Když je všechno toto připraveno, přichází čas na to, aby se naprogramoval program, pomocí kterého bude CMM stroj řízen. V mém případě to bude software Calypso od firmy ZEISS, na kterém se pomocí CAD modelu programuje, co budeme měřit a jak. Můžeme zde například nastavit, že chceme měřit kruhovitost, nastavit jakou eliminační metodu použijeme, a následně se i v grafické podobě můžeme podívat na výsledek měření.

## <span id="page-27-0"></span>5.2 Nastavení konfigurace snímače

Podstatnou částí procesů související s návrhem měření dílu je konfigurace snímače. Zde je důležitým úkolem metrologa, aby navrhnul konfiguraci snímače či snímačů, které budou schopné provést měření požadovaných charakteristik s požadovanou přesností a navrhnout konfiguraci tak, aby nedošlo k nějakému poškození. Svojí diplomovou práci mám zaměřenou na snímací systémy dotykové, každopádně pro úplnost by bylo dobré zmínit, že metrolog se musí na základě požadavků rozhodnout, zdali zvolí konfiguraci, která je založena na systému pracujícím na principu dotyku, na systému pracujícím na principu bezdotykovém (lasery, optické systémy apod.), anebo pracuje na systému kombinace, tedy na dotykovém i bezdotykovém systému snímání. Všeobecně zde platí rozhodovací kritéria, která jsou vytvořena v závislosti na času, anebo na přesnosti. Pokud není díl příliš složitý, tedy neobsahuje hluboké otvory, které se mají měřit, a má ideální vlastnosti pro měření bezdotykovými systémy (už jsem zmiňoval výše – osvětlení, lesklý povrch atd.). Pak se zpravidla volí bezdotyková konfigurace snímačů. Volí se to hlavně pro díly, na kterých není důležité mít vysokou přesnost měření (například pro odlitky je naprosto ideální). Velikou výhodou je to, že můžeme měřit poměrně veliký díl s vysokou rychlostí, a tedy lépe využít časový fond, a to jak operátora, tak stroje. Pokud ale bude díl složitý, bude třeba vyhodnocovat hluboké otvory nebo bude požadovaná vysoká přesnost měření, pak se naopak volí dotykové snímací systémy. [3][15]

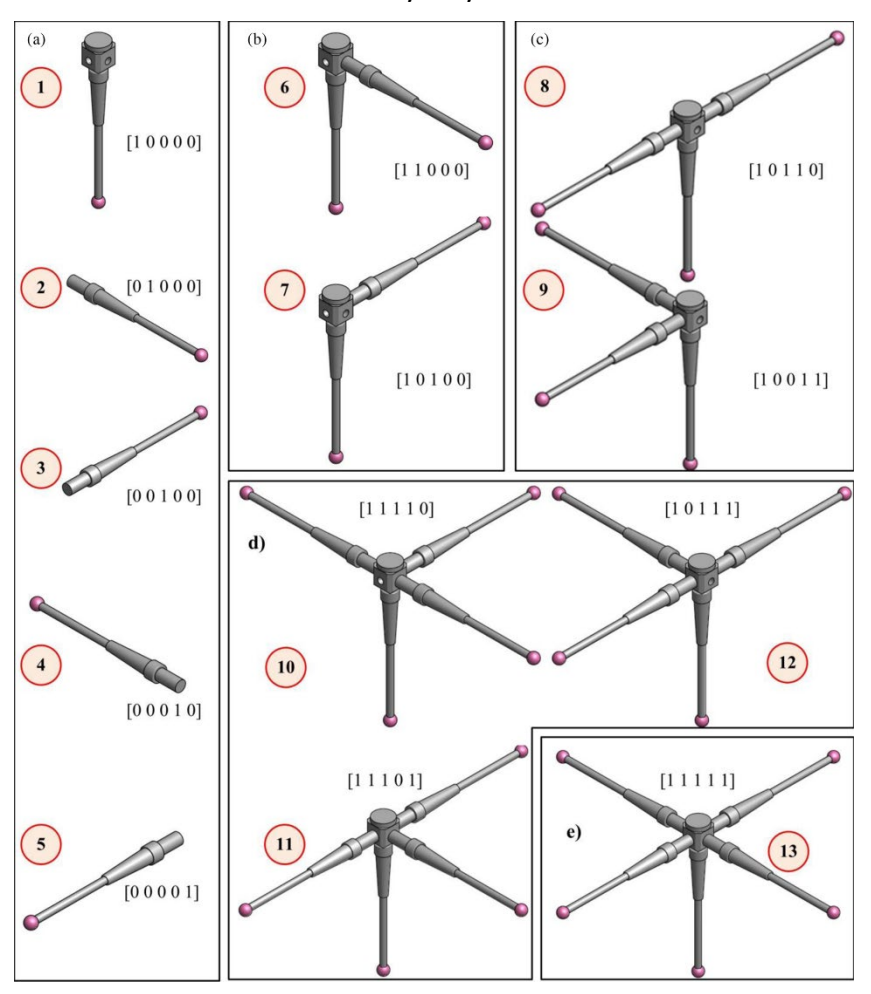

*Obrázek 11 Různé možnosti konfigurace snímače [15]*

V případě konfigurace snímačů pro dotykový systém je sestava poměrně variabilní. Nejzákladnější částí je takzvaný upínací talířek. Jelikož je talířek základem konfigurace, tak většina CMM strojů je schopná konfigurace v průběhu měření měnit. Tedy rameno stroje se dostane mimo oblast, kde probíhá měření a zde většinou bývají připravené různé konfigurace, které se pro měření používají. Stroj zajede se snímačem do slotu a zde dojde k uvolnění upínacího talířku s danou konfigurací. Pak stroj následně zajede do jiného slotu a upne nový talířek s novou konfigurací a může v měření pokračovat. Na upínací talířek se montuje prodloužení a nebo už rovnou snímač, pokud se jedná o jednoduchou konfiguraci. V případě, že montujeme prodloužení, tak se volí jeho délka dle požadovaných parametrů měření. Čím je prodloužení delší, tak je větší pravděpodobnost chyby v měření způsobené mnoha faktory. Na prodloužení se většinou montuje kostka, do které jsem schopni dále nainstalovat prodloužení na kterých je snímací dotek. Kostka je tam proto, aby prodloužení mohla jít do více směru tedy v případě bez kostky by bylo možné umístit snímací dotek pouze ve směru -z, takto může být snímací dotek umístěn i ve směru os -x, +x, -y, +y. V kostce jsou vyfrézované jemné závity a ty

slouží pro montáž prodloužení, na které se upíná snímací dotek. Není ale nutné, aby byly osazeny všechny závity prodlouženími se snímači. Pokud to měření nevyžaduje, je možné osadit kostku např. pouze ve směru +y,-z apod. Všechno, co jsem zde zmiňoval, je v podstatě velká stavebnice, která je dobře modifikovatelná. I tak zde ale platí omezení, které je nutné respektovat, aby byly výsledky měření relevantní. Při volbě konfigurace si musíme dávat pozor na hmotnost této sestavy a také respektovat maximální možnou délku vyložení snímače. Pro představu si dovolím dát jako příklad Snímací hlavu VAST GOLD od firmy ZEISS. Zde je výrobcem předepsáno, že maximální hmotnost snímací konfigurace na této snímací hlavě je 600 g. Současně i zde výrobce udává maximální délku vyložení snímače, a to včetně prodloužení. V tomto případě délka nesmí přesahovat 80 cm. [9][10][15]

Výše jsem zmiňoval, že konfigurace končí snímacím dotekem, ale nezmiňoval jsem, jak vlastně vypadá. Tvary snímacích doteků se mohou různit, avšak nejpouživanějším tvarem je kulička. Kulička může být z více druhů materiálů, ale často se využívá rubín. [9][10]

#### **Rubín**

• Rubín je nejpoužívanější kulový materiál v metrologii a je vhodný pro nejběžnější měření úloh. S rubínem lze vyrobit velmi malé kuličky od průměru 0,12 mm a největší průměr je v podstatě bez omezení. Volí se na základě toho, aby na její hmotnost byl snímací systém stavěný a nedocházelo k negativnímu ovlivnění celého systému. Rubín se ovšem nemá rád s hliníkem, je tedy nutné zvolit jiný navazující materiál.

#### **Nitrid křemíku**

• Kuličky z nitridu křemíku se stejně jako rubín používají pro nejběžnější měřicí úlohy, ale jsou zvláště vhodné pro skenování hliníkových povrchů.

#### **Karbid Wolfranu**

• Kuličky z karbidu wolframu mohou být vyrobeny podle specifikace. Mají vysokou hmotnost, ale je možné je vyrobit ve speciální průměrech, které se mohou využít například pro měření ozubených kol.

#### **Keramické kuličky**

• Keramické kuličky mají velmi nízkou poréznost. Jsou k dispozici jak ve vysoce přesných variantách, tak ve velkých průměrech koulí i jako duté polokoule s

optimalizovanou hmotností. Jsou vyráběny podle specifikací a své využití také nacházejí zvláště ve skenování drsných povrchů, jako je například litina.

#### **Kuličky potažené diamantem**

• Díky potažení nejtvrdším materiálem na světě dochází k menšímu opotřebení a nahromadění materiálu. Tyto doteky jsou zvláště vhodné pro skenování měkkých materiálů. Jsou také ideální pro měření skleněných a zrcadlových povrchů, protože při skenování prakticky nevznikají žádné povrchové vady.

#### **Diamantové kuličky**

• S nejtvrdším materiálem na světě nedochází během skenování k téměř žádnému opotřebení a žádnému hromadění materiálu. Diamantové kuličky jsou tedy ideální pro měření velmi tvrdých nebo vysoce abrazivních obrobků, stejně tak i pro skenování, kde je s dílcem z větší části v kontaktu pouze jeden bod kuličky (například měření na rotačním stole) [16]

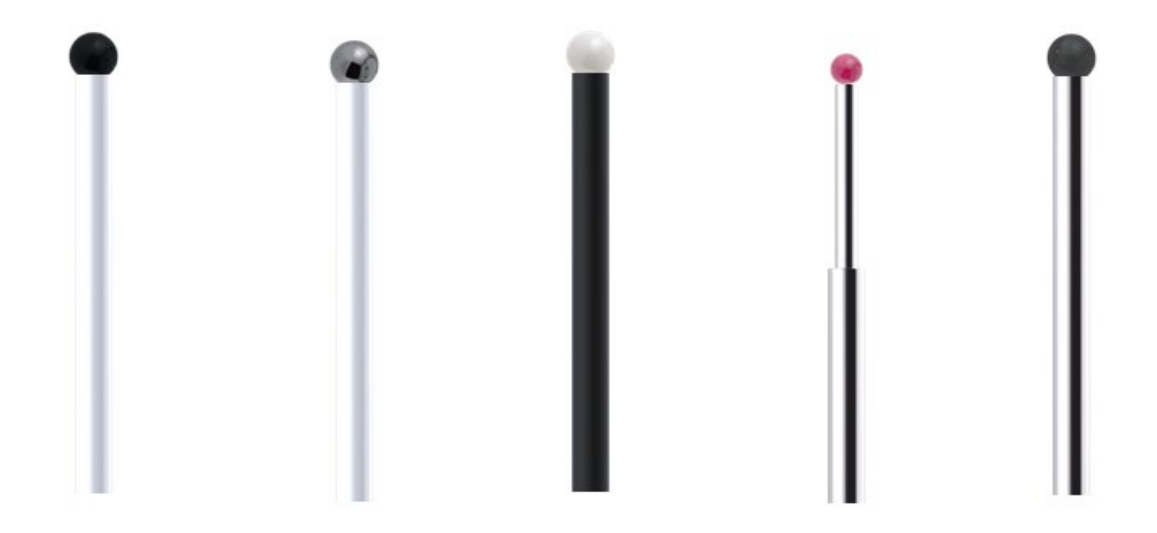

*Obrázek 12 různé modifikace snímacích doteků [16]*

Na Obrázku 12 můžete vidět konfigurace různých snímacích doteků. Na stránkách firmy ZEISS jsem našel jednoduchý konfigurátor, a tak jsem pro názornost pár konfigurací sjednotil. Zleva můžete vidět: kuličku z nitridu křemíku na keramickém dříku, kuličku z karbidu wolframu na keramickém dříku, keramickou kuličku na dříku z karbonových vláken, rubínovou kuličku na stupňovitém dříku z karbidu wolframu, kuličku potaženou diamantem na dříku z karbidu wolframu.

#### **Keramický**

• Keramické dříky nabízejí vysokou tuhost při nízké hmotnosti, a proto se doporučují zejména pro dlouhé dříky doteků, kde je hmotnost kritickým faktorem.

#### **Uhlíkové vlákno**

• Dříky z uhlíkových vláken ZEISS představují optimální kombinaci tuhosti, hmotnosti a tepelné lineární roztažnosti. Díky tomu jsou zvláště vhodné pro dlouhé doteky a náročné měřicí úlohy, jako je výroba s neustále se měnícími okolními teplotami. Jsou také ideální pro magnetické aplikace.

#### **Karbid wolframu stupňovitý**

• Konstrukce stupňovitého dříku má výhodu ve větší tloušťce dříku, která se směrem k prvku sondy zmenšuje. Toto odstupňování zvyšuje stabilitu doteku při zachování stejné délky. Tím se však zkrátí využitelná délka měření.

#### **Karbid wolframu rovný**

• Dříky z karbidu wolframu poskytují dobrou kombinaci z hlediska hmotnosti, tuhosti a tepelné lineární roztažnosti. Přímá násada je nejjednodušší design stylusu a má nejdelší použitelnou délku. [16]

Při volbě průměru kuličky je nutné zvážit, zdali s daným průměrem budeme schopni změřit i malé prostory. Pokud bychom zvolili kuličku o průměru 6 mm a bylo by potřeba změřit otvor o průměru 5 mm, tak bychom toto měření nebyli schopni provést. Pokud bychom volili malý průměr kuličky, bude do měření zanesena větší chyba povrchu, respektive jeho drsnost by pak mohla ovlivňovat měření. Aby se to nedělo, tak právě proto volíme co největší možný průměr kuličky. Díky tomu je možné realizovat filtraci části textury povrchu. Dalším podstatným faktorem je volba délky prodloužení. Pokud je to jenom možné, tak se volí co nejkratší prodloužení, aby se do měření zanášelo co nejméně chyb a současně se redukovala hmotnost snímací sestavy. Mohlo by pak docházet ke zbytečným průhybům a větší hmotnost naopak nepříznivě ovlivňuje stroj, protože ho zatěžuje při pohybu větší kinetickou silou. To vede ke snížení přesnosti měření a většímu namáhání pohybových aparátů stroje. Cílem je tedy sestavit takovou konfiguraci, která má co nejmenší hmotnost a co nejkratší délku prodloužení současně s co největším průměrem kuličky. [9][10]

Výše jsem uváděl, že nejpoužívanější tvar doteku je kulička. Ovšem kulička není jediný tvar doteku, který je možný. Tvar doteku je možné udělat víceméně na míru. Zpravidla se jedná o rotační elementy jako je kulička a válce. Tedy mezi další používané tvary doteků patří válce a disky, které se nazývají také talířky. Využívají se v případě, kdy měření podle daných parametrů pomocí kuličky není možné nebo pouze velice obtížně. [9][10]

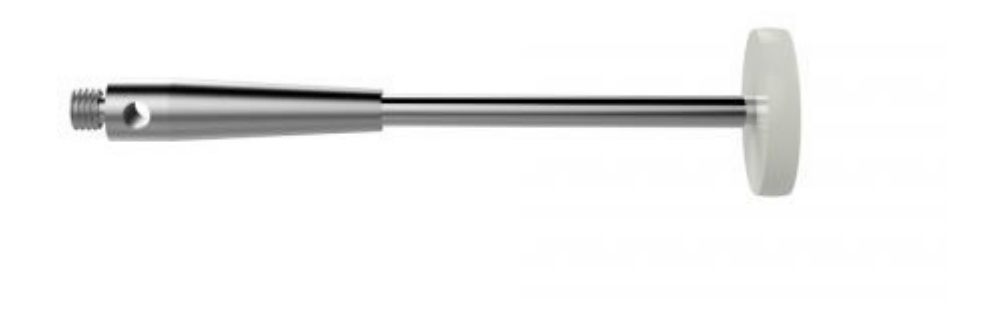

*Obrázek 13 Dotek s tvarem disku [17]*

## <span id="page-32-0"></span>5.3 Zajištění kvalifikace snímacího systému

Poté, co se nakonfiguruje snímač, který budeme používat pro měření, tak je nutné, abychom provedli kvalifikaci celého snímacího systému. Ta je nezbytná pro relevantní výsledky jednotlivých měření. Pomocí kvalifikace v podstatě definujeme přesnou polohu kuliček kvalifikovaného snímací systému. Zjistíme tak polohu jednotlivých kuliček v jednotlivý osách. Tato poloha se vztahuje k nulovému bodu pro snímací hlavu. U kuliček se vyhodnocuje poloha jejich středu vůči nulovému bodu snímací hlavy. Do systému je nutné zadat údaje o orientaci jednotlivých snímačů, zaznamenat označení snímačů také je pro kvalifikaci nutné znát průměry jednotlivých doteků, pokud se jedná o kuličky. K tomu se i vztahuje informace o velikosti přítlačné síly, která se může lišit pro jednotlivé snímací doteky. Tato informace je podstatná hlavně v případě, kdy se jedná o aktivní snímací systém. Pro provedení kvalifikace je nutný takzvaný kvalifikační artefakt. Nejčastěji se k tomuto účelu používá kvalifikační koule. Tato koule je většinou z keramiky a má velice přesný průměr, abychom ji mohli ke kvalifikaci použít. Pomocí snímačů zaměřujeme průměr této koule a získáme informace, které porovnáváme a získáváme geometrický vztah mezi snímačem, který měření prováděl, a mezi kvalifikačním artefaktem, tedy kvalifikační koulí. Abychom mohli tento geometrický vztah

získat, je nutné manuálně řídit stroj a navést snímač na vrchlík kvalifikačního artefaktu ve směru dříku. V momentě, kdy dojde k doteku snímače s koulí, systém spustí automatický režim, kdy si stroj sám řídí, jak nasnímá kvalifikační artefakt. Stroj má předepsaný určité množství bodů, které má během měření nasnímat a toto snímání probíhá dvakrát. Jednou snímaní probíhá s přítlačnou silou 200 mN a poté se silou 1000 mN. Přítlačné síly se sice mohou lišit, ale tyto bývají nejčastěji používané. Poté, co si stroj celou kvalifikační kouli naskenuje, získáme přesnou polohu mezi nulovým bodem snímací hlavy a středem snímací kuličky. Pomocí výpočetní systému se díky tomuto měření i vypočítá směrodatná odchylka. Ta se vztahuje ke snímaným bodům a představuje chybu daného snímače. Snaha je, aby tato chyba byla co možná nejmenší. Tato chyba by se pro laboratorní využití měla pohybovat kolem hodnot 0,1 – 0,3 µm. V případě, že je chyba větší nežli 0,5 µm, pak nemá smysl tento snímač používat. [1]

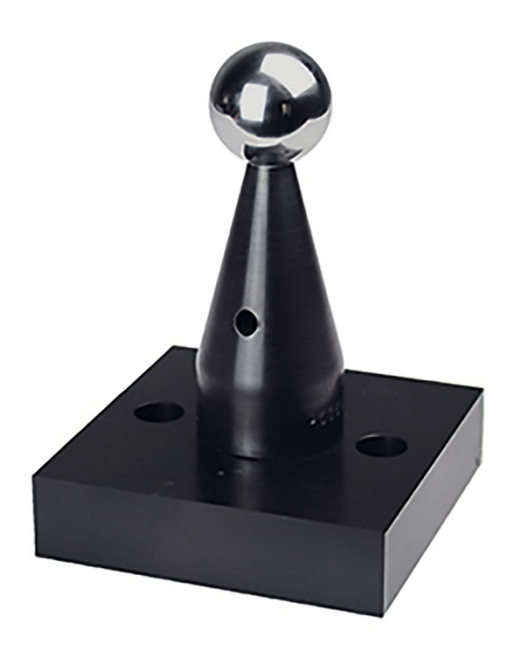

*Obrázek 14 kvalifikační artefakt (koule) [18]*

## <span id="page-33-0"></span>5.4 Upnutí měřeného dílce

Známe elementy, které budeme měřit. Definovali jsme konfiguraci, provedli její kvalifikaci a mohli bychom se pustit do měření součástky. Proto, abychom ale součástku mohli měřit, je nutné mít definovaný způsob, jak ji do stroje upneme. Abychom dosáhli dobré kvality měření, tak se daný dílec nesmí pohybovat během měření. Pokud by se díl během měření pohnul, nebyli bychom poté schopni správně změřit jednotlivé charakteristiky. Abychom tomu předešli, je nutné dílec nějakým stylem zajistit. Jsou různé způsoby, jak je to možné udělat, ale

pro sériové použití je ideální mít již připravený jednoúčelový přípravek, do kterého se díl upne vždycky stejně a je lepší reprodukovatelnost měření. Upnutí součástky musí být takové, aby nedošlo k jejímu poškození. Poškození může být formou například příliš upnutého svěráku, kdy vznikne otlačení na dílci apod. Tento přípravek musí respektovat polohu, která je na základě doporučení technologa zadána. Nastavení polohy se řeší proto, abychom byli schopni díl změřit ideálně na jedno upnutí. Pokud by to nebylo možné, tak musíme zvolit orientaci tak, aby bylo co nejméně přeupínacích procesů. Současně musíme zvolit takovou polohu, aby měl snímač vhodný pracovní prostor. [10]

Výše jsem zmiňoval, že pro sériové použití se povětšinou využívá jednoúčelový přípravek. To ale není jediný způsob, jak je možné upínat díly. Ve své podstatě se způsoby upínaní od klasických způsobů příliš neliší od ostatních technologií. Pro upínání pomocí fyzického kontaktu můžeme využít sklíčidla, kleštiny, svěrák, upínky, šroubové spoje a další. Pokud bychom chtěli díl upnout jiným způsobem, tak můžeme využít například vakuovací systém, kdy díl držíme za pomocí podtlaku, anebo můžeme využít principu elektromagnetismu. Ten využijeme ale pouze u dílů, které jsou magnetické. Dalším způsobem upínání jsou stavebnice, které jsou modulární a je možné je sestavovat v závislosti na tvaru a způsobu upnutí dílce. Základem pro tuto stavebnicovou sestavu je základová deska, do které se montují další díly. Sestava obsahuje například kostky, různé systémy upínacích prvků (například sklíčidlo, svěrák, apod.), různé spojovací prvky a prodloužení. Je nutné, aby sestava byla pevná a správně fixovala měřený dílec. Modulární sestava je velice precizní a do určité míry s ní jde nahradit i jednoúčelový přípravek. [10]

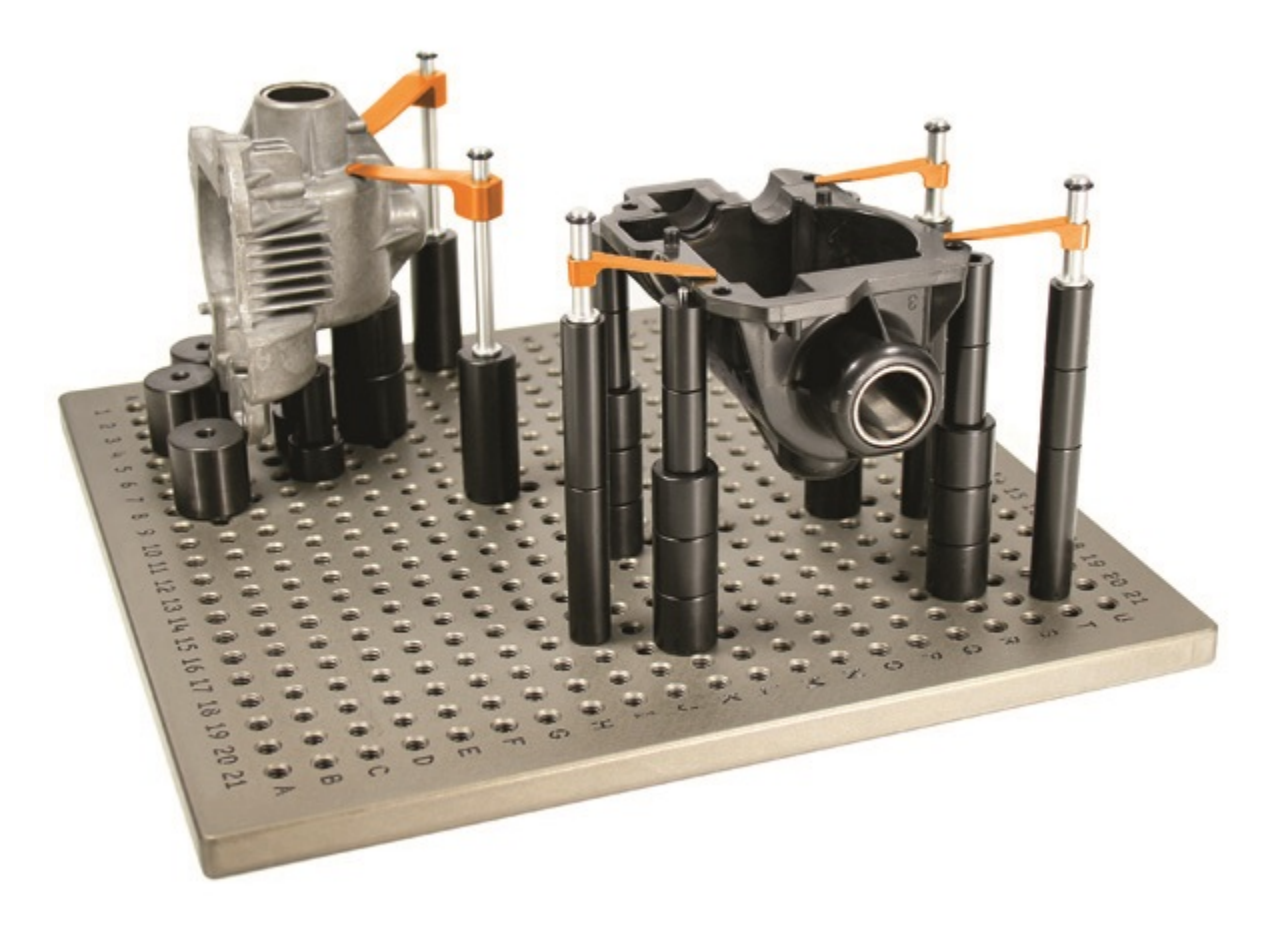

*Obrázek 15 Modulární sada na upínání [19]*

## <span id="page-35-0"></span>5.5 Vyrovnání měřené součásti

Poté, co jsme součástku připravili na měření, upnuli jsme jí do přípravků, sklíčidel či čehokoliv jiného, tak je nutné její polohu zanést do počítače a do systému stroje. V rámci své diplomové práce budu pracovat se systémem Calypso od firmy ZEISS a tedy i způsoby vyrovnání budu směřovat směrem k tomuto systému. Jelikož jsme součástku umístili do pracovního prostoru my, tak stroj nemůže vědět, kde přesně se součástka nachází a jak je napolohovaná. My do stroje tedy její polohu a orientaci musíme zanést a odebrat všech 6 stupňů volnosti měřené součástky. Funguje to na tom principu, že máme nahraný CAD model měřené součástky do systému Calypso. Zde se vyberou povětšinou 3 elementy, které odstraní postupně stupně volnosti v jednotlivých osách. Je nutné, aby tyto elementy určovali pozici ve směru os x, y, z a zamezili rotacím v jednotlivých směrech. Když máme v systému Calypso definovaný způsob vyrovnání, je nutné stroj manuálně navést na pozice, kde by se měl daný element vyskytovat. V momentě, kdy se definují jednotlivé polohy elementů, tak vlastně získáme přesnou pozici reálného dílu vůči CAD modelu v prostoru stroje a současně zjistíme orientaci lokálního
souřadného systému měřeného dílce. Je více způsobů, jak všech 6 stupňů volnosti odstranit, a tak jsem vybral tři nejzákladnější způsoby. [11]

• Nejčastěji se používá tzv. Standartní metoda, kterou schematicky můžete vidět na Obrázku 16. Tato metoda spočívá v tom, že pomocí jednotlivých elementů postupně odstraňujeme jednotlivé stupně volnosti. Tuto metodu můžeme také nazývat metodou 3-2-1 a to podle toho, jak se postupně stupně volnosti odstraňují. Je nutné definovat primární prostor. Na obrázku je vidět, jak v části (a) stroj vlastně neví, kde je souřadný systém. Na obrázku (b) je vidět, že jsme pomocí vyhodnocení roviny odstranili 3 stupně volnosti. Jeden v rámci osy z a dva v rámci možnosti rotace. Na obrázku (c) jsme již odebrali další dva stupně volnosti (v rámci osy y a poslední možnosti rotace). Zde jsme je odebrali pomocí elementu přímka. Nakonec jsme pomocí bodu odebrali i poslední stupeň volnosti pohybu v rámci osy x. Potřebovali jsme tedy v podstatě jeden 3D element (v našem případě to byla rovina), jeden 2D element (v našem případě přímka) a nakonec jeden 1D element (tedy bod). [20]

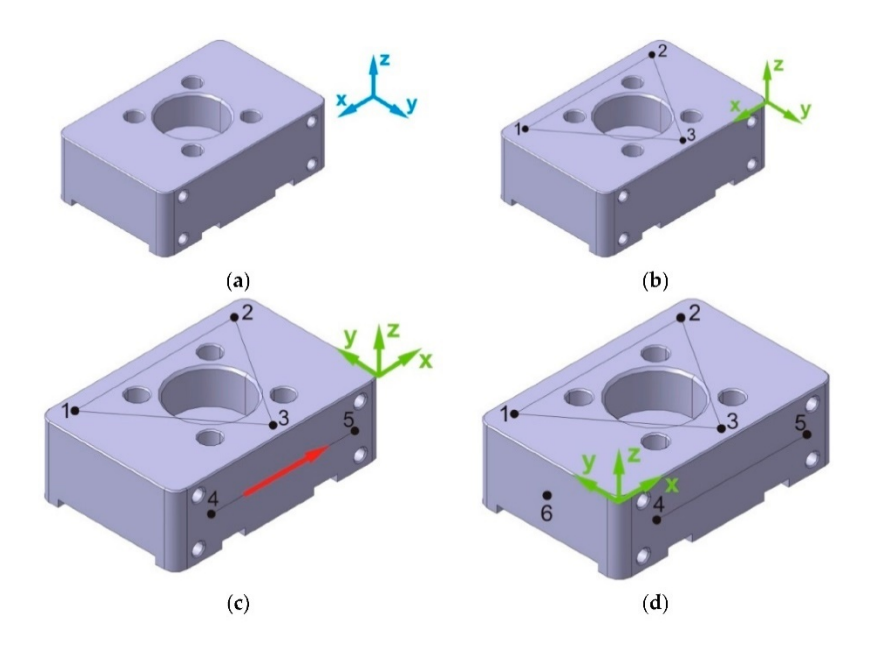

#### *Obrázek 16 Princip vyrovnání metodou 3-2-1 [20]*

• Další metoda je tzv. metoda 3D připasování (Best fit). Z pravidla se používá tam, kde není možné docílit klasického vyrovnání z důvodu absence elementů, ke kterým by se vyrovnávací proces vztahoval. U této metody se součástka opatrně snímá a podle získaných dat se systém snaží napasovat jednotlivé nasnímané body na výchozí CAD

model. Standardní "nejlépe přizpůsobené zarovnání" používá k zarovnání skenů algoritmus iterativního nejbližšího bodu (ICP), přičemž každý software používá mírně odlišný algoritmus a nezahrnuje rozhodnutí na základě operátora. Zarovnání se provádí minimalizací chyby vzdálenosti sítě mezi každým odpovídajícím datovým bodem. Ze samotné podstaty kritérií ukončení iterativního algoritmu bude zarovnání minimalizovat chybu vzdálenosti sítě a rovnoměrně rozkládat chyby přes kladné a záporné odchylky. Pokud se jedná o velký defekt, algoritmus se pokusí minimalizovat absolutní vzdálenost mezi dvěma soubory dat. [22]

• Poslední metodou, kterou zde zmíním, je tzv. RPS metoda (Reference Point Systém). Zarovnání systému pomocí metody referenčních bodů (RPS) je založené na alespoň třech párech referenčních bodů pohybem jednoho nebo více objektů za účelem sdílení souřadnic polohy. V RPS jsou dva objekty zarovnány deklarováním sady odpovídajících bodů na každém a omezením každého páru bodů v jednom směru. Směr omezení pro každý pár může být osa x, y, z, a nebo uživatelsky určený směr. Každý pár může mít jiný směr. [21]

### 5.6 Extrakce bodů

Měřený dílec máme umístěný, napolohovaný a vyrovnaný. Nyní můžeme začít s měřením. V rámci softwaru, se kterým spolupracuje CMM stroj si určíme, jaké elementy a charakteristiky chceme vyhodnocovat. Zde si definujeme, zdali potřebujeme měřit například otvor, plochu, křivku, závit či jiné. V rámci softwaru nastavujeme i parametry tohoto měření. Můžeme zde volit rychlost měření, počet snímaných bodů, strategii měření. Současně zde definujeme, jakým snímačem daný element budeme měřit a další. Některé charakteristiky jsou doporučené výrobcem jednotlivých součástek stroje, některé záleží na volbě technologa a na požadovaném výsledku (kvalitě měření). Potom, co nadefinujeme tyto parametry, je možné provést měření. Systém Calypso po provedení měření výsledky uloží a my je můžeme dál vyhodnocovat. [3][10].

Jak už jsem zmiňoval, tak například stroje od firmy ZEISS používají program Calypso, ve kterém se tvoří plán měření. Zpravidla máme CAD model produktu, který měříme, ale není to pravidlem. Ale v případě, kdy CAD model máme, tak v softwaru Calypso, který je poměrně sofistikovaný, můžeme začít nastavovat řadu věcí. Na CAD modelu vybereme elementy jako je třeba rovina, otvor, elipsa a mnoho dalších. Můžeme zde i vytvářet elementy pomocí zpětného

vyvolání, což je v podstatě to, že chceme extrahovat body z prostoru, které se nedá dobře definovat, a tak vznikne jako prostor mezi jednotlivými elementy pomocí zpětného vyvolání. Máme definováno, co chceme měřit a teď je čas na to, abychom definovali, jak to chceme měřit. V softwaru nastavujeme různé způsoby snímání. Může se jednat o snímání jednotlivých bodů, nebo skenování. Můžeme kopírovat tvar plochy, můžeme nasnímat jenom 3 body. V zásadě je to všechno na volbě toho, kdo tvoří program. Samozřejmě jsou pravidla, kterými bychom se měli řídit, aby měření bylo relevantní, ale chtěl jsem poukázat na to, že vám systém téměř meze neklade. Podstatná část, která se nastavuje u strategie, je rychlost měření a počet nasnímaných bodů. Ve své práci se právě věnuji optimalizaci rychlosti měření pro kruhové otvory, a proto je to nutné zmínit. Čím vyšší bude rychlost měření, bude větší pravděpodobnost, že výsledky budou nekonzistentní. Je třeba najít optimální rychlost měření, abychom zvýšili rychlost, tedy zkrátili čas měření a současně zachovali, a nebo dokonce zlepšili kvalitu a opakovatelnost měření. Nadále jsem zde zmiňoval, že se může definovat kolik bodů se nasnímá. Jelikož by mělo docházet k vyhodnocení měřených výsledků a filtraci naměřených hodnot, tak je nutné zvolit dostatečně velký počet bodů, aby k této filtraci mohlo dojít. Při tvorbě plánu je nutné uvažovat, že stroj není neomylný, a tak se nastavují bezpečnostní roviny, bezpečnostní kvádr a při prvním spuštění měření je nutné stroj pozorně sledovat a kontrolovat, zdali jsme vše nastavili správně a nedojde ke kolizi.

# 5.7 Vyhodnocení získaných výsledků

V předchozí kapitole jsem zmiňoval extrakci bodů, které stroj přenese do počítače, aby se s nimi mohlo dále pracovat. Takto získaná data se mohou vyhodnocovat např. pomocí programu Calypso. V Calypsu si můžeme nastavit, jakým stylem bude docházet například k filtraci měřených bodů, abychom vyřadili nerelevantní výsledky měření. Současně se zde nastavují strategie, podle kterých dané elementy budeme vypočítávat. Jedním z příkladů může být například Gaussova metoda, která je založena na principu nejmenších čtverců. Je to jedna z metod, ale je jich mnoho dalších. Danou metodu volíme na základě toho, jakou charakteristiku potřebujeme zjistit. Například Gaussova metoda se úplně nehodí na vyhodnocování kruhových otvorů, ale naproti tomu strategie/metoda, která je založena na principu vepsané nebo opsané kružnice, je naprosto adekvátní k vyhodnocení kruhového či válcového elementu. Na základě toho, zdali nám jde o to vyhodnotit kruhový element otvoru (například náboj), nebo kruhový element typu vnější kruh/válec (například hřídel), tak

rozhoduji o metodě kružnice opsané, či vepsané. Pro měření náboje použiji metodu minimální vepsané kružnice, naopak u hřídele nás bude zajímat metoda maximální kružnice opsané. [10] Výše jsem zmiňoval, že systém musí odfiltrovat nerelevantní výsledky měření. Ty mohou být způsobené chybou stroje, nečistotami, vnějšími vlivy, vibracemi a další řadou možných problémů, které mohou do měření vstupovat. Pokud bychom tyto naměřené body neodfiltrovali, pak by mohlo dojít ke zkreslení výsledků. Je více metod, pomocí kterých je možné eliminovat nerelevantní body. Jednou z často používaných metod je metoda 3/3. Ta je založena na jednoduchém principu, kdy dojde k eliminaci 3% bodů, které byly naměřeny uvnitř kružnice a 3% bodů, které byly naměřeny ze vně kružnice. [10]

Po filtraci nakonec dostaneme charakteristiky měřených elementů, které by měly být víceméně v pořádku a provedeme kontrolu toho, co jsme získali měřením a porovnáváme to s jmenovitými hodnotami, která jsou dle výkresu/CAD modelu. V softwaru Calypso si rovnou můžeme zapsat, jaké jsou předepsané tolerance a software sám dokáže vyhodnotit, zdali daný díl vyhovuje a může pokračovat do oběhu, či neodpovídá předepsaným hodnotám a je nutno ho opravit, či zařadit mezi zmetky. Software Calypso nabízí řadu možností, jak si vyhodnocení/porovnání zobrazit. Je zde i možnost si získané hodnoty zobrazit v grafické podobě a rovnou to vyexportovat a jiné funkce. To se často používá například u prezentací výsledků pro lidi, kteří nemusí dobře rozumět dané problematice, ale i tak je to pro ně pochopitelné. Samozřejmě to usnadňuje i práci obsluze stroje, která se podívá a hned ví, zdali hodnoty odpovídají, anebo neodpovídají. [10]

#### 5.7.1 Výpočet ukazatelů způsobilosti systému měření Cg a Cgk

Abych mohl ověřit naměřené výsledky, je nutné zjistit, zdali se tyto výsledky mohou považovat za relevantní a zda je možná měření opakovat a dosáhnout stejných výsledků. K tomu mohu použít ukazatele Cg a Cgk, které se dají využít k posouzení opakovatelnosti a shodnosti měření. To se může využít k ověření způsobilosti měřidla. V rámci šířky pole specifikace tolerance nebo přirozené variability výrobního procesu můžeme určit způsobilost měřicího prostředku. Opakovatelnost v podstatě představuje rozdíl mezi střední hodnotou výsledků experimentu a referenční hodnotou. [23][24]

#### **Výpočet indexu způsobilosti Cg**

Pro výpočet se uvažuje pásmo o šíři 20 % pole specifikace. Pokud index způsobilosti Cg má hodnotu rovnou nebo větší 1,33, pak je možné považovat měřidla za způsobilé. Abychom byli schopni určit koeficient Cg můžeme využít tyto vzorce:

$$
C_g=0.2\frac{T}{6s_g}=0.2\frac{S_p}{S_g}
$$

Písmeno T ve vzorci je zkratka pro toleranční pole,  $S_p$  je směrodatná odchylka procesu a  $S_q$ je směrodatná odchylka naměřených hodnot. [23][24]

#### **Výpočet indexu způsobilosti Cgk**

Index způsobilosti Cgk bere v potaz také strannost měření na rozdíl od Cg, které se zaměřuje pouze na opakovatelnost měření. Pro výpočet indexu Cgk je nutné vypočítat dvě hodnoty a volí se ta, která je menší. Je třeba vypočítat CgkU a CgkL.

$$
C_{gkU} = \frac{(\bar{x} - (X_r - 0.1 * T))}{3 * S_g}
$$

$$
C_{gkL} = \frac{((X_r + 0.1 * T) - \bar{x})}{3 * S_g}
$$

Koeficient Cgk je způsobilý, pokud je roven nebo větší 1,33 a současně by měl být menší, než je koeficient Cg. Koeficient  $\bar{x}$  představuje aritmetický průměr jednotlivých hodnot a koeficient  $X_r$  v tomto případě představuje hodnotu referenčního průměru pro dané měření. [23][24]

# 6 Popis původní studie

V úvodu jsem zmiňoval, že má diplomová práce navazuje na výzkum provedený ve firmě Škoda Auto. Rád bych vás nejprve uvedl do povědomí o tomto experimentu. Experiment se věnoval optimalizaci strategie a tvorbě programu pro měření dílů o kruhovém a válcovém tvaru. V rámci tohoto experimentu se provedlo měření na 20i kalibračních kroužcích o různých průměrech. Průměry se volili podle toho, které průměry se nejčastěji měří na dílech ve firmě Škoda Auto. Zvolili se kroužky od průměru 5 mm, 10 mm,15 mm až po průměr 100 mm v dané

posloupnosti. V rámci strategie, která se měnila, se jednotlivé průměry měřily rozdílnými rychlostmi a vždy se nasnímalo 750 měřených bodů. Rychlost měření se postupně zvyšovala. Rychlost skenování byla nastavena od 2 mm/s až po 40 mm/s při těchto měřeních se vyhodnocoval průměr a kruhovitost. Šíře tolerančního pole byla stanovena na 0,03 mm. Po dokončení měření se vyhodnocovala způsobilost měření Cg a Cgk. Pomocí těchto koeficientů se došlo k závěru, jaké maximální rychlosti měření je možné použít, aby se zachovala způsobilost měření.

# 7 Ověření studie

# 7.1 Volba měřených dílů

Experiment, který jsem popisoval v předchozí kapitole, byl prováděn na kalibračních kroužcích. Když to zjednoduším, tak měření bylo provedeno na povrchu, který je ideální pro měření. Má ideální podmínky, je broušený a lapovaný. Výsledky, které se tímto experimentem získaly, budu ve svém experimentu ověřovat na reálných dílech, které se měří ve firmě Škoda Auto. Na základě doporučení mého vedoucího práce jsem zvolil čtyři díly z reálné výroby. Všechny čtyři díly jsou určeny pro motor 1.0 TSI EVO. Jedná se o klikový hřídel po operaci 120, ojnici pro operaci 95, blok motoru po operaci 290 a hlavu válců po operaci 30.

Na těchto dílech jsme se dohodli, že změřím otvory o různých průměrech. U ojnice se jednalo o malý a velký otvor v ojnici o průměru D 19 a 45 mm. U klikové hřídele se měření provádělo na průměrech 21 mm 42 mm a 85 mm. U hlavy válců se vyhodnocoval průměr 10 mm a 29,5mm a u bloku motoru se vyhodnocoval průměr 22 mm 47 mm a 74,5 mm.

Na Obrázku 17 můžete vidět 3D model ze systému Calypso. Jedná se o model hlavy válců, kde je červeným obdelníkem vyznačená oblast, kde se nachází měřený otvor. Zde jsem vyhodnocoval ventilové sedlo a vodítko ventilu.

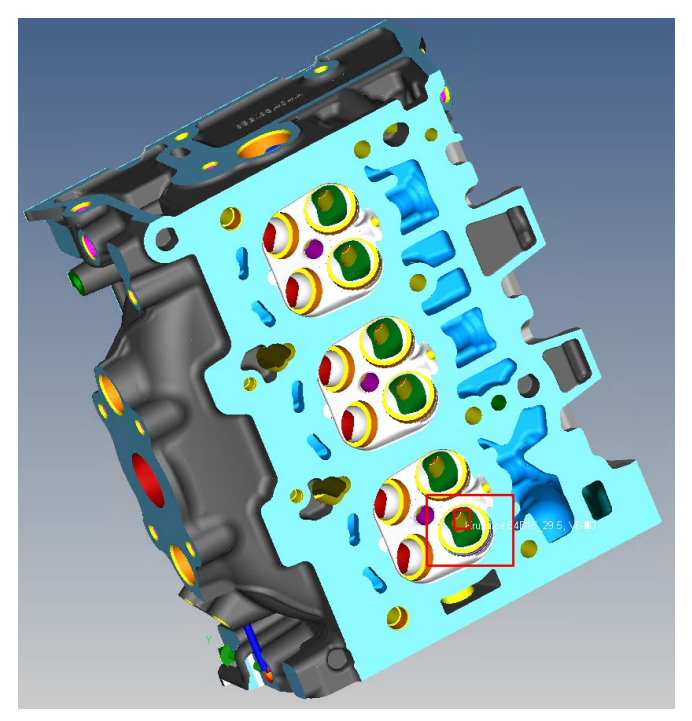

*Obrázek 17 Model hlavy válců*

Na Obrázku 18 a 19 můžete vidět 3D model ze systému Calypso. Jedná se o model bloku motoru. Zde jsme vyhodnocovali uložení klikového hřídele, mazací kanálek a vložku válce.

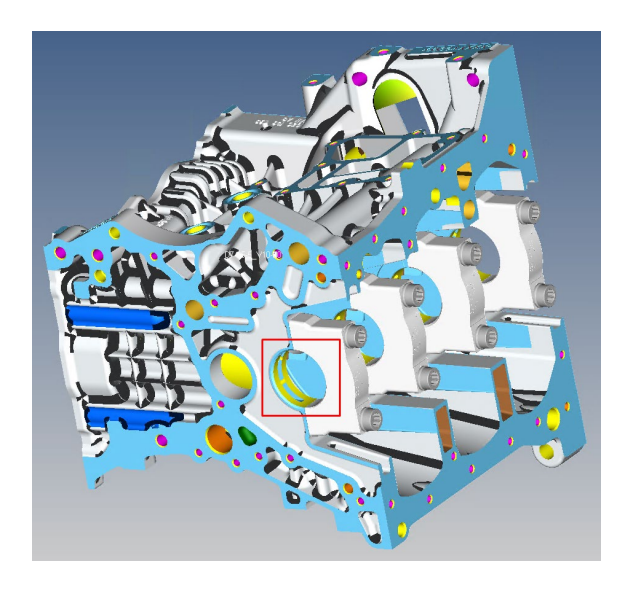

*Obrázek 18 Blok motoru pohled č.1*

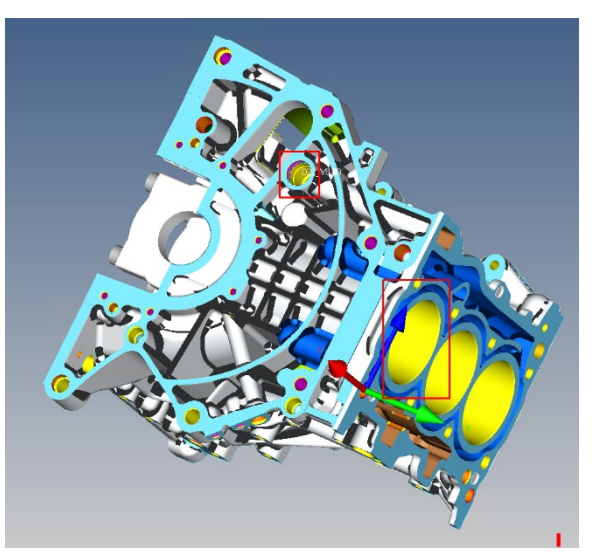

*Obrázek 19 Blok motoru pohled č.2*

Na Obrázku 20 můžete vidět 3D model ze systému Calypso. Jedná se o model klikového hřídele. Zde jsme vyhodnocovali část, která slouží k připěvnění setrvačníku a uložení třecího ložiska Vše je vidět na obrázku.

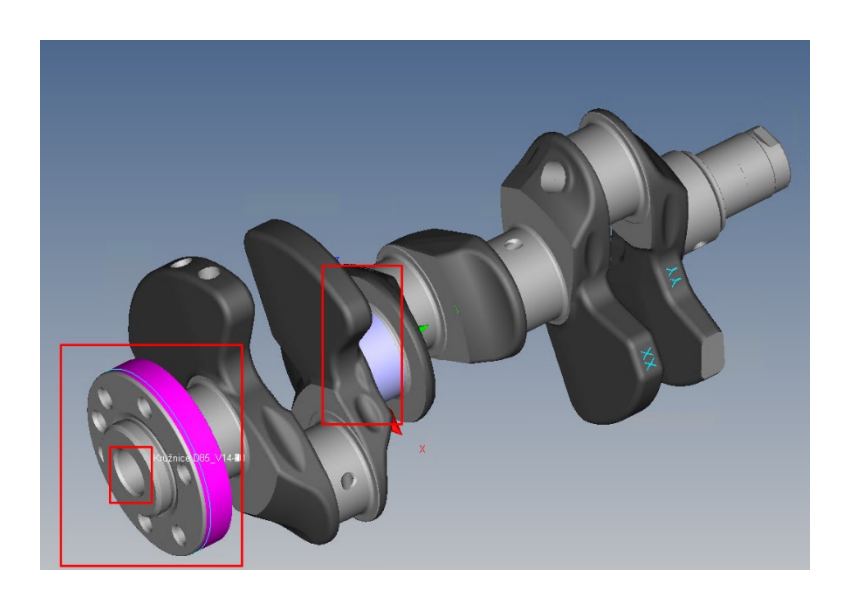

#### *Obrázek 20 model klikového hřídele*

Na Obrázku 21 můžete vidět 3D model ze systému Calypso. Jedná se o model ojnice, kde jsme vyhodnocovali dva otvory, které můžete vidět zvýrazněné červenými obdélníky. Jedná se o otvor pro uložení kluzného ložiska klikové hřídele a malý otvor pro uložení pístního čepu.

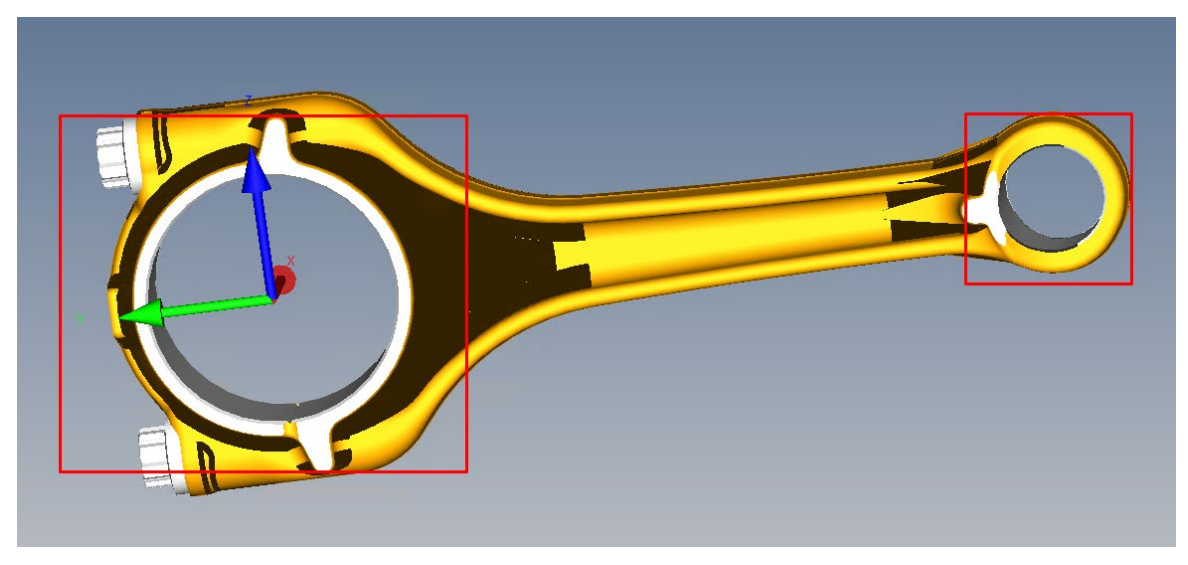

*Obrázek 21 model ojnice*

# 7.2 Nastavení a tvorba programu

Aby se toto měření dalo snadno provést, musel jsem sestavit plán měření tak, aby se mohlo provést vyrovnání součásti na přípravcích, které Škoda Auto běžně používá pro měření těchto dílů. Byly mi poskytnuty programy pro dané díly a na základě těchto programů jsem začal sestavovat program, abych mohl provést své měření a dané výsledky vyhodnotit.

#### **Analýza původních programů**

Za pomocí softwaru Calypso pro stroje od firmy ZEISS jsem prošel tyto programy, provedl analýzu dosavadního plánu měření a vytvořil nový program. Nejprve bylo nutné definovat elementy, které se používají pro vyrovnání součásti. Zde jsem zvolil stejný postup, který se používá běžně pro tyto díly, abych mohl využít přípravky pro měření těchto dílů dostupné ve firmě Škoda Auto.

#### **Definice jednotlivých elementů a nastavení strategie měření**

Následovalo definování jednotlivých měřených elementů. Daný element jsem definoval a začal měnit strategii měření. Nastavil jsem v programu, aby se opět snímalo 750 bodů, jako tomu bylo u předchozího experimentu. Úhlový rozsah měření se kromě jednoho elementu na klikové hřídeli nastavil na 380 °. U elementu na klikové hřídeli o průměru 42 mm jsem musel nastavit úhlový rozsah pouze 180°, protože se nacházel uprostřed dílu a nebylo by možné ho změřit celý. Poté jsem definoval rychlost měření. Pro každý průměr se měřilo v několika

rychlostech a v každé rychlosti měření probíhalo desetkrát, abych měl dostatečný počet měření na vyhodnocení výsledků. Stabilně jsem začínal na rychlosti 6 mm/s a po intervalu 2 mm/s jsem rychlost zvyšoval, a to až na maximální rychlost, která byla vyhodnocena jako způsobilá pro daný průměr na základě experimentu na kalibračních kroužcích. Ve všech měřeních jsem nastavil filtraci naměřených dat dle Gausse, aby do výsledků nevstupovaly nerelevantní hodnoty. Tato filtrace měla nastavený parametr filtrace 50 vln na otáčku. Současně jsem zde nastavil eliminaci odlehlých hodnot s faktorem 3/3. Jednotlivé měření se rozdělily dle rychlostí a bylo nutné je vždy manuálně spouštět. To bylo z důvodu teplotních kompenzací. Stroj před měřením změří aktuální teplotu a pomocí chytrého systému uvažuje vliv teploty na rozměry měřeného dílu. Díky tomu, že jsem jednotlivé měření pouštěl samostatně, tak si stroj vždy uložil aktuální teplotu při začátku experimentu a výsledky jsou tak relevantní. Stroj není schopen měřit teplotu průběžně, a tedy není schopen řídit průběžně kompenzaci těchto hodnot. Díky postupnému měření jsem tento vliv značně omezil. Na Obrázku 19 můžete vidět, jak takové nastavení vypadá v systému Calypso.

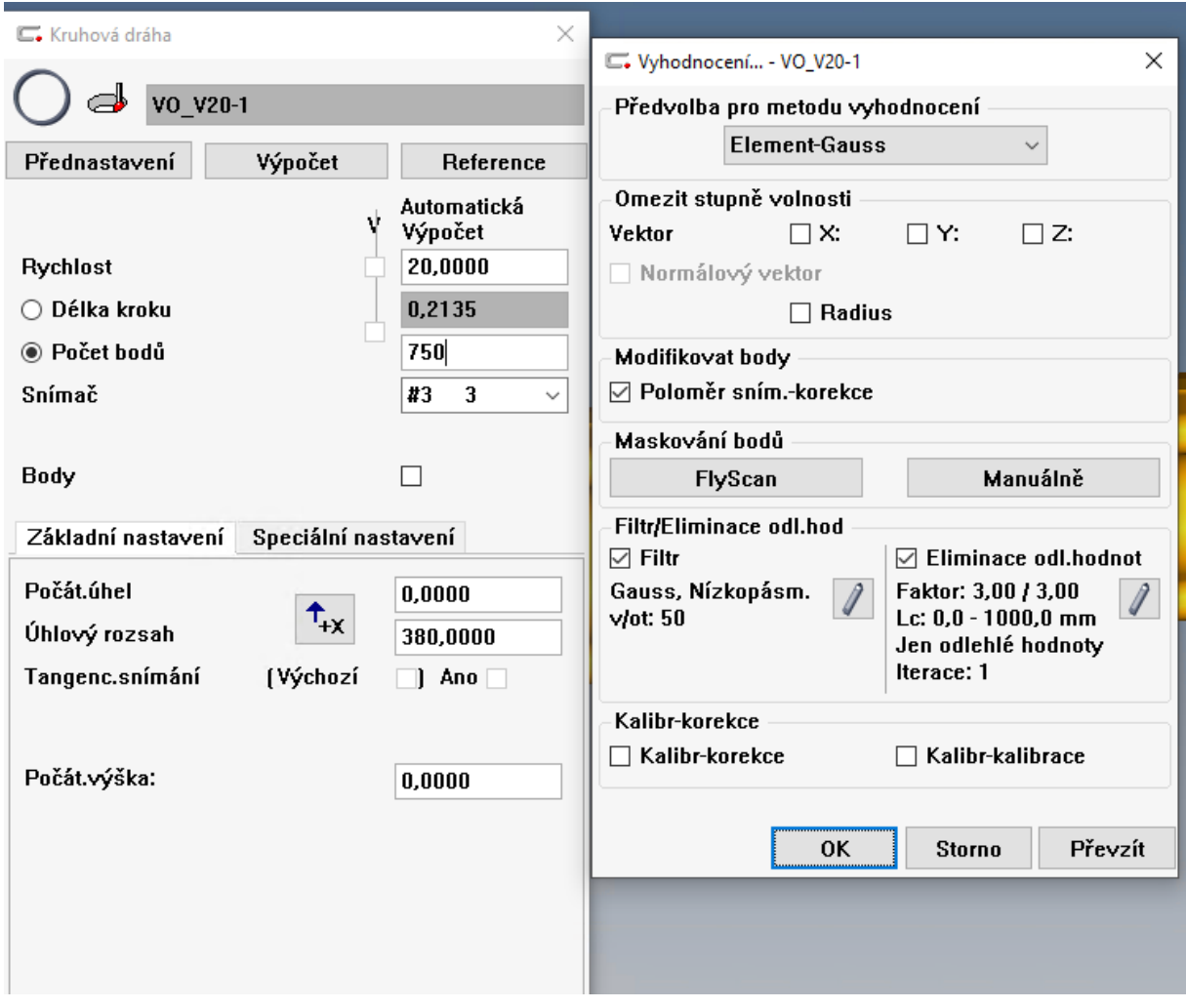

*Obrázek 22 Nastavení programu v systému Calypso*

#### **Vyhodnocení charakteristik**

V programu Calypso jsem nastavil, že u tohoto měření chci pozorovat a získat výsledky o průměru a kruhovitosti jednotlivých elementů. Vzhledem k tomu, že se jedná o díly reálné výroby, tak posloupnost těchto průměrů není jako u experimentu na kalibračních kroužcích. Poté, co získám výsledky z jednotlivých měření, tak výsledky aproximuji, abych mohl rychlosti měření určit i pro průměry, které jsem ve svém experimentu neměřil. Na Obrázku 23 můžete vidět, jak se v programu Calypso nastavuje, co budeme chtít vyhodnotit, o čem chceme získat informace.

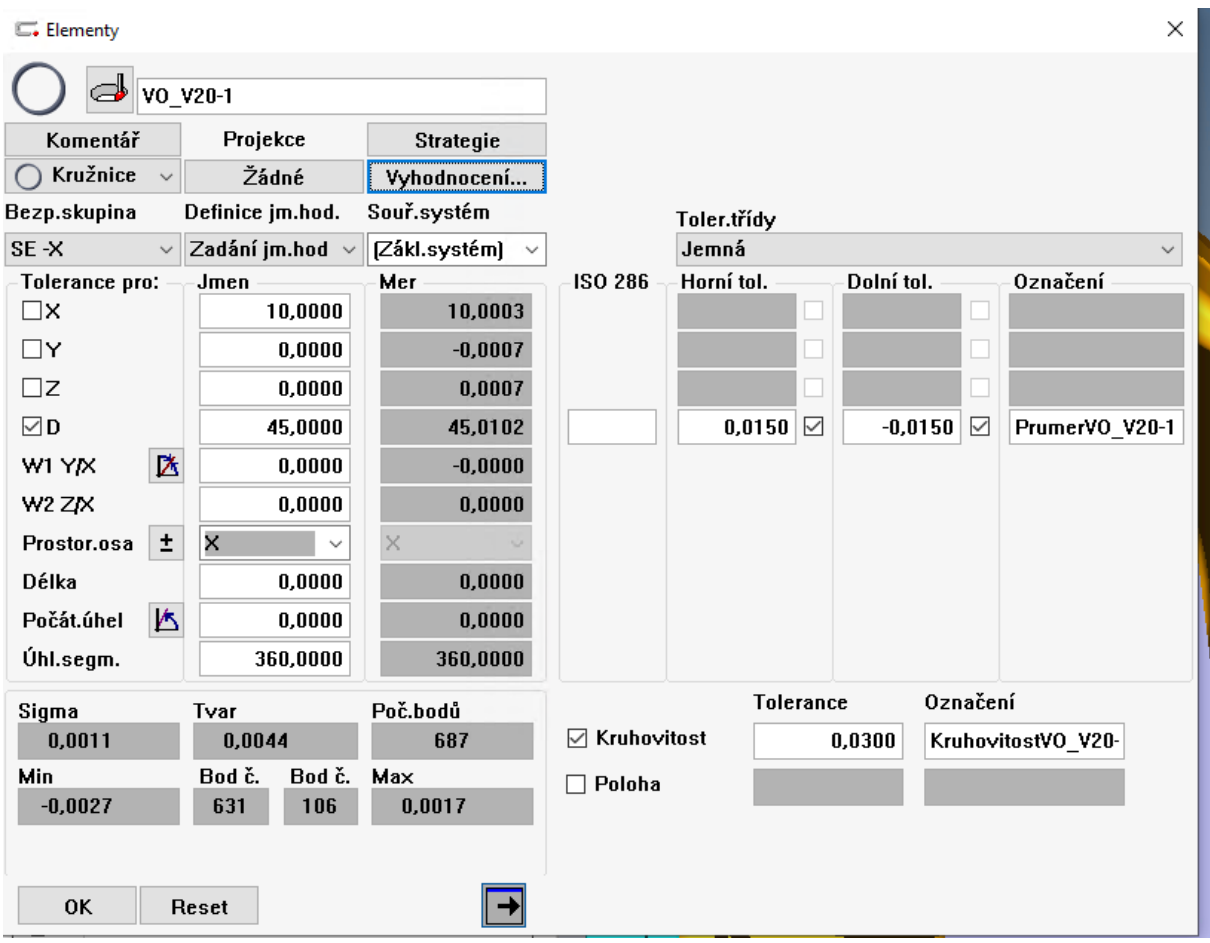

#### **Volba strojů**

Měření proběhlo na strojích od firmy ZEISS. Konkrétně na stroji typu UMC850 Carat a na stroji Prismo 7 s hlavou VAST. Tyto stroje se běžně používají proměření reálných dílů, a proto jsem je použil i pro svá měření. Výsledky, které jsem získal tímto experimentem, se pak mohou snadno přenést na reálnou výrobu. Poté, co jsem realizoval měření na těchto strojích, musí následovat ověření referenčních průměrů. Pokus dále pokračoval na stroji od firmy ZEISS Prismo Ultra, které dosahuje o jeden řád vyšší přesnost nežli předchozí stroje. Zde proběhlo měření pouze v jedné rychlosti. Pro větší průměry jsem volil rychlost 10 mm/s (od průměru 22 mm), pro menší průměry jsem volil rychlost měření 8 mm/s. I zde jsem se rozhodl provést měření desetkrát a pak jednotlivé výsledky zprůměrovat, abych dosáhnul relevantních výsledků.

#### **Volba snímacích systémů a snímačů**

Pro jednotlivá měření bylo nutné trochu změnit nastavení, které bylo v původních programech. Konkrétně mám nyní namysli nastavení snímačů, které jsou pro měření používány. Většinou tomu bylo z důvodu volby otvorů. Snažil jsem se vybrat otvory toho průměru, který by pomohl s vytvářením závislosti rychlosti snímání na průměru otvoru. Následně jsem zjistil, že vybrané otvory se v této operaci neměří, a tedy přípravek většinou překáží snímačům, které se běžně používají. Proto jsem snímací systémy změnil tak, aby nedocházelo ke kolizím. Poté, co jsem ale díly přenesl na přeměření na stroj ZEISS Prismo Ultra, jsem zjistil, že u tohoto stroje mají jiné dostupné snímací systémy, a tak bylo opět nutné tyto snímací systémy v programu změnit, aby bylo možné provést měření. Pro přehlednost jsem tyto informace o nastavení zapsal do Tabulky 1

|                    |                 | Prismo 7 a UMC 850 |                          | Prismo Ultra   |        |
|--------------------|-----------------|--------------------|--------------------------|----------------|--------|
| díl                | otvor           | snímací systém     | snímač                   | snímací systém | snímač |
| Hlava válců        | <b>D10</b>      | K130               | $\overline{2}$           | K130           |        |
| Ojnice             | D <sub>19</sub> | K31                | 3                        | K31            | 3      |
| Klikový hřídel     | D <sub>21</sub> | <b>K88</b>         | $\overline{2}$           | 88             |        |
| <b>Blok motoru</b> | D <sub>22</sub> | K21                | 5.                       | K27            | 5      |
| Hlava válců        | D29,5           | <b>K60</b>         | $\overline{4}$           | K60            | 4      |
| Klikový hřídel     | D42             | <b>K88</b>         | $\overline{1}$           | 88             |        |
| Ojnice             | D45             | <b>K31</b>         | 3                        | K31            | 3      |
| <b>Blok motoru</b> | D47             | K27                | $\overline{\mathcal{L}}$ | K27            |        |
| <b>Blok motoru</b> | D74,5           | K127               | $\overline{4}$           | K27            | 4      |
| Klikový hřídel     | <b>D85</b>      | <b>K88</b>         | 2                        | 3E             |        |

*Tabulka 1 Seznam snímacích systému a snímačů pro jednotlivé operace*

# 7.3 Výsledky měření

Provedl jsem jednotlivá měření na strojích Prismo 7, UMC 850 a Prismo Ultra. Z těchto provedených měření jsem nechal software Calypso exportovat informace do excel souboru. Tyto data obsahovala údaje o průměru a kruhovitosti. Níže budou tabulky, kde je možné vidět hodnoty, které jsem naměřil a ze kterých nadále vycházím. Tabulka současně obsahuje vypočítané koeficienty Cg a Cgk. Pokud jsou oba koeficienty zelené, pak je měření způsobilé. Pokud je aspoň jeden z nich červený, pak je měření nezpůsobilé, a tedy nebudeme moci měřit danou rychlostí při zachování strannosti.

# 7.3.1 D10

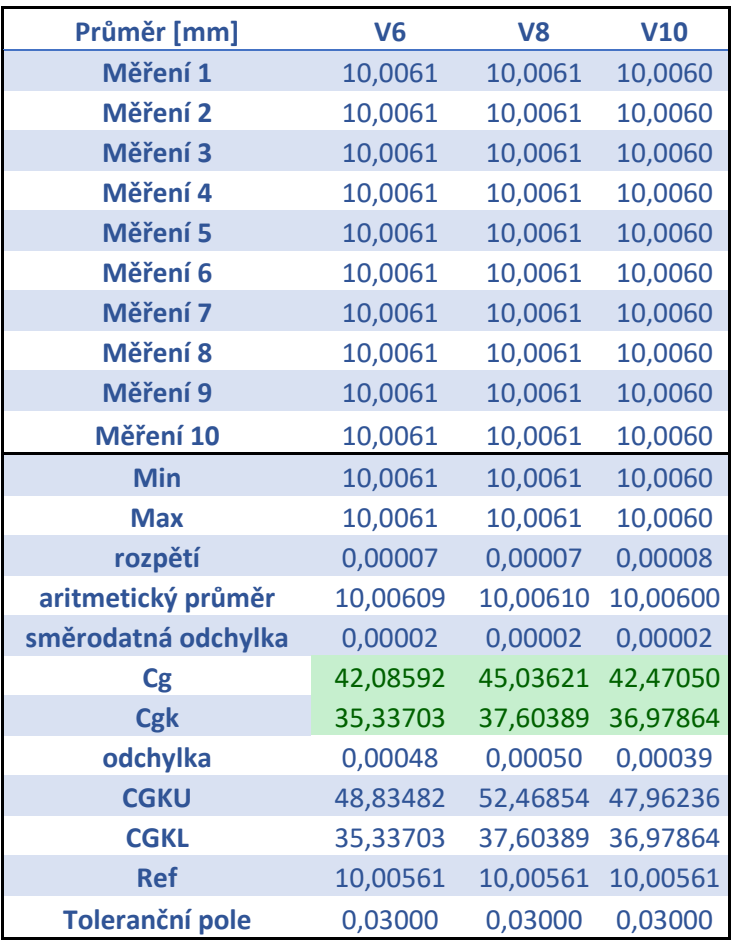

#### *Tabulka 2 Vyhodnocení průměru D10*

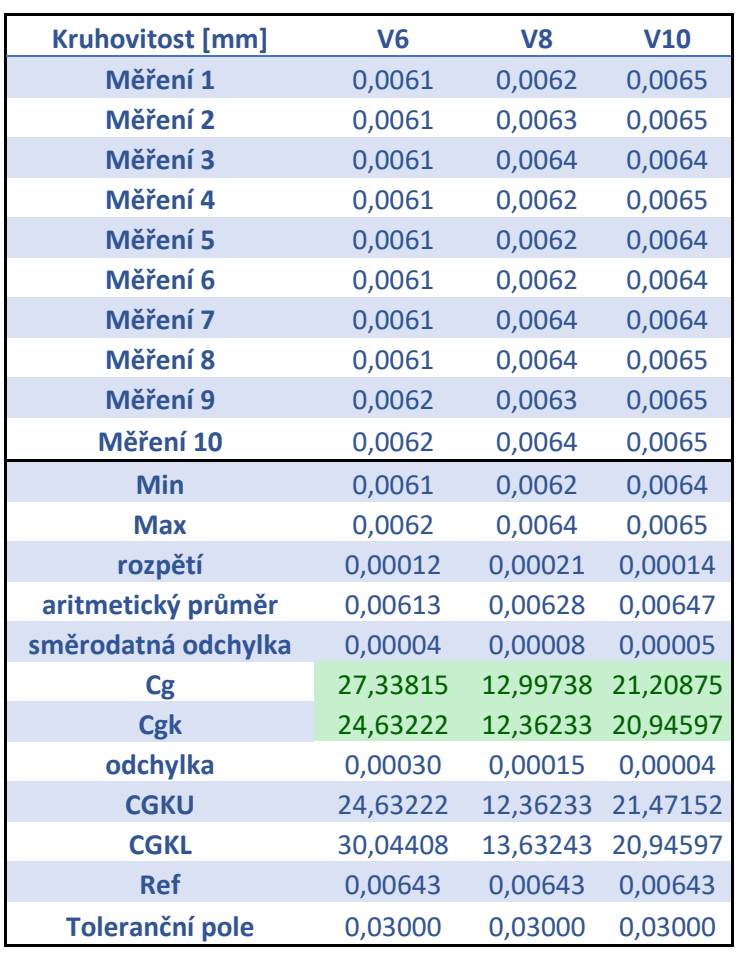

*Tabulka 3 Vyhodnocení kruhovitosti D10*

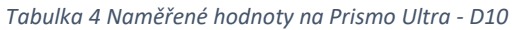

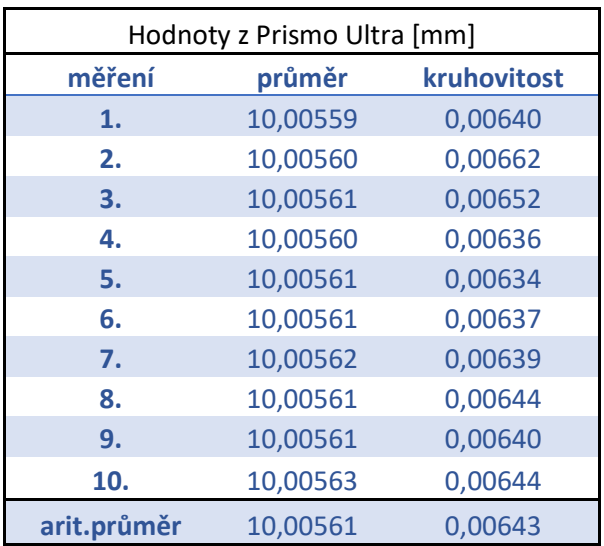

V Tabulce 2 a 3 můžete vidět, že dle koeficientu Cg a Cgk jsou všechny rychlosti měření vhodné pro daný průměr. Je tedy možné pro průměr D10 volit maximální rychlost měření 10 mm/s.

V Tabulce 4 můžete vidět hodnoty naměřené pomocí ZEISS Prismo Ultra a dole je zprůměrovaná hodnota všech měření, kterou jsem použil pro referenční průměr.

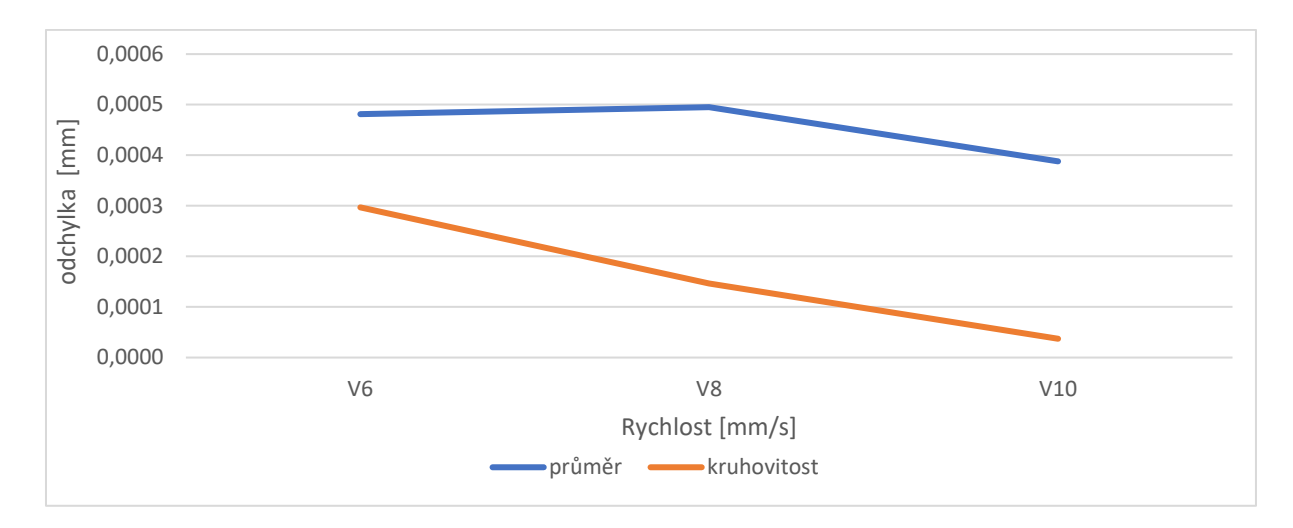

*Obrázek 24 Graf závislosti rychlosti na odchylce od referenčního průměru - D10*

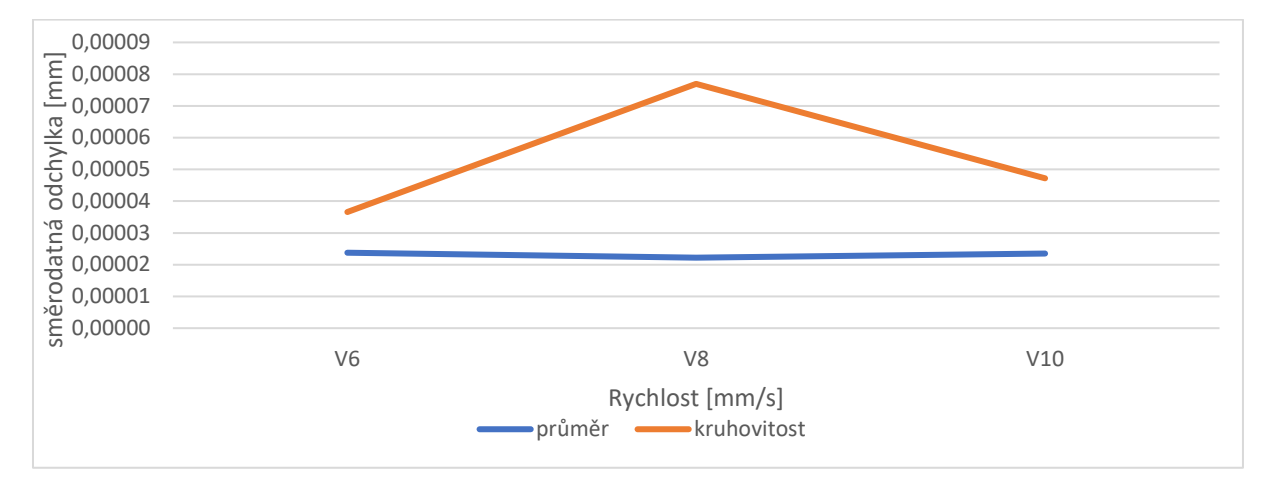

*Obrázek 25 Graf závislosti rychlosti na směrodatné odchylce – D10*

Na Obrázku 25 můžete vidět, že se zvyšující se rychlostí odchylka kruhovitosti klesá a odchylka průměru nejdříve mírně stoupá a následně také klesá. Odchylka je stále poměrně malá, pohybuje se v řádu desetin mikrometrů, což je poměrně dobrý výsledek. Na Obrázku 25 můžete vidět, že směrodatná odchylka pro průměr je víceméně stejná, ale u kruhovitosti nejdříve stoupá a následně opět klesá. Směrodatná odchylka pro průměr i kruhovitost má jednotky v setinách mikrometru, což je opravdu nepatrná odchylka. Dá se říci, že se jedná o poměrně konzistentní výsledky. Vypadá to, že rychlost V10 je nejvhodnější pro daný průměr.

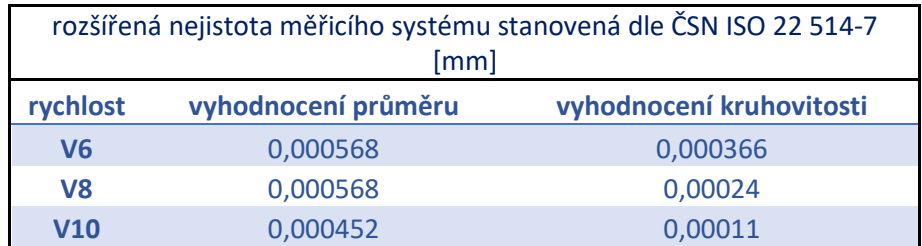

*Tabulka 5 Hodnoty rozšířené nejistoty měřicího systému z programu Yarvyn - D10*

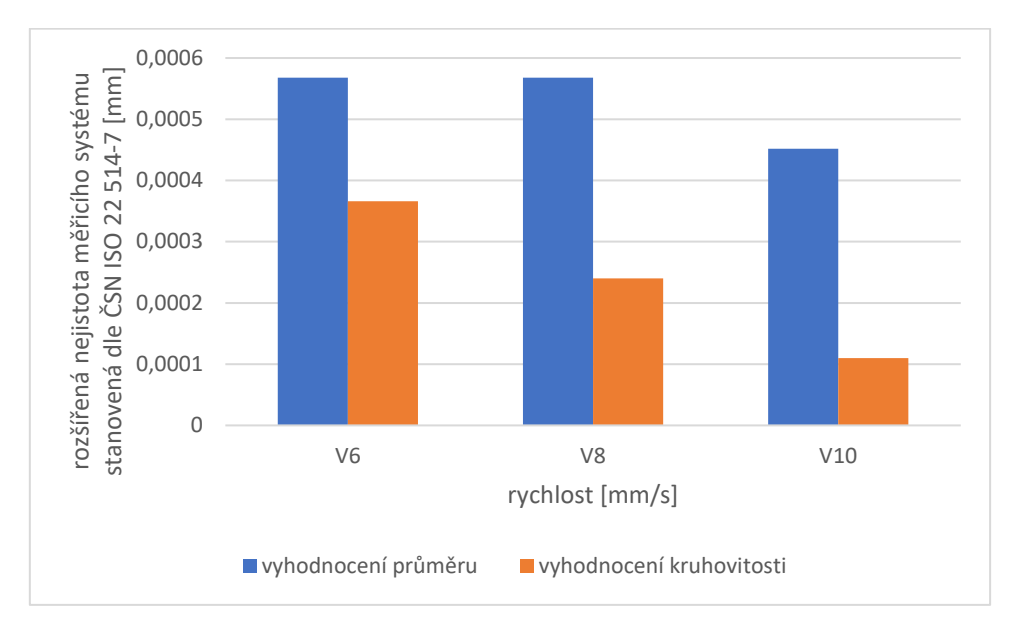

*Obrázek 26 Graf závislosti rychlosti na rozšířené nejistotě měřicího systému - D10*

Na obrázku 26 je možné vidět grafické zobrazení průběhu rozšířené nejistoty měření systému. Jednotlivé hodnoty jsou stále v řádu desetin mikrometru, což je nízká hodnota, a to je dobře. I zde je vidět, že nejistota s rostoucí rychlostí klesá, a to jak pro průměr, tak klesá i pro kruhovitost. Tento výsledek je jiný, než bych předpokládal. Očekával bych spíše rostoucí trend.

# 7.3.2 D19

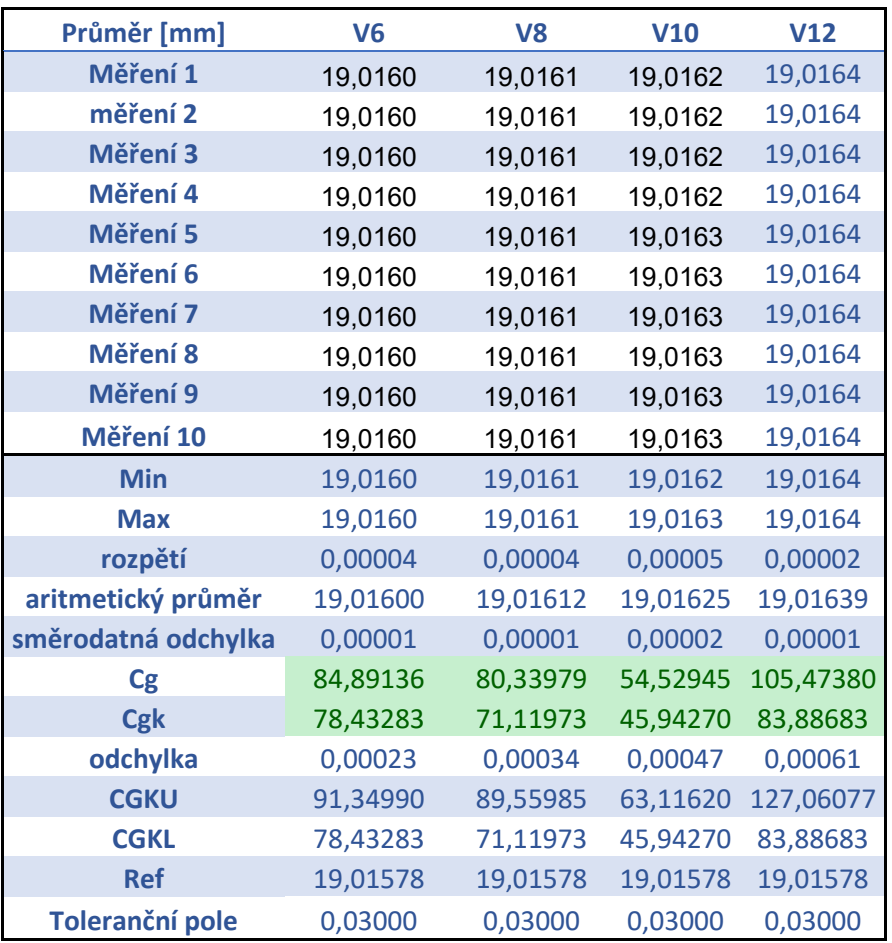

*Tabulka 6 Vyhodnocení průměru D19*

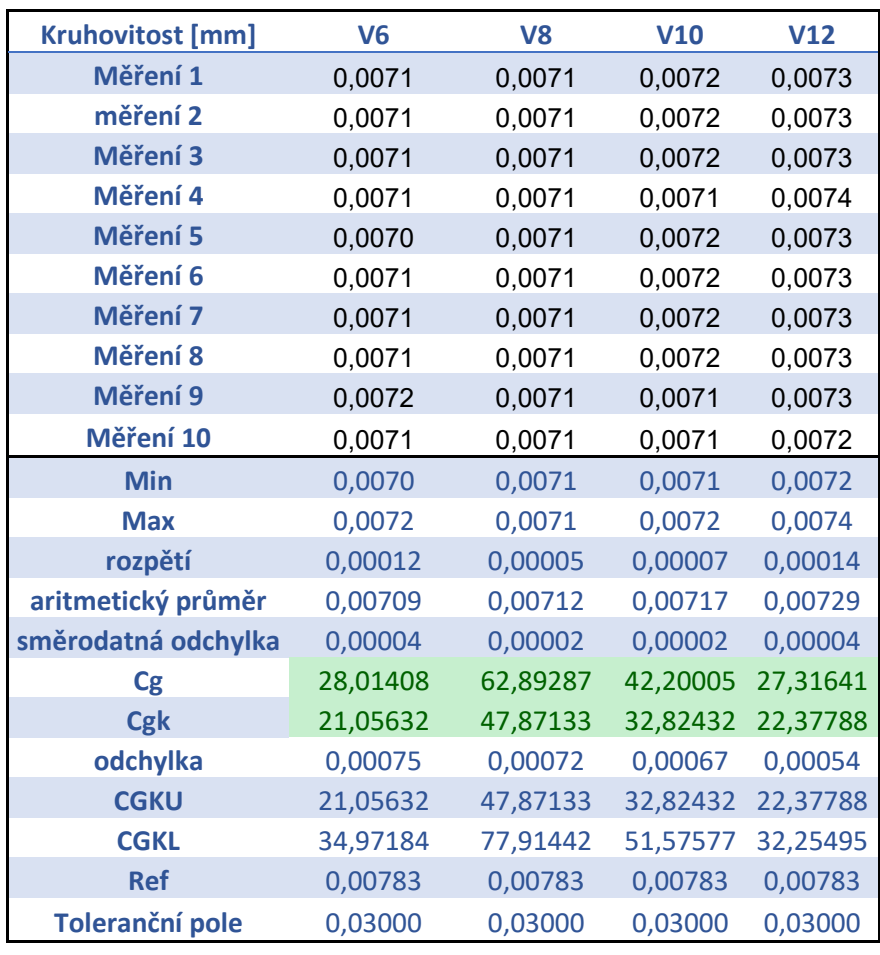

*Tabulka 7 Vyhodnocení kruhovitosti D19*

*Tabulka 8 Naměřené hodnoty na Prismo Ultra - D19*

| Hodnoty z Prismo Ultra [mm] |          |             |
|-----------------------------|----------|-------------|
| měření                      | průměr   | kruhovitost |
| 1.                          | 19,01546 | 0,01076     |
| 2.                          | 19,01549 | 0,01067     |
| 3.                          | 19,01581 | 0,00710     |
| 4.                          | 19,01584 | 0,00715     |
| 5.                          | 19,01587 | 0,00709     |
| 6.                          | 19,01586 | 0,00711     |
| 7.                          | 19,01587 | 0,00711     |
| 8.                          | 19,01585 | 0,00711     |
| 9.                          | 19,01586 | 0,00713     |
| 10.                         | 19,01586 | 0,00711     |
| arit.průměr                 | 19,01578 | 0.00783     |

Na základě údajů v Tabulkách 6, 7 a 8 jsem za pomocí koeficientu Cg a Cgk zjistil, že jsou všechny rychlosti měření vhodné pro daný průměr. Pro průměr D19 mi tedy vychází, že

maximální rychlost měření může být 12 mm/s, což odpovídá výsledkům, ke kterým došla studie s kalibračními kroužky. V Tabulce 8 je možné vidět, jaké hodnoty naměřil CMM ZEISS Prismo Ultra a dole je zprůměrovaná hodnota všech měření, kterou jsem použil pro referenční průměr.

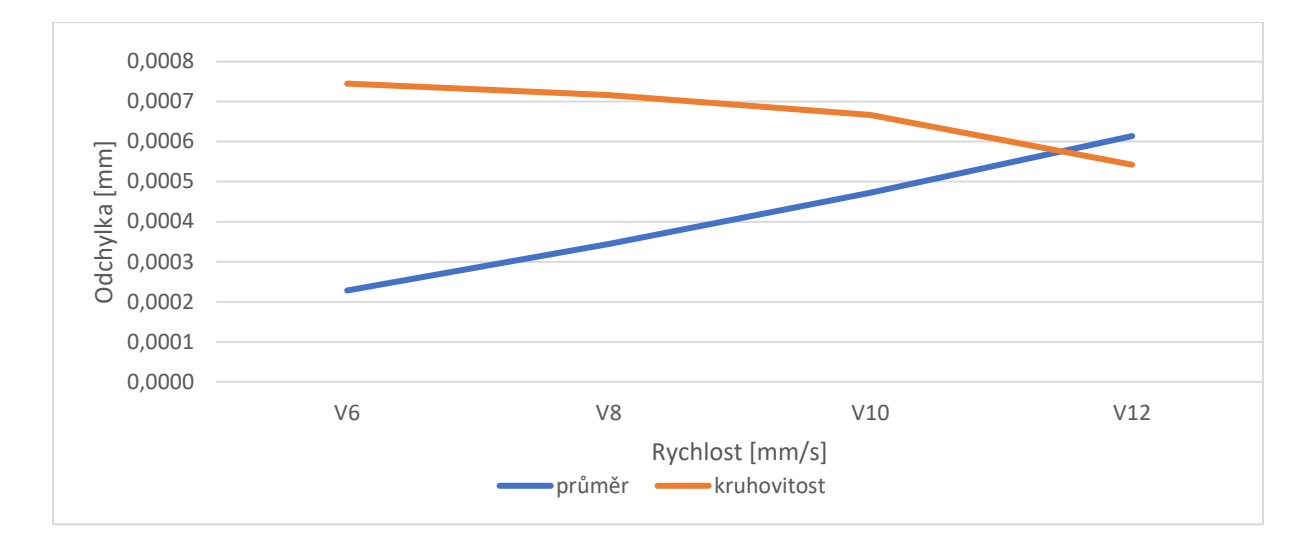

*Obrázek 27 Graf závislosti rychlosti na odchylce od referenčního průměru - D19*

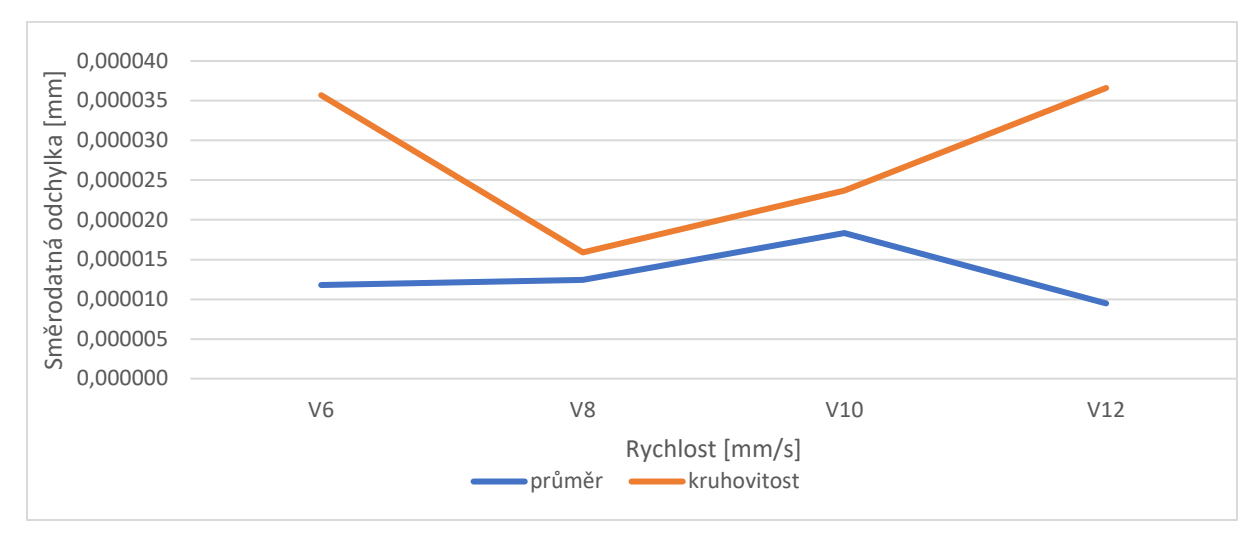

*Obrázek 28 Graf závislosti rychlosti na směrodatné odchylce – D19*

Na základě Obrázku 27 jsem mohl pozorovat, jak se se zvyšující se rychlostí odchylka kruhovitosti mění a klesá. Čekal bych spíše opačný trend. To ale neplatí pro odchylku průměru, která naopak stoupá a chová se podle očekávaného trendu. Hodnoty obou odchylek se pohybují v řádech desetin mikrometrů, což jsem poměrně dobré hodnoty. Na Obrázku 28 je možné sledovat, že směrodatná odchylka pro průměr zůstává víceméně stejná, ale u kruhovitosti nejdříve klesá a následně opět stoupá. Hodnoty jsou v řádu setin mikrometrů, což

jsou opravdu nízké hodnoty a považuji tento výsledek jak pro průměr, tak pro kruhovitost za poměrně dobrý.

| rozšířená nejistota měřicího systému stanovená dle ČSN ISO 22 514-7 [mm] |                     |                          |  |
|--------------------------------------------------------------------------|---------------------|--------------------------|--|
| rychlost                                                                 | vyhodnocení průměru | vyhodnocení kruhovitosti |  |
| V <sub>6</sub>                                                           | 0,000259            | 0,000853                 |  |
| V8                                                                       | 0,000374            | 0,000848                 |  |
| <b>V10</b>                                                               | 0,000569            | 0,000773                 |  |
| V12                                                                      | 0,000721            | 0,000624                 |  |

*Tabulka 9 Hodnoty rozšířené nejistoty měřicího systému z programu Yarvyn - D19*

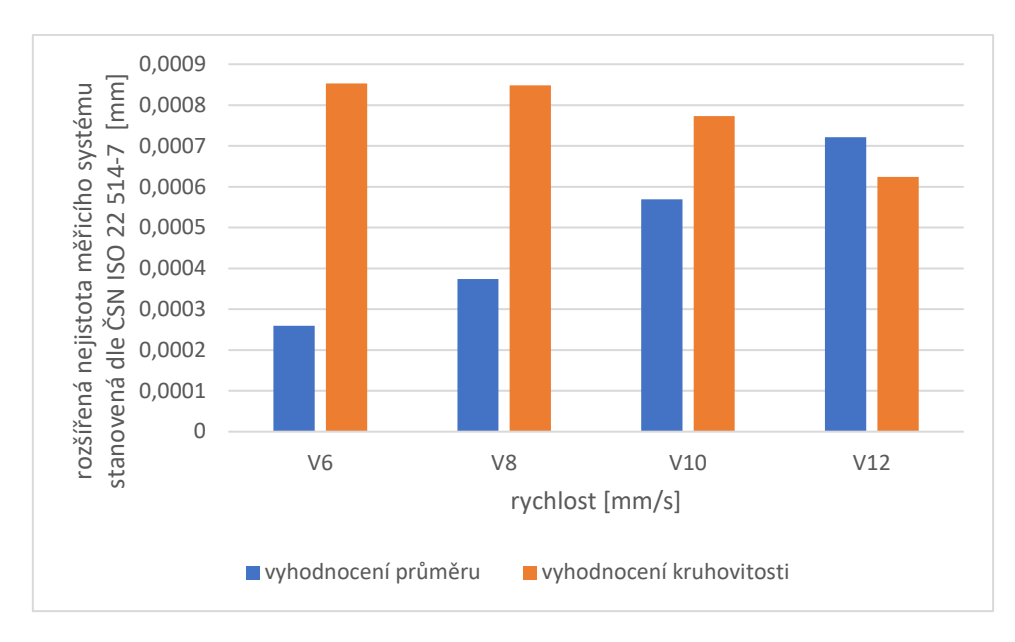

#### *Obrázek 29 Graf závislosti rychlosti na rozšířené nejistotě měřicího systému - D19*

Pro zobrazení průběhu rozšířené nejistoty měření systému u průměru D19 jsem využil graf na Obrázku 29. Zde je zajímavé sledovat, že hodnoty pro kruhovitost jsou v prvních třech rychlostech vyšší než hodnoty pro průměr. Avšak při rychlosti V12 je hodnota pro kruhovitost už nižší, nežli je tomu u průměru. Současně hodnoty nejistoty kruhovitosti mají klesavý trend na rozdíl od hodnot nejistoty průměru, která má naopak stoupavý trend. Hodnoty průměru víceméně odpovídají mému očekávání. Naproti tomu u kruhovitosti bych čekal stejný trend, zde je ale opačný. Stále se ovšem jedná o jednotky desetin mikrometru, což je stále dostatečný výsledek měření, který by se mohl použít pro aplikaci teorie maximální povolené rychlosti měření.

# 7.3.3 D21

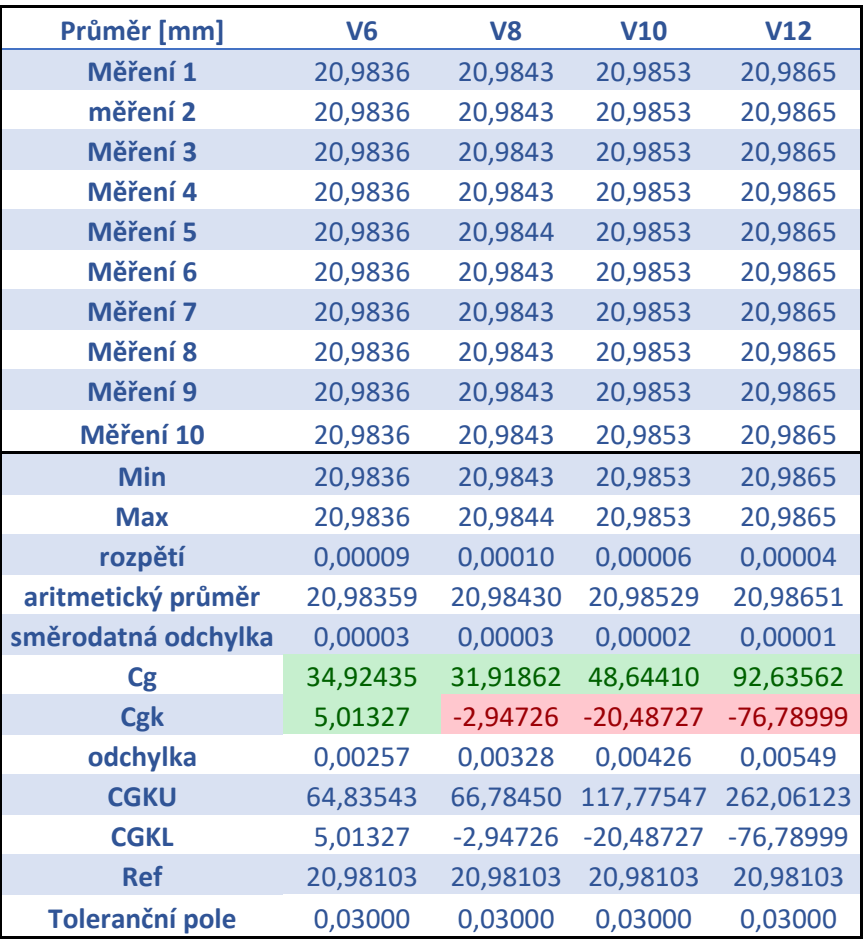

*Tabulka 10 Vyhodnocení průměru D21*

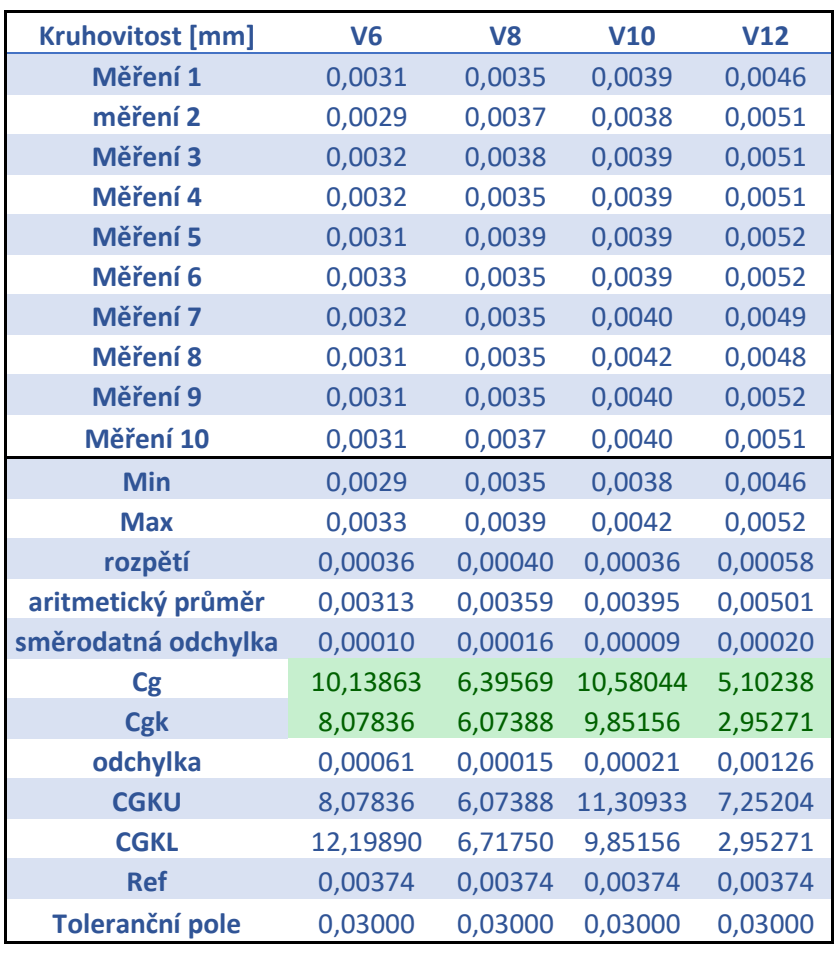

*Tabulka 11 Vyhodnocení kruhovitosti D21*

*Tabulka 12 Naměřené hodnoty na Prismo Ultra - D21*

| Hodnoty z Prismo Ultra [mm] |          |             |
|-----------------------------|----------|-------------|
| měření                      | průměr   | kruhovitost |
| 1.                          | 20,98097 | 0,00364     |
| 2.                          | 20,98103 | 0,00397     |
| 3.                          | 20,98102 | 0,00356     |
| 4.                          | 20,98100 | 0,00354     |
| 5.                          | 20,98102 | 0,00362     |
| 6.                          | 20,98101 | 0,00358     |
| 7.                          | 20,98102 | 0,00362     |
| 8.                          | 20,98106 | 0,00415     |
| 9.                          | 20,98104 | 0,00389     |
| 10.                         | 20,98108 | 0,00388     |
| arit.průměr                 | 20,98103 | 0,00374     |

Jak je možné vidět v Tabulce 10, 11 a 12, tak dle koeficientu Cg a Cgk pro tento průměr vychází vhodná maximální rychlost pouze 6 mm/s. Domnívám se, že zde mohlo dojít k chybě během

měření referenčního průměru na Prismo Ultra nebo opačně na stroj UMC 850. Hodnoty Cg a Cgk jsou vyhovující u kruhovitosti pro všechny rychlosti, jsou tedy i pro rychlost V12. Naproti tomu ale u průměru vyhovují pouze pro rychlost V6. Pro průměr D21 je tedy možné volit maximální rychlost měření 6 mm/s. V Tabulce 12 můžete vidět hodnoty naměřené pomocí ZEISS Prismo Ultra a dole je zprůměrovaná hodnota všech měření, kterou jsem použil pro referenční průměr.

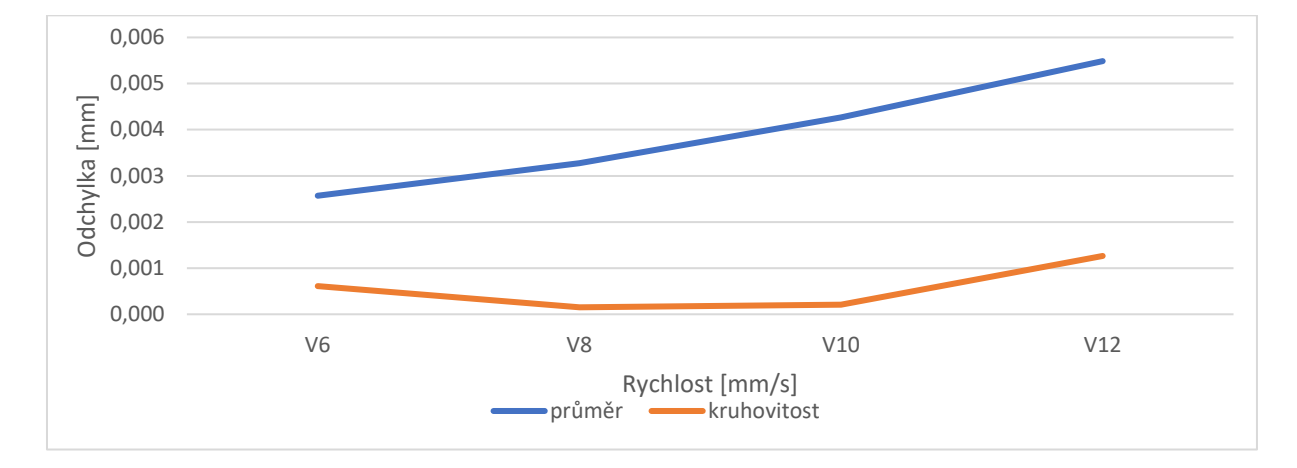

*Obrázek 30 Graf závislosti rychlosti na odchylce od referenčního průměru - D21*

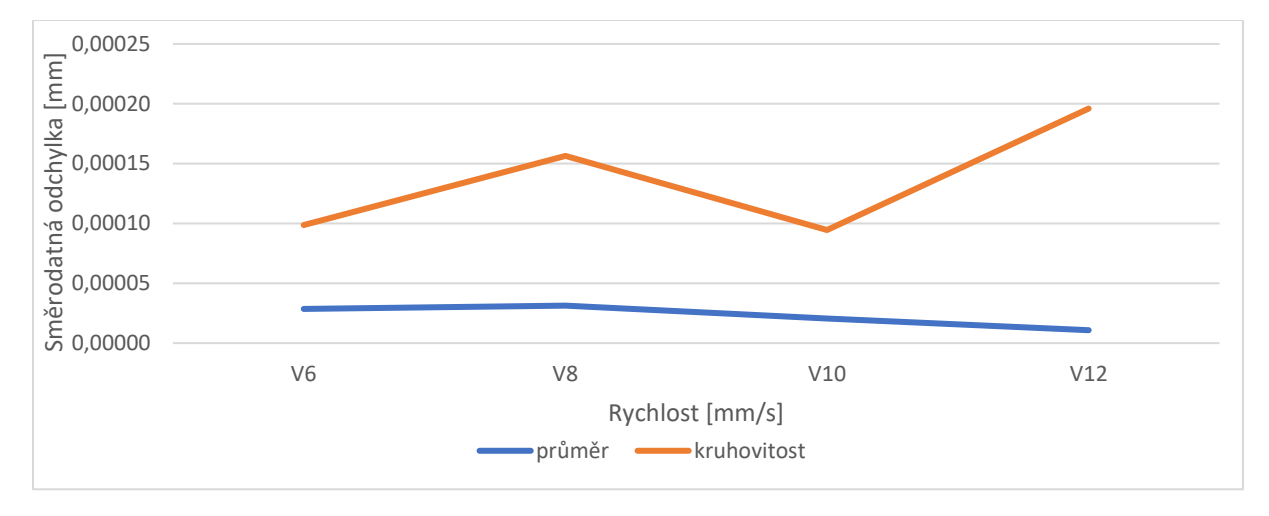

*Obrázek 31 Graf závislosti rychlosti na směrodatné odchylce – D21*

Na grafu, který můžete vidět na Obrázku 31, je možné sledovat, že se zvyšující se rychlostí odchylka kruhovitosti zůstává víceméně stejná a ke konci má mírně stoupající charakter. Naopak odchylka průměru s přibývající rychlostí stoupá a je výrazně vyšší než odchylka kruhovitosti. Obě odchylky se ovšem pohybují v řádu mikrometrů, což už není úplně dobrý výsledek a měl by vést k zpozornění. Bylo by potřeba zjistit, proč nám stroj takovéto hodnoty naměřil a jak tomu předejít. Na Obrázku 28 se dá sledovat vývoj směrodatné odchylky pro

průměr a kruhovitost. Směrodatná odchylka pro průměr je víceméně stejná, dokonce má i klesající trend a je poměrně nízká. U kruhovitosti hodnoty směrodatné odchylky kolísají. Nejdříve dochází k jejímu stoupání a následně klesá a opět stoupá. V obou případech se pohybujeme v řádech desetin mikrometrů, což by se dalo považovat za ještě dobrý výsledek.

| rozšířená nejistota měřicího systému stanovená dle ČSN ISO 22 514-7 [mm] |                     |                          |  |
|--------------------------------------------------------------------------|---------------------|--------------------------|--|
| rychlost                                                                 | vyhodnocení průměru | vyhodnocení kruhovitosti |  |
| V <sub>6</sub>                                                           | 0,00297             | 0,000739                 |  |
| V <sub>8</sub>                                                           | 0,00379             | 0,000341                 |  |
| V10                                                                      | 0,00494             | 0,000322                 |  |
| V12                                                                      | 0,00632             | 0,00154                  |  |

*Tabulka 13 Hodnoty rozšířené nejistoty měřicího systému z programu Yarvyn - D21*

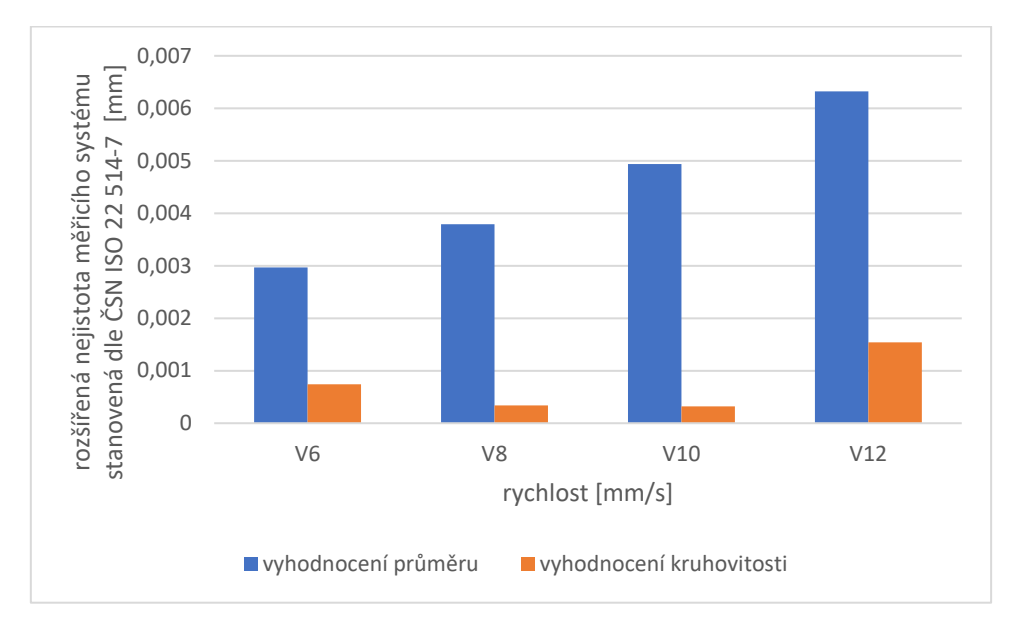

*Obrázek 32 Graf závislosti rychlosti na rozšířené nejistotě měřicího systému - D21*

U grafu, který je možné vidět na Obrázku 32, je graficky popsaný vývoj rozšířené nejistoty měřicího systému. Nejistota s rostoucí rychlostí stoupá pro průměr a pohybuje se v poměrně vysokých hodnotách v řádu jednotek mikrometrů. Je zde vidět očekávaný rostoucí trend, ale řekl bych, že je větší, než bych očekával. To není příliš vhodný výsledek. Nejistota průměru je o mnoho vyšší, než je nejistota kruhovitosti. U nejistoty kruhovitosti se asi nedá úplně mluvit o trendu, protože střídavě klesá a následně zase stoupá. I zde se pohybujeme v řádu jednotek mikrometrů.

### 7.3.4 D22

**Průměr [mm] V6 V8 V10 V12 V14 Měření 1** 22,0250 22,0255 22,0261 22,0268 22,0277 **měření 2** 22,0250 22,0255 22,0261 22,0268 22,0277 **Měření 3** 22,0250 22,0255 22,0261 22,0268 22,0276 **Měření 4** 22,0250 22,0255 22,0261 22,0268 22,0277 **Měření 5** 22,0250 22,0255 22,0261 22,0268 22,0277 **Měření 6** 22,0250 22,0255 22,0261 22,0268 22,0277 **Měření 7** 22,0250 22,0255 22,0261 22,0268 22,0277 **Měření 8** 22,0250 22,0256 22,0261 22,0268 22,0276 **Měření 9** 22,0250 22,0256 22,0261 22,0268 22,0277 **Měření 10** 22,0250 22,0255 22,0261 22,0268 22,0277 **Min** 22,0250 22,0255 22,0261 22,0268 22,0276 **Max** 22,0250 22,0256 22,0261 22,0268 22,0277 **rozpětí** 0,00006 0,00009 0,00009 0,00009 0,00008 **aritmetický průměr** 22,02503 22,02552 22,02611 22,02681 22,02766 **směrodatná odchylka** 0,00002 0,00003 0,00003 0,00003 0,00002 **Cg** 48,64707 34,95715 33,74892 39,25757 45,56821 **Cgk** 21,57790 9,71040 2,79115 -5,85684 -19,73924 **odchylka** 0,00167 0,00217 0,00275 0,00345 0,00430 **CGKU** 75,71625 60,20391 64,70669 84,37198 110,87566 **CGKL** 21,57790 9,71040 2,79115 -5,85684 -19,73924 **Ref** 22,02336 22,02336 22,02336 22,02336 22,02336 **Toleranční pole** 0,03000 0,03000 0,03000 0,03000 0,03000

#### *Tabulka 14 Vyhodnocení průměru D22*

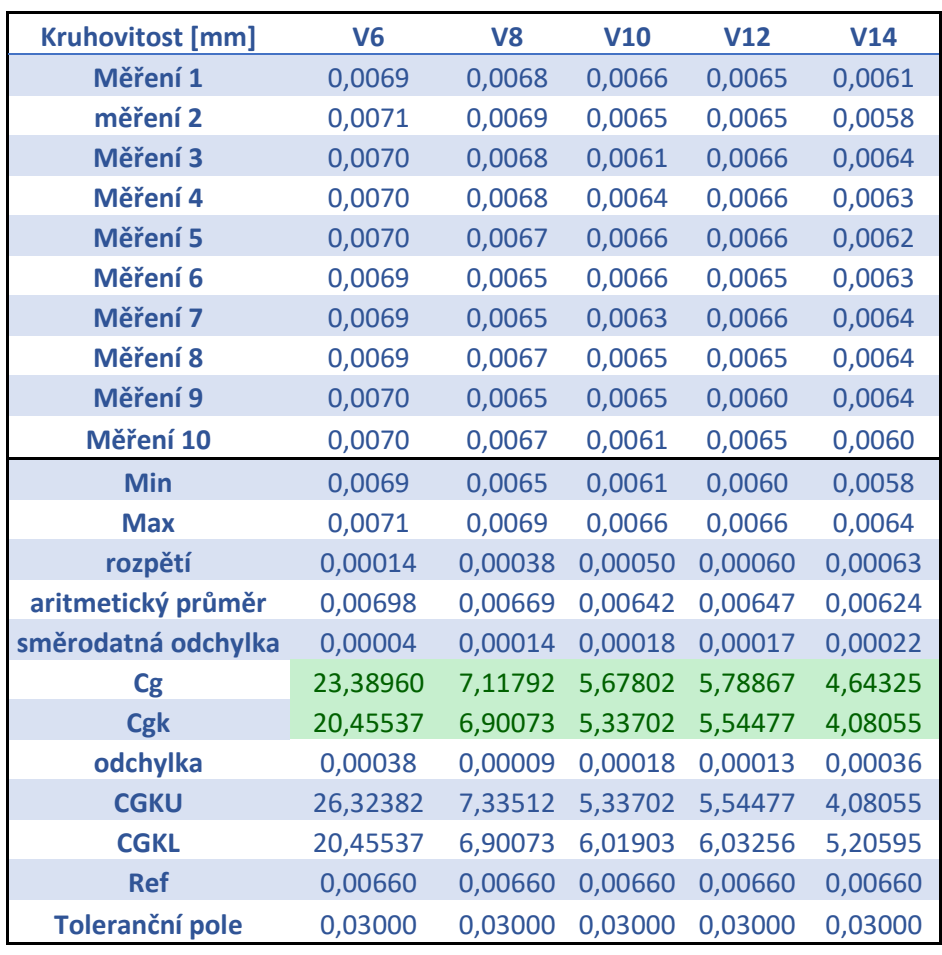

*Tabulka 15 Vyhodnocení kruhovitosti D22*

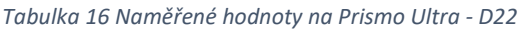

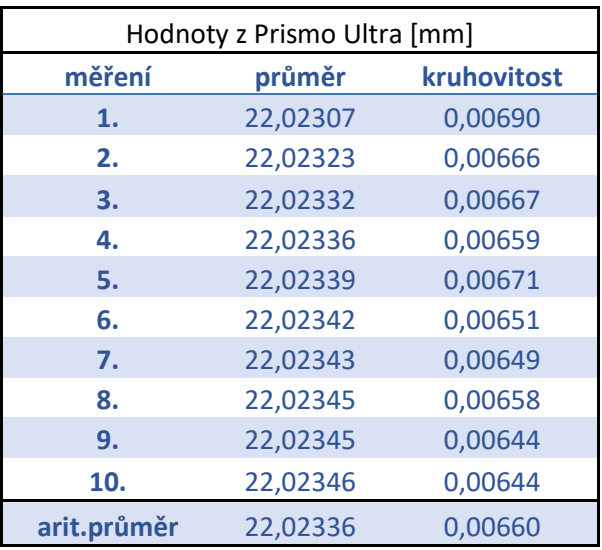

Výsledky měření pro průměr D22 můžete vidět v tabulkách 14, 15 a 16. Na základě získaných hodnot a dle koeficientu Cg a Cgk je pro tento průměr vhodná maximální rychlost pouze 10

mm/s. Těžko říci, proč jsou hodnoty maximální rychlosti použitelné pouze do rychlosti V10, když menší průměr D19 dovolil měřit i rychlostí V12. Hodnoty Cg a Cgk jsou vyhovující u kruhovitosti pro všechny rychlosti, jsou tedy vhodné i pro rychlost V14. Naproti tomu ale u průměru vyhovují pouze pro rychlost V10. Je tedy možné pro průměr D22 volit maximální rychlost měření 10 mm/s. V Tabulce 16 můžete vidět hodnoty naměřené pomocí ZEISS Prismo Ultra a dole je zprůměrovaná hodnota všech měření, kterou jsem použil pro referenční průměr.

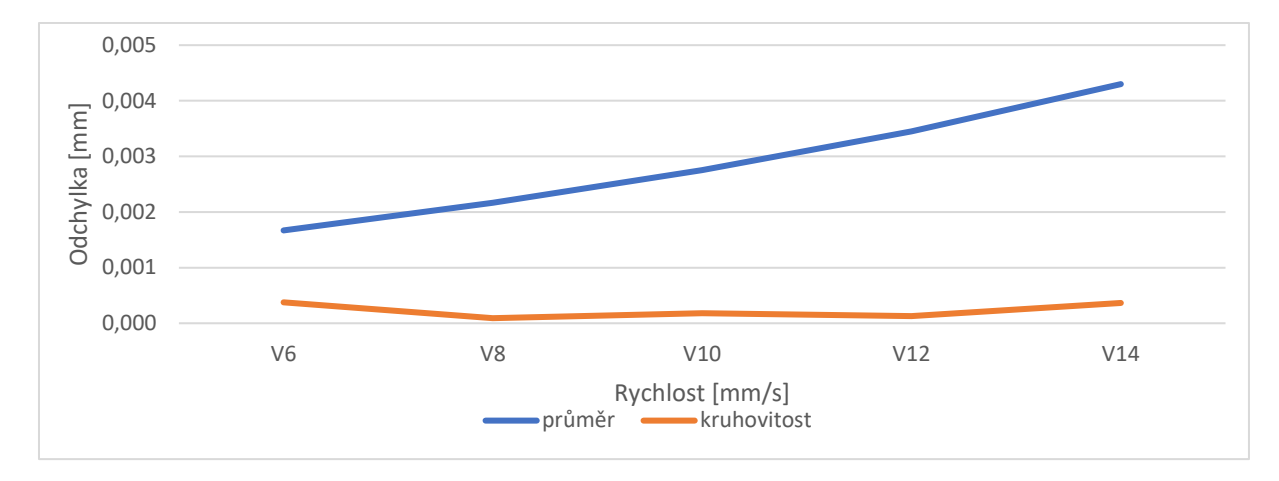

*Obrázek 33 Graf závislosti rychlosti na odchylce od referenčního průměru - D22*

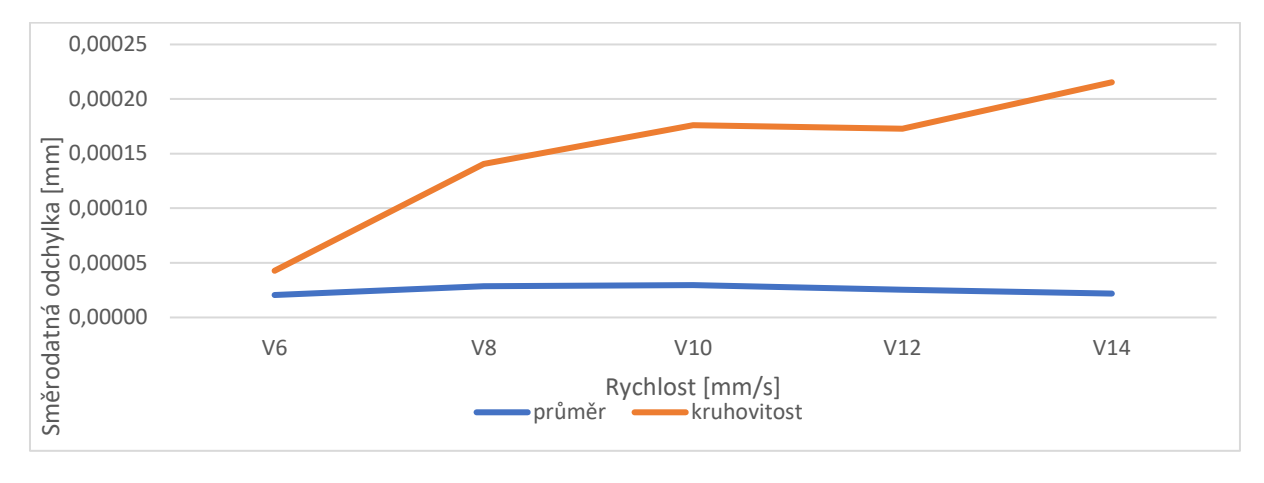

*Obrázek 34 Graf závislosti rychlosti na směrodatné odchylce – D22*

Do grafu na Obrázku 33 jsem zanesl závislost odchylky na rychlosti měření. Je tam možné vidět, že se zvyšující se rychlostí odchylka kruhovitosti zůstává víceméně stejná a oproti odchylce průměru je poměrně nízká. Pro kruhovitost se pohybujeme v řádu desetin mikrometru. Odchylka průměru má s přibývající rychlostí rostoucí charakter, což odpovídá očekávanému trendu. Tyto hodnoty se už ale pohybují v řádu mikrometrů a je nutné zpozornit a další

vyhodnocení porovnat ještě s výsledky v grafu na Obrázku 34 a 35. U Obrázku 34 je možné sledovat, že zde má naopak rostoucí charakter směrodatná odchylka kruhovitost. Ta se pohybuje v řádu desetin mikrometru. Naproti tomu směrodatné odchylka u průměru má poměrně konstantní průběh a je o dost nižší, než je tomu u kruhovosti. Zde se hodnoty pohybují v řádu setin mikrometru.

| rozšířená nejistota měřicího systému stanovená dle ČSN ISO 22 514-7 [mm] |                     |                          |
|--------------------------------------------------------------------------|---------------------|--------------------------|
| rychlost                                                                 | vyhodnocení průměru | vyhodnocení kruhovitosti |
| V <sub>6</sub>                                                           | 0,0019              | 0,000449                 |
| V <sub>8</sub>                                                           | 0,0025              | 0,000308                 |
| V10                                                                      | 0,00317             | 0,000438                 |
| V <sub>12</sub>                                                          | 0,00397             | 0,00038                  |
| V <sub>14</sub>                                                          | 0,00499             | 0,000592                 |

*Tabulka 17 Hodnoty rozšířené nejistoty měřicího systému z programu Yarvyn - D22*

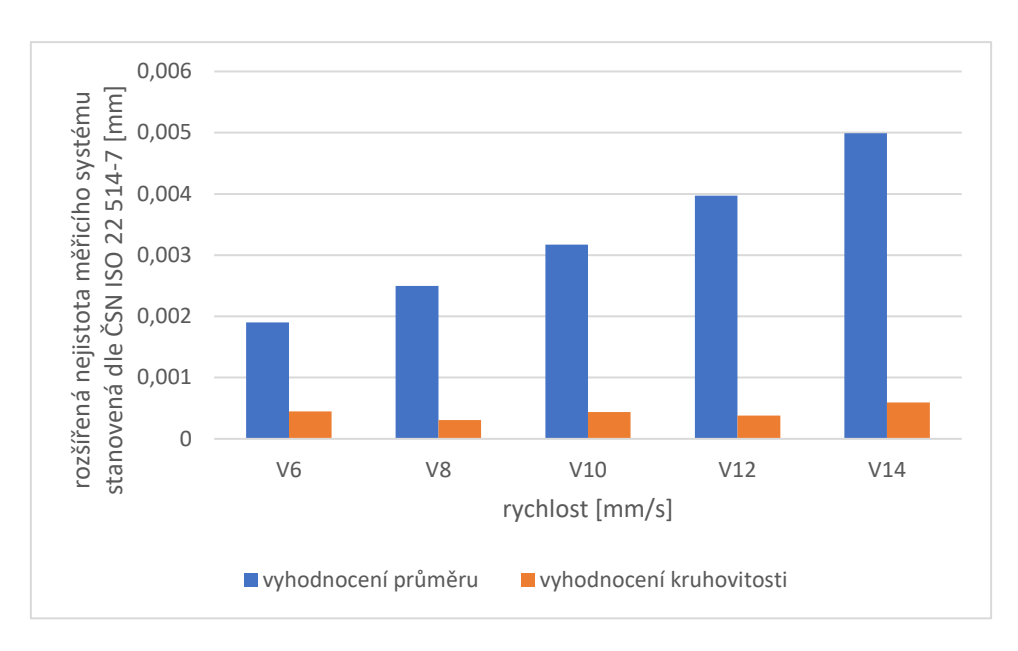

*Obrázek 35 Graf závislosti rychlosti na rozšířené nejistotě měřicího systému - D22*

Když se podíváme na graf na Obrázku 35, je možné vidět, že nejistota s rostoucí rychlostí stoupá pro průměr a je o mnoho vyšší, než je nejistota kruhovitosti. Zde se nejistota pro průměr pohybuje v řádu jednotek mikrometrů, ale nejistota kruhovitosti se pohybuje v rádu desetin mikrometru. Hodnoty nemají ani stoupající, ani klesající charakter. Víceméně zůstávají stejné.

# 7.3.5 D29,5

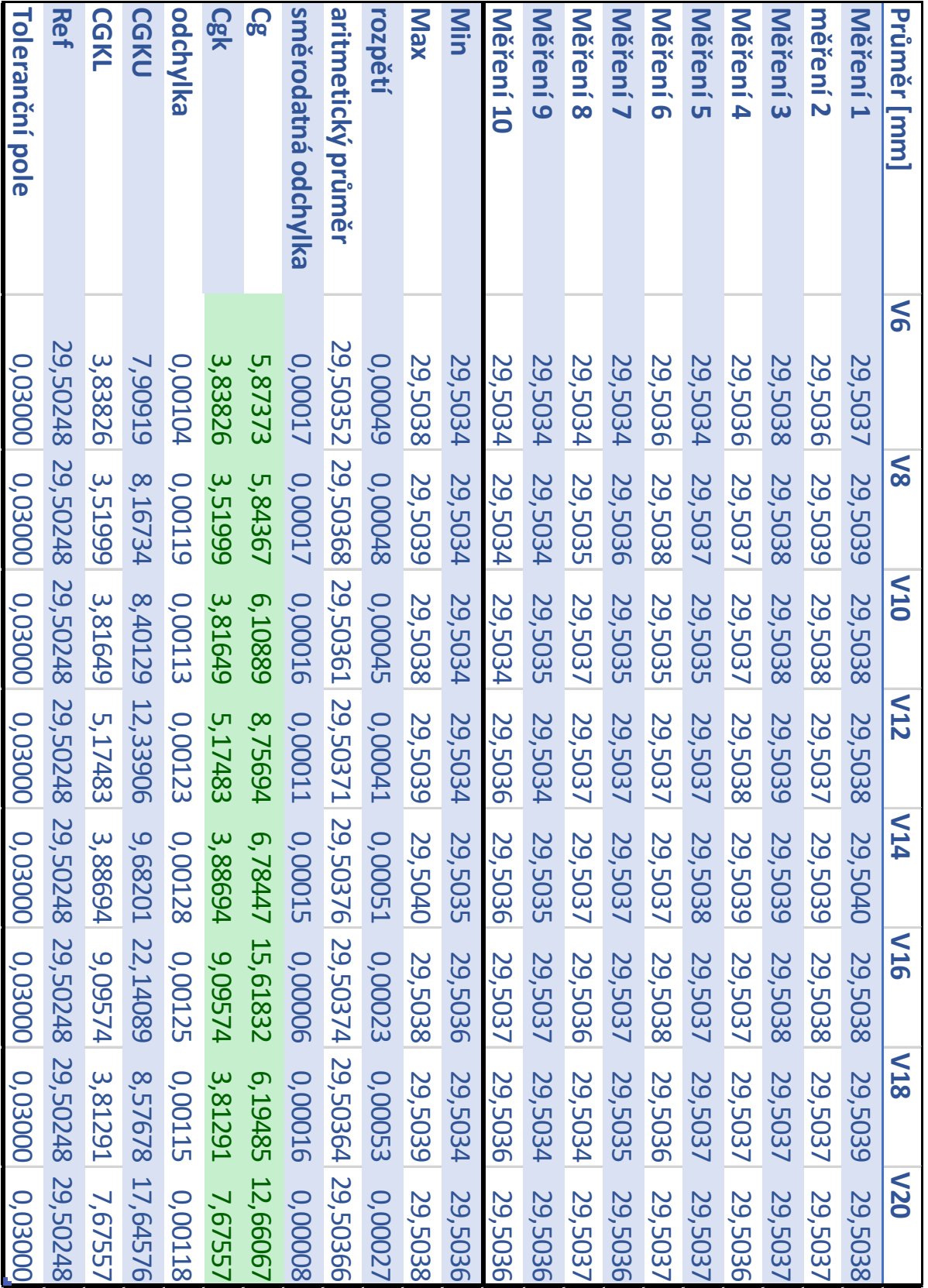

*Tabulka 18 Vyhodnocení průměru D29,5*

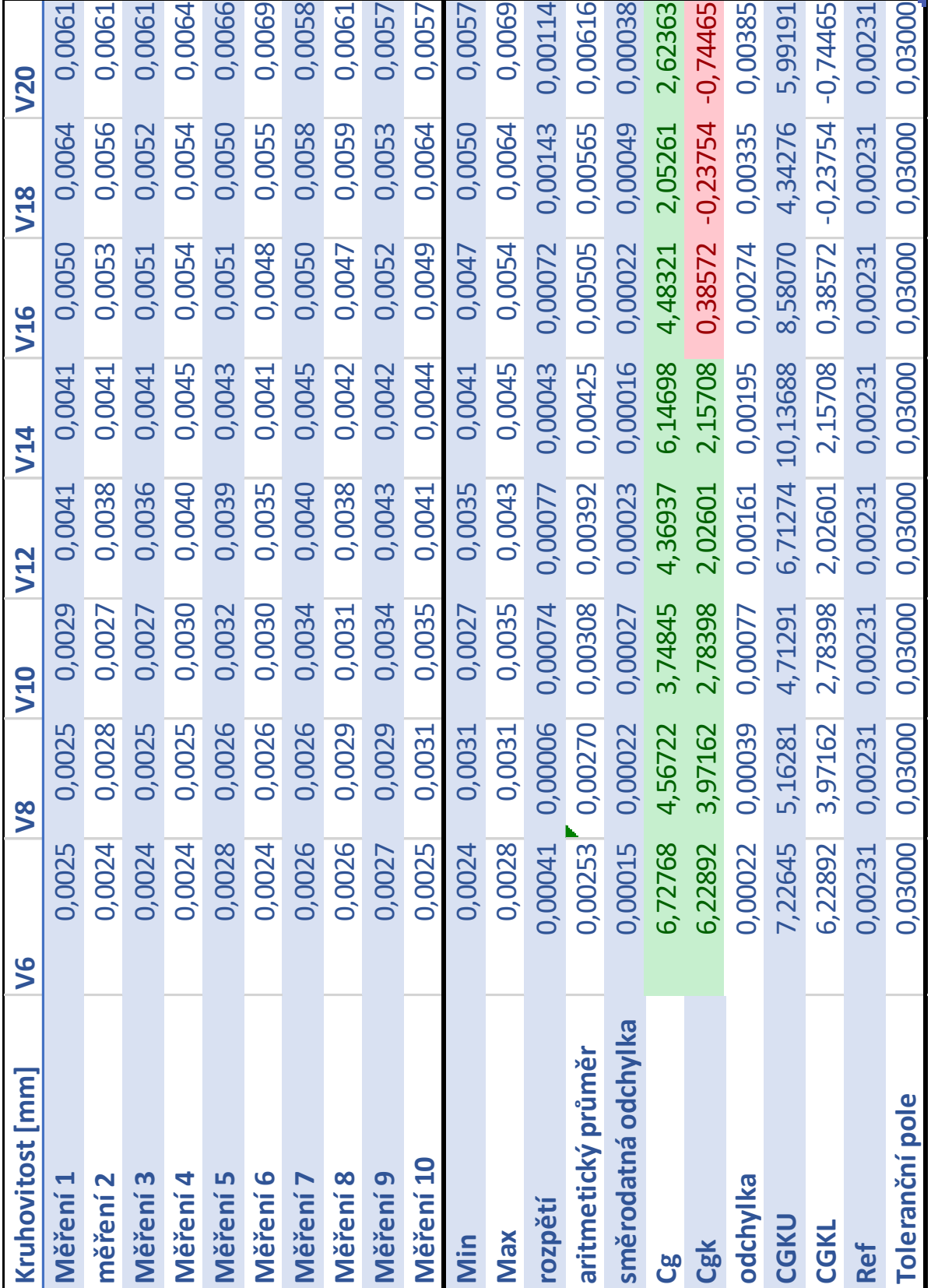

#### *Tabulka 19 Vyhodnocení kruhovitosti D29,5*

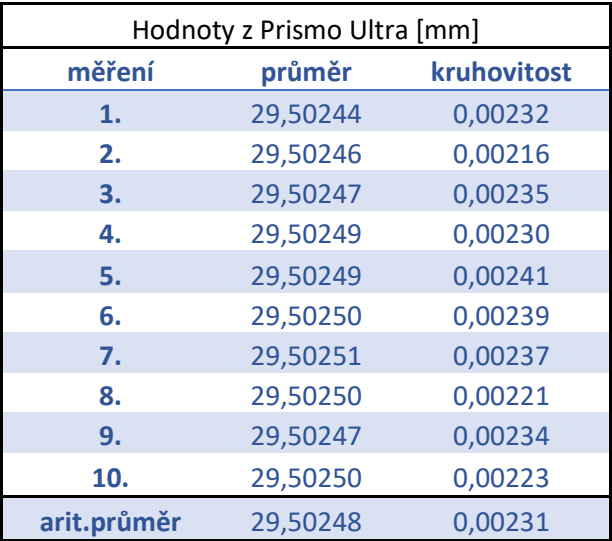

*Tabulka 20 Naměřené hodnoty na Prismo Ultra - D29,5*

Hodnoty získané z měření průměru D29,5 jsem zanesl do tabulek 18, 19 a 20. Zde je možné pozorovat, že na základě koeficientu Cg a Cgk je pro daný průměr hodnota maximální rychlosti měření pouze 14 mm/s. Zde je možné vidět opačný problém, než tomu bylo u průměru D22. Zde dle koeficientů Cg a Cgk bylo možné měřit průměr D29,5 maximální rychlostí V20. Zde naopak během měření kruhovitosti došlo k negativním výsledkům koeficientů Cg a Cgk u rychlosti V16 a dále. Pro měřený průměr D29,5 je tedy možné volit maximální rychlost měření 14 mm/s. V Tabulce 20 můžete vidět hodnoty naměřené pomocí ZEISS Prismo Ultra a dole je zprůměrovaná hodnota všech měření, kterou jsem použil pro referenční průměr.

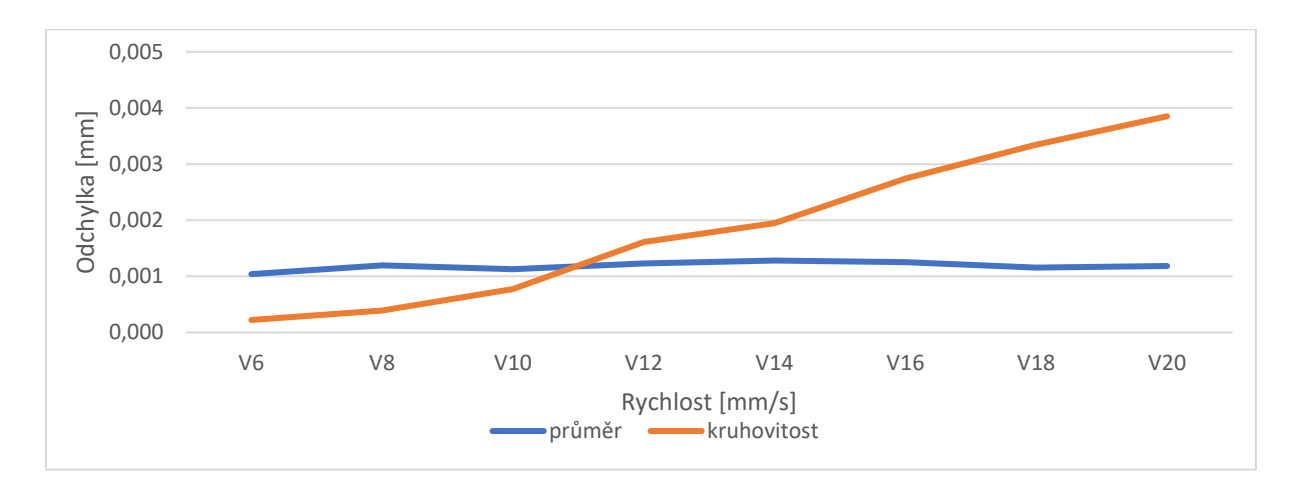

*Obrázek 36 Graf závislosti rychlosti na odchylce od referenčního průměru - D29,5*

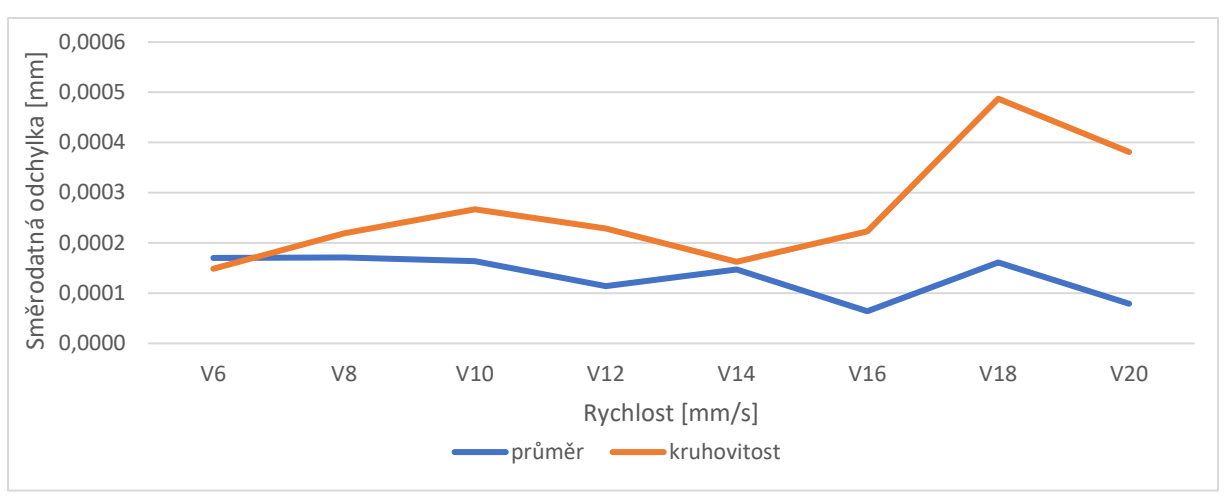

#### *Obrázek 37 Graf závislosti rychlosti na směrodatné odchylce – D29,5*

Závislosti odchylek průměru a kruhovitosti jsem zanesl do grafu na Obrázku 36. Zde je možné vidět, že se zvyšující se rychlostí odchylka kruhovitosti stoupá, ačkoliv byla na začátku nižší než odchylka průměru, tak mezi rychlostí V10 a V12 se to obrátilo a začíná být větší, než je odchylka průměru. Odchylka kruhovitosti se pohybuje v řádu jednotek mikrometrů, a tedy vychází hůře, než je tomu u odchylky průměru, která je celou dobu poměrně konstantní. Současně odchylka průměru se pohybuje v řádu desetin mikrometru. Na Obrázku 34 se nachází graf závislosti směrodatné odchylky na rychlosti měření. Je zde možné vidět, že směrodatná odchylka pro průměr se střídavě mění, ale má víceméně klesající charakter. To moc neodpovídá trendu, který bych očekával. Směrodatná odchylka kruhovitosti nemá stálý charakter. Do rychlosti V14 je poměrně stabilní. Pak ale na rychlosti V16 a V18 začne rapidně stoupat a zase následuje její pokles. Všeobecně je vyšší než směrodatná odchylka průměru. Obě odchylky se ale stále pohybují v hodnotách desetin mikrometru.

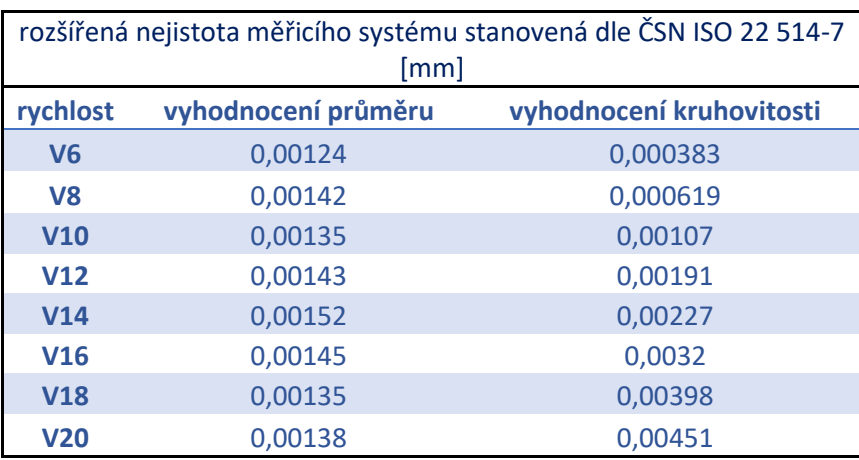

*Tabulka 21 Hodnoty rozšířené nejistoty měřicího systému z programu Yarvyn - D29,5*

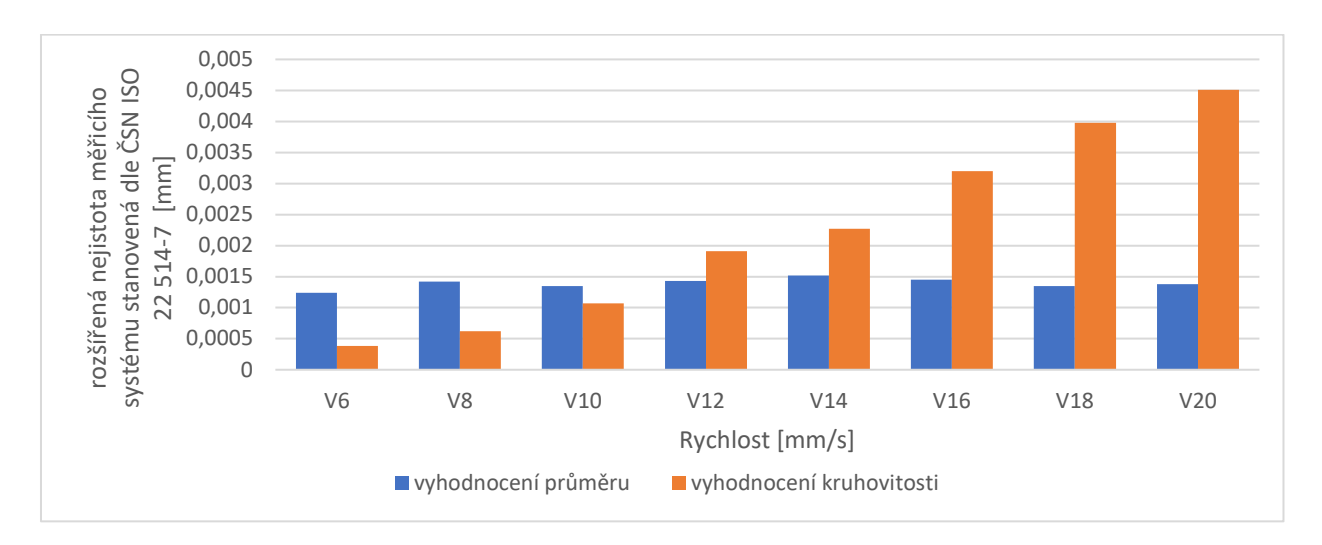

*Obrázek 38 Graf závislosti rychlosti na rozšířené nejistotě měřicího systému - D29,5*

Z grafu na Obrázku 38 je patrné, že nejistota s rostoucí rychlostí stoupá pro kruhovitost a nejistota průměru je ze začátku vyšší, než je nejistota kruhovitosti. Avšak se zvyšující se rychlostí má nejistota kruhovitosti stoupající trend silnější než nejistota průměru. Už u rychlosti V12 dosahuje větších hodnot než nejistota průměru. Nejistota kruhovitosti nemá celkově dobré výsledky, protože se pohybuje v řádu jednotek mikrometrů. U nejistoty průměru se pohybujeme pouze v řádu desetin mikrometru. Nejistota průměru nemá ani stoupavý, ani klesavý trend, na rozdíl od nejistoty kruhovitosti, kde je poměrně významný rostoucí trend.

### 7.3.6 D42

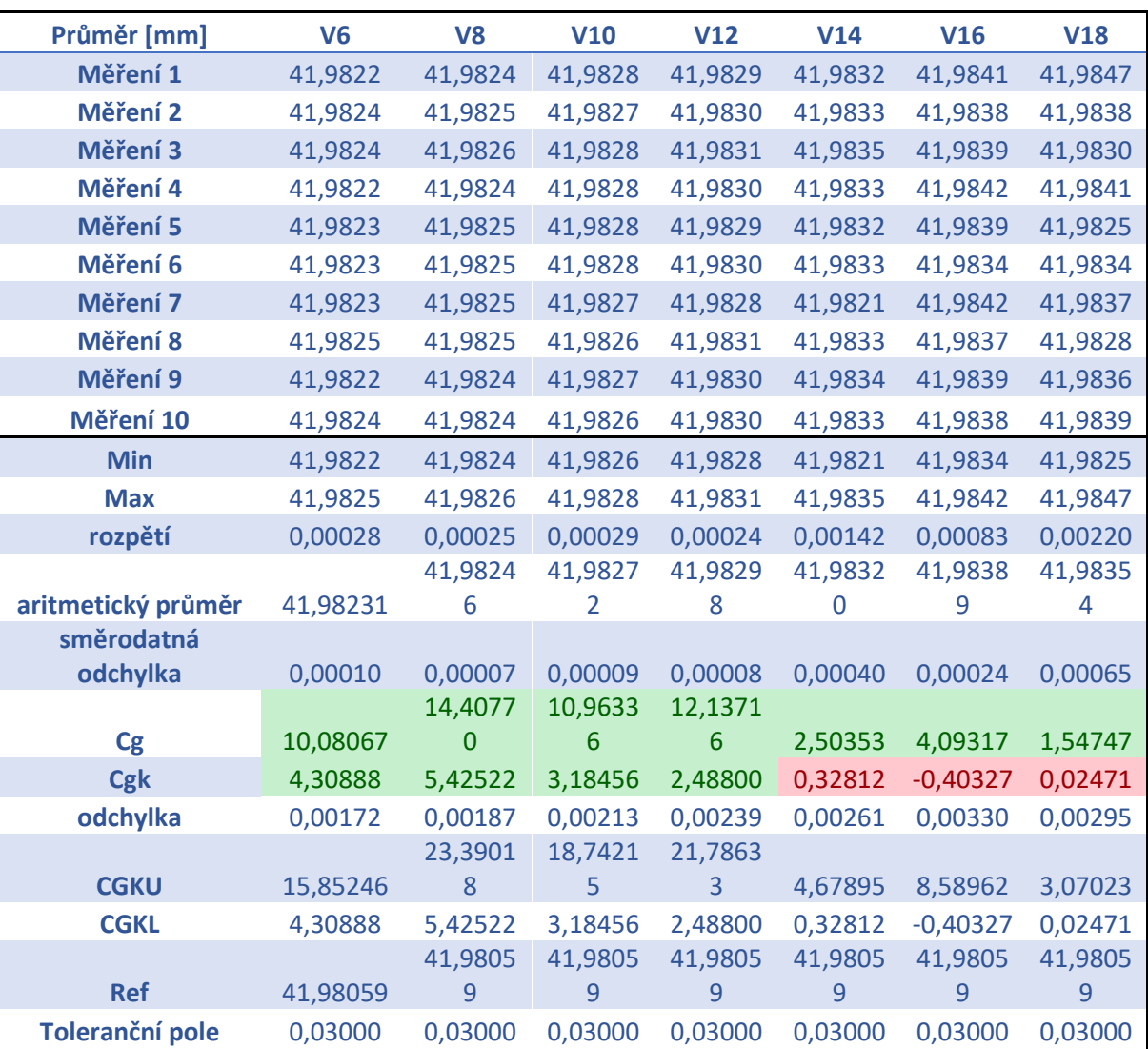

*Tabulka 22 Vyhodnocení průměru D42*

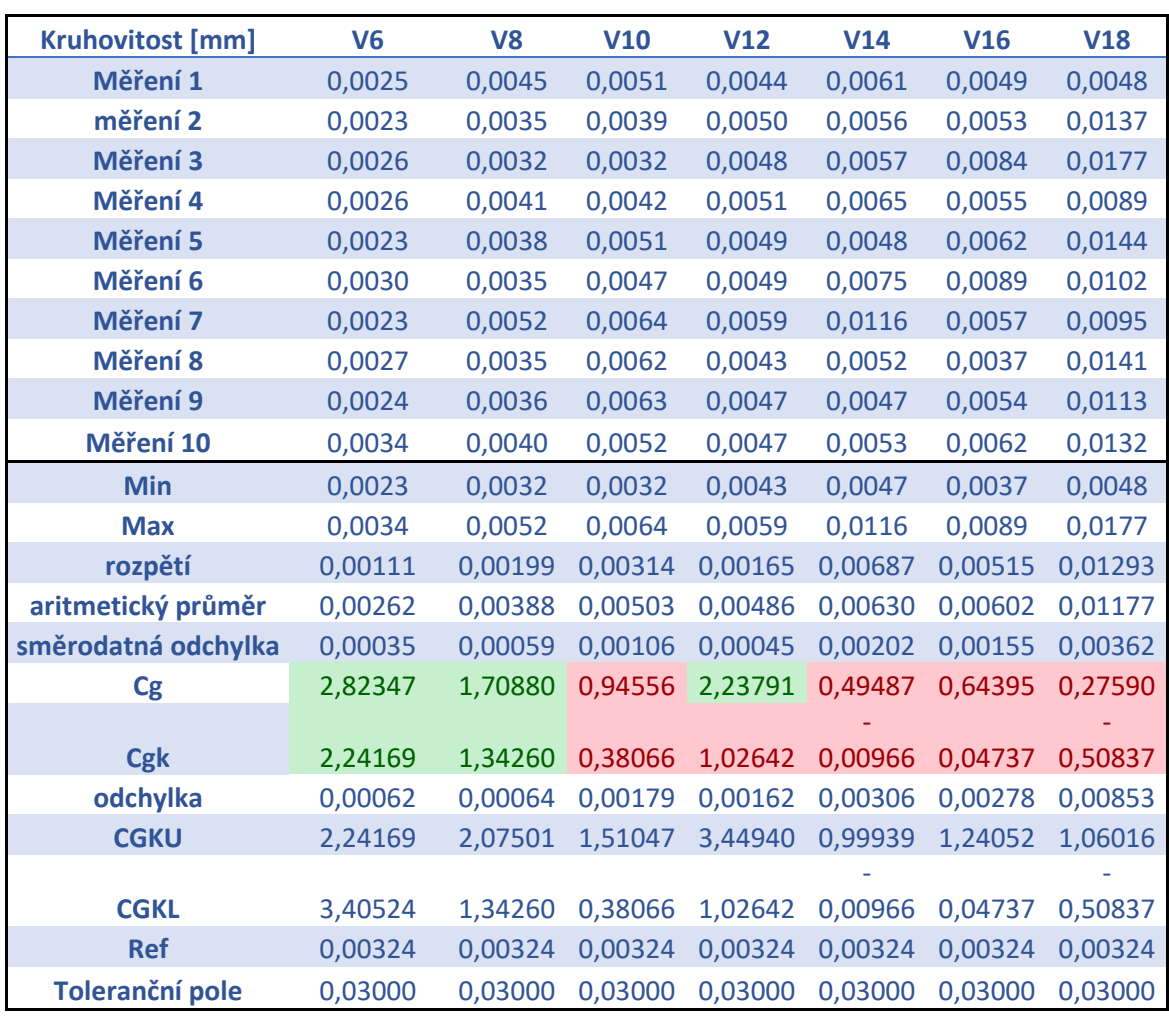

*Tabulka 23 Vyhodnocení kruhovitosti D42*

#### *Tabulka 24 Naměřené hodnoty na Prismo Ultra - D42*

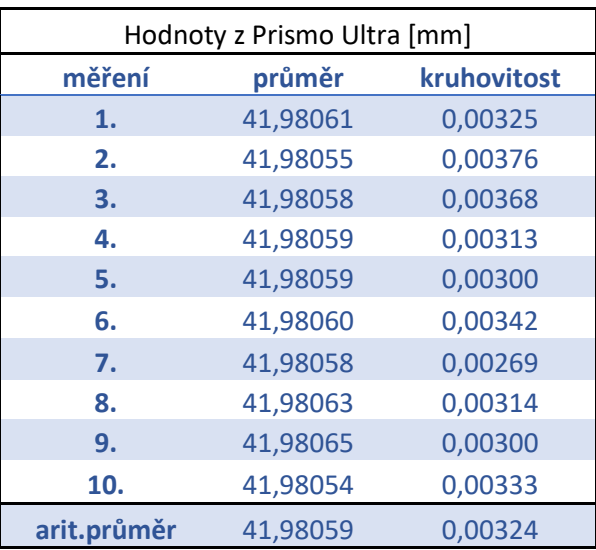
Do tabulek 22, 23 a 24 jsem zanesl naměřené hodnoty z jednotlivých měření a opět jsem využil koeficientů Cg a Cgk, abych rozhodl o tom, jakou maximální rychlost měření je možné využít z hlediska dobré opakovatelnosti. Došel jsem k závěru, že pro tento průměr je vhodná maximální rychlost 8 mm/s. Zde je možné vidět, že koeficient Cg a Cgk byl vyhovující u průměru do rychlosti V12 a u kruhovitosti do rychlosti V8. Pak už byly, až na jednu výjimku u kruhovitosti, oba koeficienty nevyhovující. Pro průměr byl nevyhovující pouze koeficient Cgk. Je tedy možné pro průměr D42 volit maximální rychlost měření 8 mm/s. Opět se jedná o průměr, který se měřil na klikové hřídeli. Bude zde tedy nejspíše chyba jiného upnutí či nějaké nečistoty na dílci. Těžko říci v této fázi.

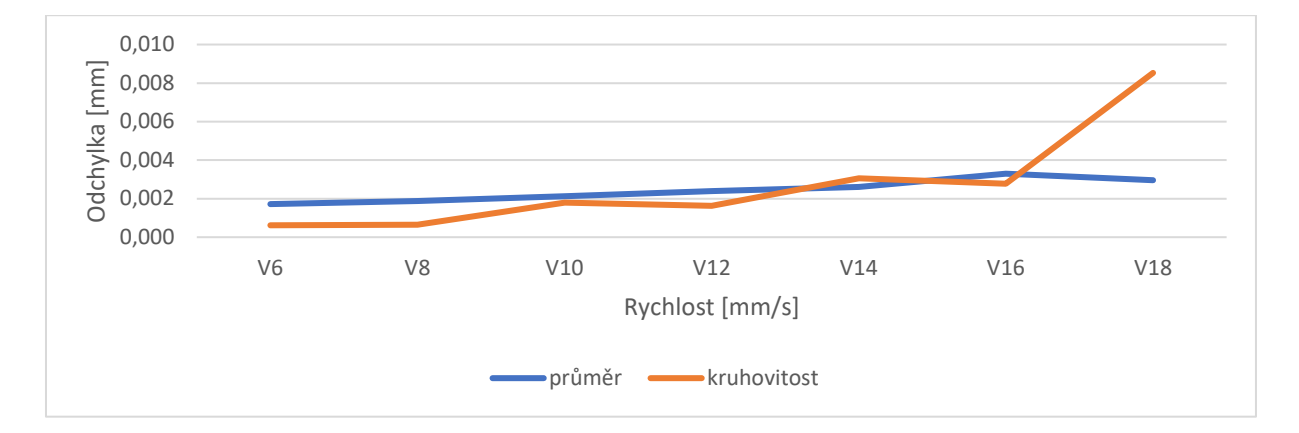

<span id="page-72-0"></span>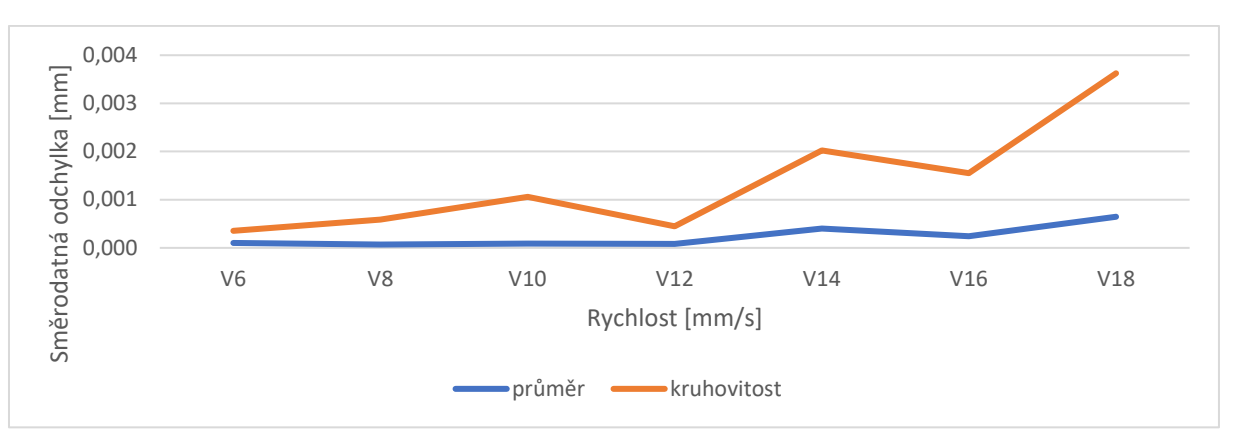

*Obrázek 39 Graf závislosti rychlosti na odchylce od referenčního průměru - D42*

#### *Obrázek 40 Graf závislosti rychlosti na směrodatné odchylce – D42*

<span id="page-72-1"></span>Jak je možné vidět na grafech na Obrázku 39 a 40, tak hodnoty pro průměr u odchylky i směrodatné odchylky, mají rostoucí trend a pohybují se v řádu desetin mikrometru. Jinak tomu je ale u kruhovitosti, kdy odchylka a směrodatná odchylka se zvyšující se rychlostí poměrně mění a má výrazný stoupavý trend. Zde se pohybujeme v řádu jednotek mikrometrů.

Na základě těchto údajů se dá říci, že je pro tento průměr vyhovující opravdu pouze maximální rychlost měření 8 mm/s.

<span id="page-73-1"></span>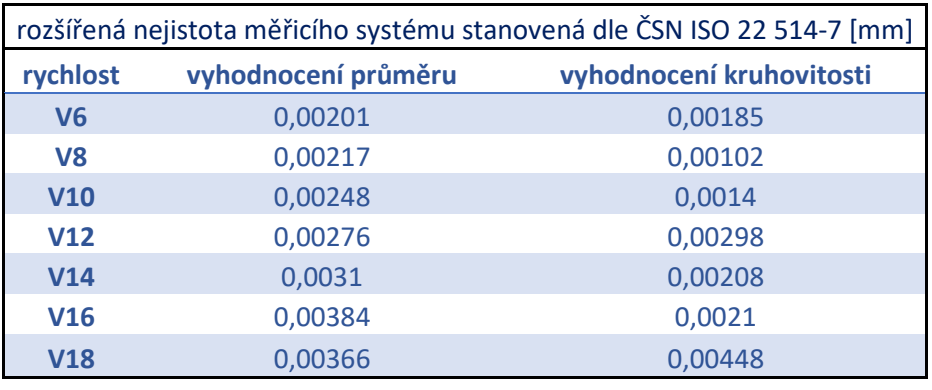

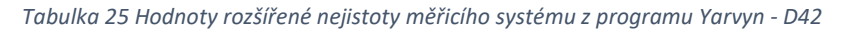

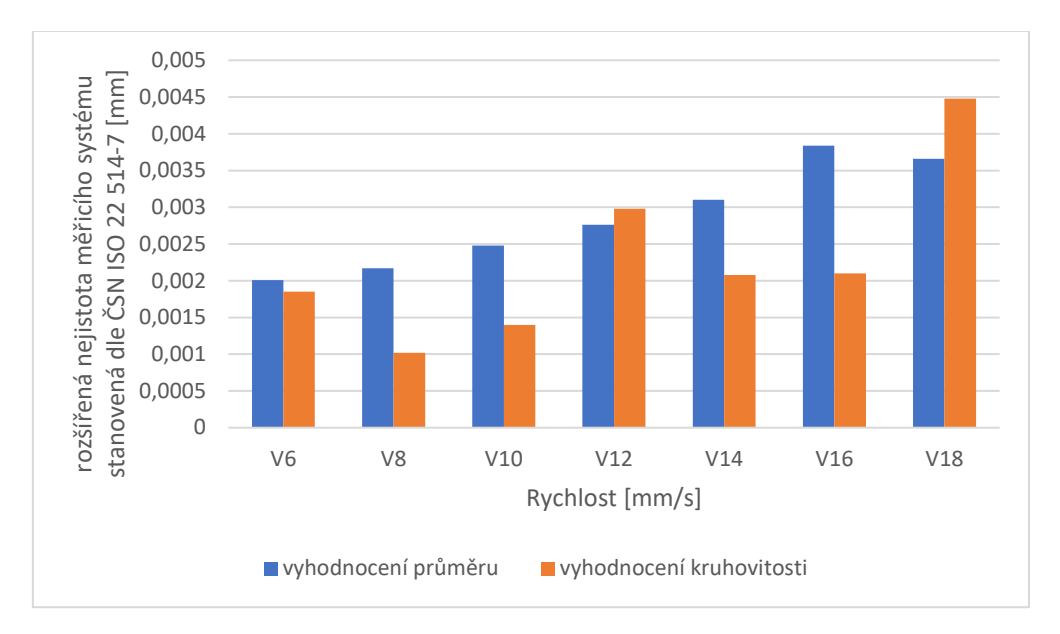

*Obrázek 41 Graf závislosti rychlosti na rozšířené nejistotě měřicího systému - D42*

<span id="page-73-0"></span>Do sloupcového grafu na Obrázku 41 jsem zanesl závislost rozšířené nejistoty měřicího systému na rychlosti měření. Zde je vidět, že nejistota s rostoucí rychlostí stoupá pro průměr a nejistota průměru je na podobné hodnotě jako nejistota kruhovitosti při rychlosti V6, V12 a V18. U nejistoty kruhovitosti se asi nedá úplně mluvit o trendu, protože střídavě klesá a následně zase stoupá. I když by se zde dalo uvažovat o rostoucím trendu, protože ačkoliv hodnoty kolísají, tak stále postupně rostou. Bohužel hodnoty obou charakteristik se pohybují v řádu jednotek mikrometrů. Z toho vyplývá, že měření tohoto průměru asi nebude úplně vhodné pro vyšší rychlosti, nežli je rychlost 8 mm/s.

## 7.3.7 D45

*Tabulka 26 Vyhodnocení průměru D45*

<span id="page-74-0"></span>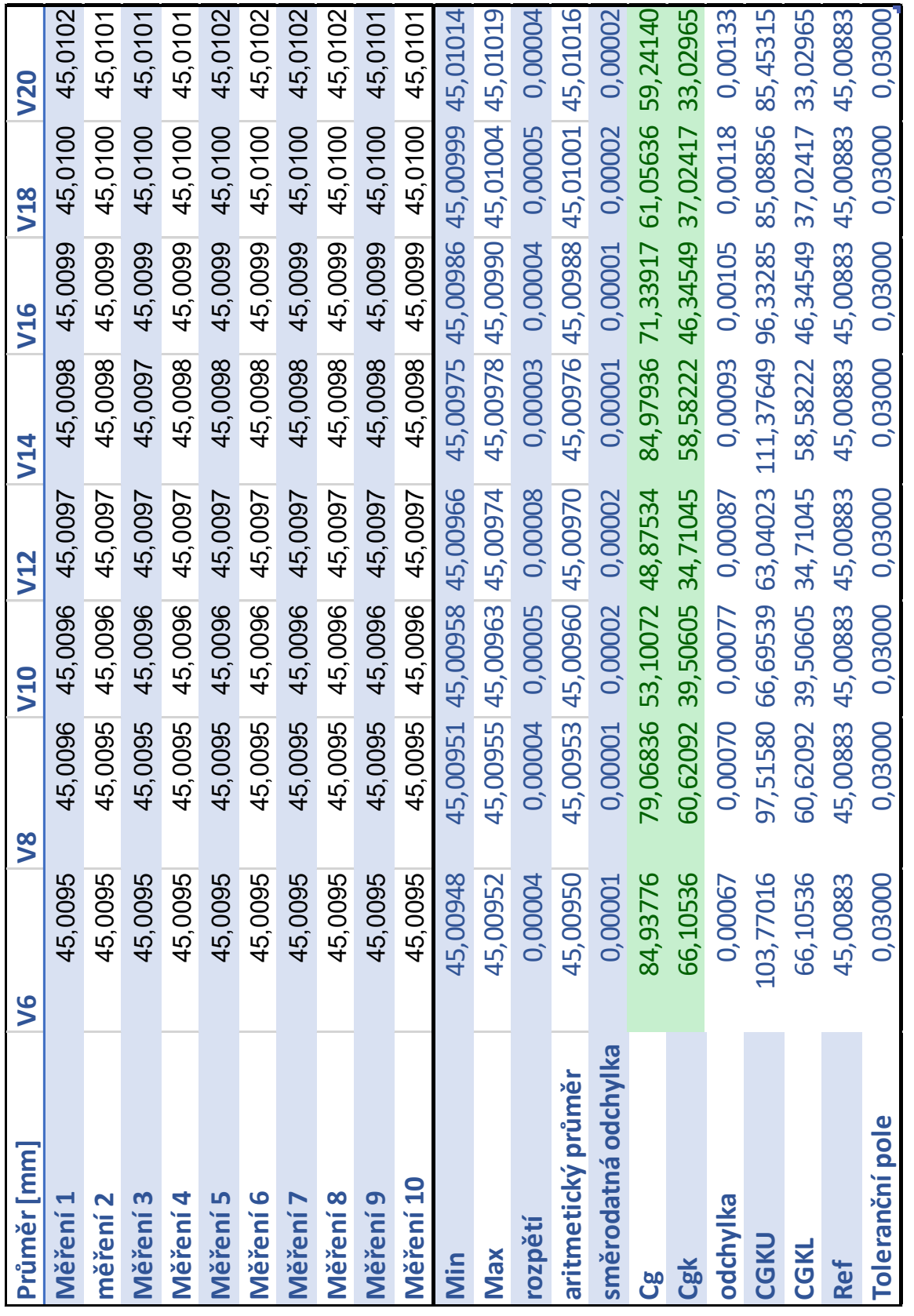

<span id="page-75-0"></span>

| kruhovitost [mm]    | $\leq$   | $\lesssim$ | <b>N10</b>                 | <b>N12</b> | <b>N14</b> | <b>N16</b>                          | 8IN                     | <b>N20</b> |
|---------------------|----------|------------|----------------------------|------------|------------|-------------------------------------|-------------------------|------------|
| Měření 1            | 0,0037   | 0,0036     | 0,0037                     | 0,0036     | 0,0037     | 0,0038                              | 0,0038                  | 0,0037     |
| měření 2            | 0,0037   | 0,0037     | 0,0037                     | 0,0035     | 0,0037     | 0,0037                              | 0,0038                  | 0,0038     |
| Měření 3            | 0,0036   | 0,0038     | 0,0036                     | 0,0037     | 0,0037     | 0,0038                              | 0,0038                  | 0,0038     |
| Měření 4            | 0,0036   | 0,0038     | 0,0036                     | 0,0037     | 0,0037     | 0,0038                              | 0,0038                  | 0,0038     |
| <b>Měření 5</b>     | 0,0038   | 0,0038     | 0,0037                     | 0,0037     | 0,003      | 0,0038                              | 0,0038                  | 0,0037     |
| Měření 6            | 0,0038   | 0,0038     | 0,0035                     | 0,0037     | 0,0037     | 0,0037                              | 0,0038                  | 0,0038     |
| <b>Měření 7</b>     | 0,0037   | 0,0038     | 0,0036                     | 0,0038     | 0,0037     | 0,0037                              | 0,0038                  | 0,0038     |
| Měření 8            | 0,0038   | 0,0037     | 0,0036                     | 0,0037     | 0,0037     | 0,0038                              | 0,0037                  | 0,0037     |
| Měření<br>9         | 0,0037   | 0,0038     | 0,0037                     | 0,0037     | 0,0038     | 0,0038                              | 0,0038                  | 0,0038     |
| Měření 10           | 0,0038   | 0,0039     | 0,0037                     | 0,0037     | 0,0037     | 0,0037                              | 0,0038                  | 0,0038     |
| Min                 | 0,0036   | 0,0036     | 0,0035                     | 0,0035     | 0,0037     | 0,0037                              | 0,0037                  | 0,0037     |
| Max                 | 0,0038   | 0,0039     | 0,0037                     | 0,0038     | 0,0038     | 0,0038                              | 0,0038                  | 0,0038     |
| rozpětí             | 0,00024  | 0,00032    | 0,00013                    | 0,00025    | 0,00009    | 0,00010                             | 0,00009                 | 0,00012    |
| aritmetický průměr  | 0,00374  | 0,00378    | 0,00364                    | 0,00367    | 0,00372    | 0,00377                             | 0,00378 0,00378         |            |
| směrodatná odchylka | 0,00007  | 0,00009    | 0,00004                    | 0,00007    | 0,00003    | 0,00003                             | 0,00002                 | 0,00004    |
| အ                   | 13,59523 |            | 11,21387 27,20305 14,84595 |            | 30,95539   | 29,87428 43,14255 22,25358          |                         |            |
| <b>Cgk</b>          | 13,54602 |            | 11,00824 26,43665          | 14,58219   |            | 30,92846 29,45833 42,31608 21,84033 |                         |            |
| odchylka            | 0,00001  |            | 0,00006 0,00008            | 0,00005    | 000000     | 0,00004                             | 0,00006                 | 0,00006    |
| <b>CGKU</b>         | 13,64445 |            | 11,41949 26,43655 14,58219 |            |            | 30,92846 30,29023 43,96901          |                         | 22,66683   |
| <b>CGKL</b>         | 13,54602 |            | 11,00824 27,96945 15,10972 |            |            | 30,98232 29,45833 42,31608 21,84033 |                         |            |
| <b>Ref</b>          | 0,00373  | 0,00373    | 0,00373                    | 0,00373    | 0,00373    | 0,00373                             | 0,00373                 | 0,00373    |
| Toleranční pole     | 0,03000  |            | 0,03000 0,03000 0,03000    |            | 0,03000    |                                     | 0,03000 0,03000 0,03000 |            |

*Tabulka 27 Vyhodnocení kruhovitosti D45*

<span id="page-76-1"></span>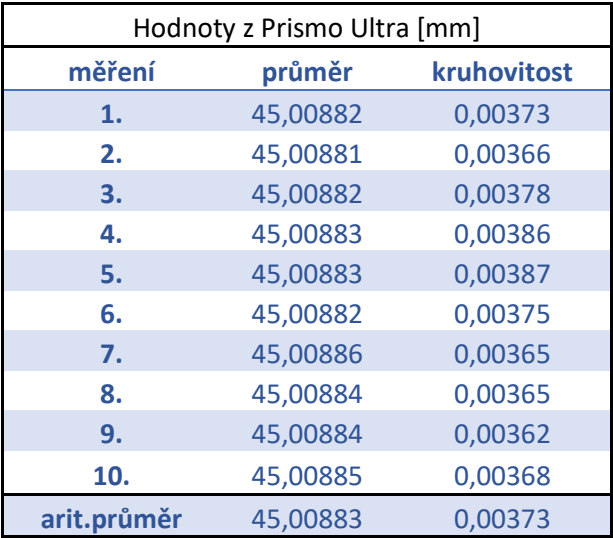

*Tabulka 28 Naměřené hodnoty na Prismo Ultra - D45*

Proběhlo další měření a získané hodnoty pro průměr D45 můžete vidět v tabulkách 26, 27 a 28. Zde vyšly koeficienty Cg a Cgk velice dobře, protože dle těchto koeficientů je vhodná maximální rychlost měření plných 20 mm/s, jako tomu bylo u studie na kalibračních kroužcích. Zde je možné vidět, že koeficient Cg a Cgk byl vyhovující u průměru i kruhovitosti do rychlosti V20. Je to očekávaný výsledek a vede k zamyšlení, zdali by nebylo vhodně změřit ještě podobné průměry, jaké jsem měřil na klikové hřídeli, tedy ověřit, zdali nedošlo k chybě při měření klikového hřídele.

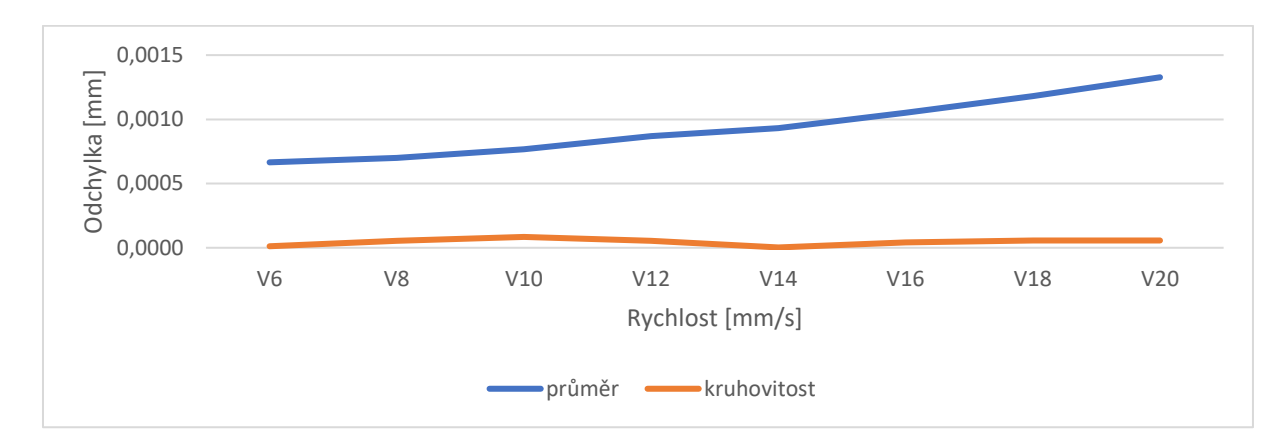

<span id="page-76-0"></span>*Obrázek 42 Graf závislosti rychlosti na odchylce od referenčního průměru - D45*

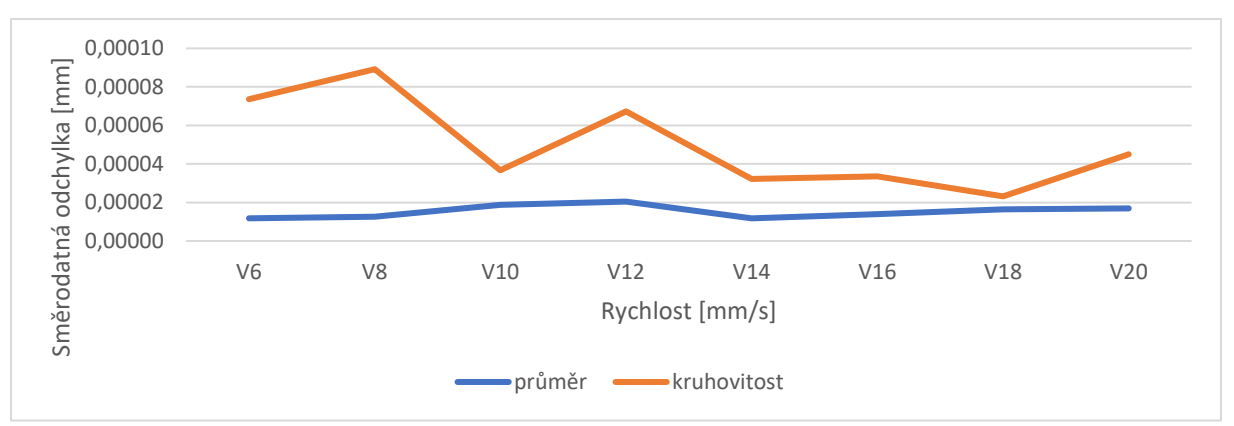

*Obrázek 43 Graf závislosti rychlosti na směrodatné odchylce – D45*

<span id="page-77-0"></span>Graf na Obrázku 42 popisuje závislost odchylky měření od referenčního průměru na rychlosti měření. Z předchozích tabulek 26, 27 a 28 bylo patrné, že tyto hodnoty jsou vhodné, a to můžeme vidět i na grafu na obrázku. Zde je velice ideální hodnota odchylky kruhovitosti, která se pohybuje v řádu desetin mikrometru. Odchylka průměru se také pohybuje v řádu desetin mikrometru, i když na rozdíl od kruhovitosti má mírně stoupavý trend. Na Obrázku 43 je možné vidět, jak směrodatná odchylka pro průměr zůstává víceméně stejná, není zde vidět stoupavý ani klesavý trend. Směrodatná odchylka u kruhovitosti je celou dobu vyšší než u průměru. Na začátku dosahuje vyšších hodnot, ale s narůstající rychlostí se hodnoty snižují. Obě směrodatné odchylky se pohybují v řádu setin mikrometru, což je velice dobrý výsledek.

<span id="page-77-1"></span>

| rozšířená nejistota měřicího systému stanovená dle ČSN ISO 22 514-7 |                     |                          |  |  |
|---------------------------------------------------------------------|---------------------|--------------------------|--|--|
| [mm]                                                                |                     |                          |  |  |
| rychlost                                                            | vyhodnocení průměru | vyhodnocení kruhovitosti |  |  |
| V <sub>6</sub>                                                      | 0,000771            | 0,000158                 |  |  |
| V <sub>8</sub>                                                      | 0,000785            | 0,000172                 |  |  |
| V10                                                                 | 0,000886            | 0,000171                 |  |  |
| V <sub>12</sub>                                                     | 0,001               | 0,000166                 |  |  |
| V <sub>14</sub>                                                     | 0,00111             | 0,0000657                |  |  |
| V16                                                                 | 0,00123             | 0,000111                 |  |  |
| <b>V18</b>                                                          | 0,00135             | 0,0000977                |  |  |
| V <sub>20</sub>                                                     | 0,00152             | 0,000109                 |  |  |

*Tabulka 29 Hodnoty rozšířené nejistoty měřicího systému z programu Yarvyn - D45*

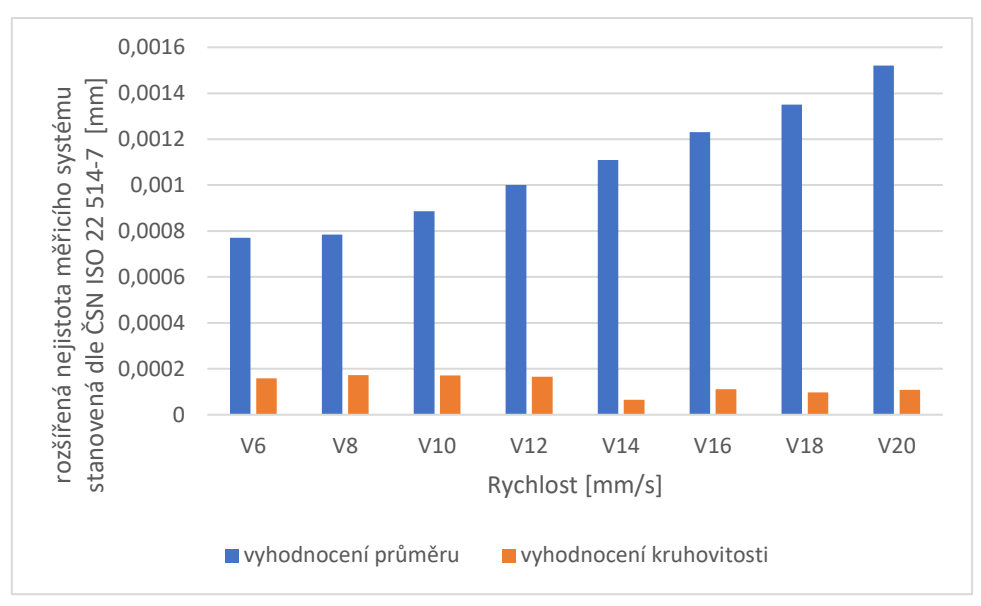

*Obrázek 44 Graf závislosti rychlosti na rozšířené nejistotě měřicího systému - D45*

<span id="page-78-0"></span>Na základě předchozích tabulek a grafů je na Obrázku 44 vidět, že hodnoty nejistot jsou pro průměr D45 poměrně dobré. Je vidět, že nejistota s rostoucí rychlostí stoupá pro průměr a nejistota průměru je o mnoho vyšší, než je nejistota kruhovitosti. U nejistoty průměru se pohybujeme v řádu desetin mikrometru. U nejistoty kruhovitosti můžeme naopak vidět klesavý trend a nejistoty kruhovitosti mají poměrně nízké hodnoty v řádu setin mikrometru, a to je velice dobrý výsledek.

## 7.3.8 D47

<span id="page-79-0"></span>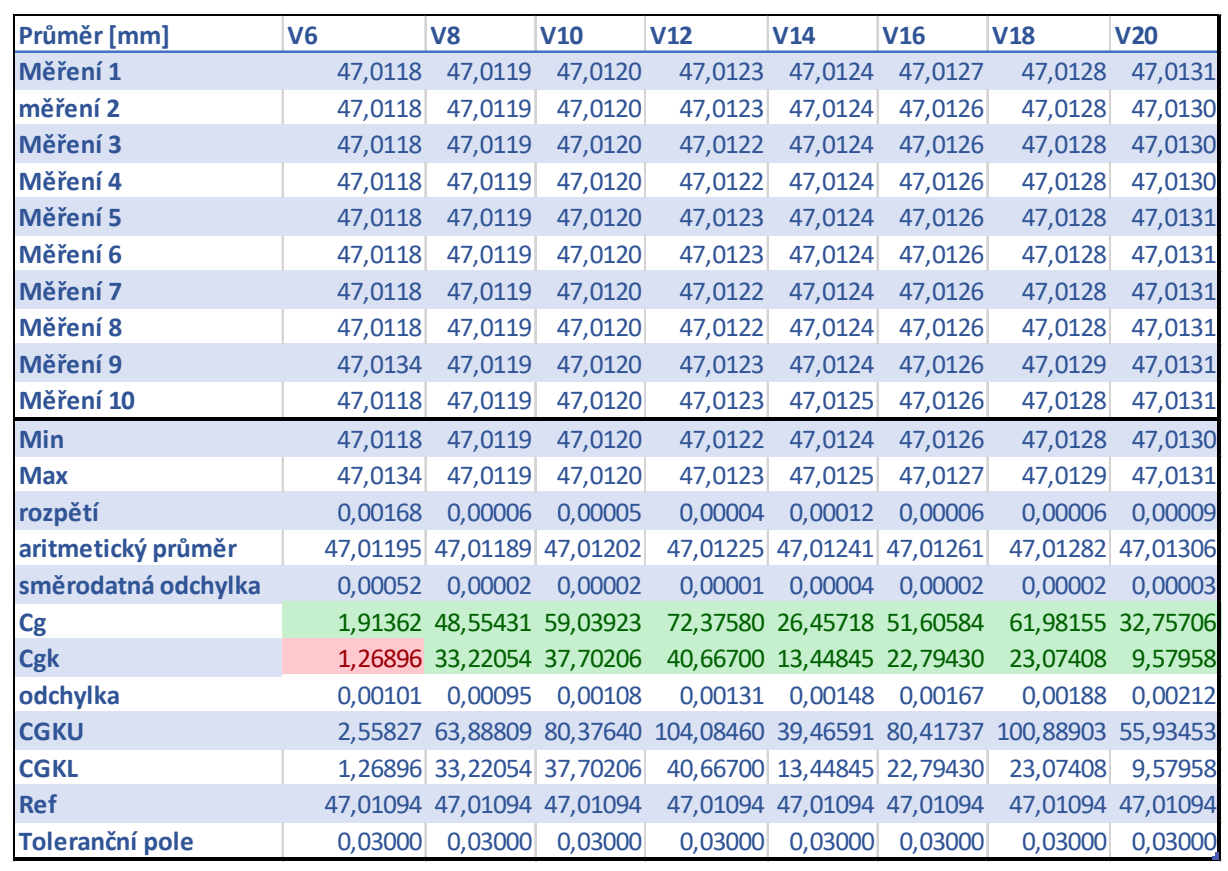

#### *Tabulka 30 Vyhodnocení průměru D47*

<span id="page-80-0"></span>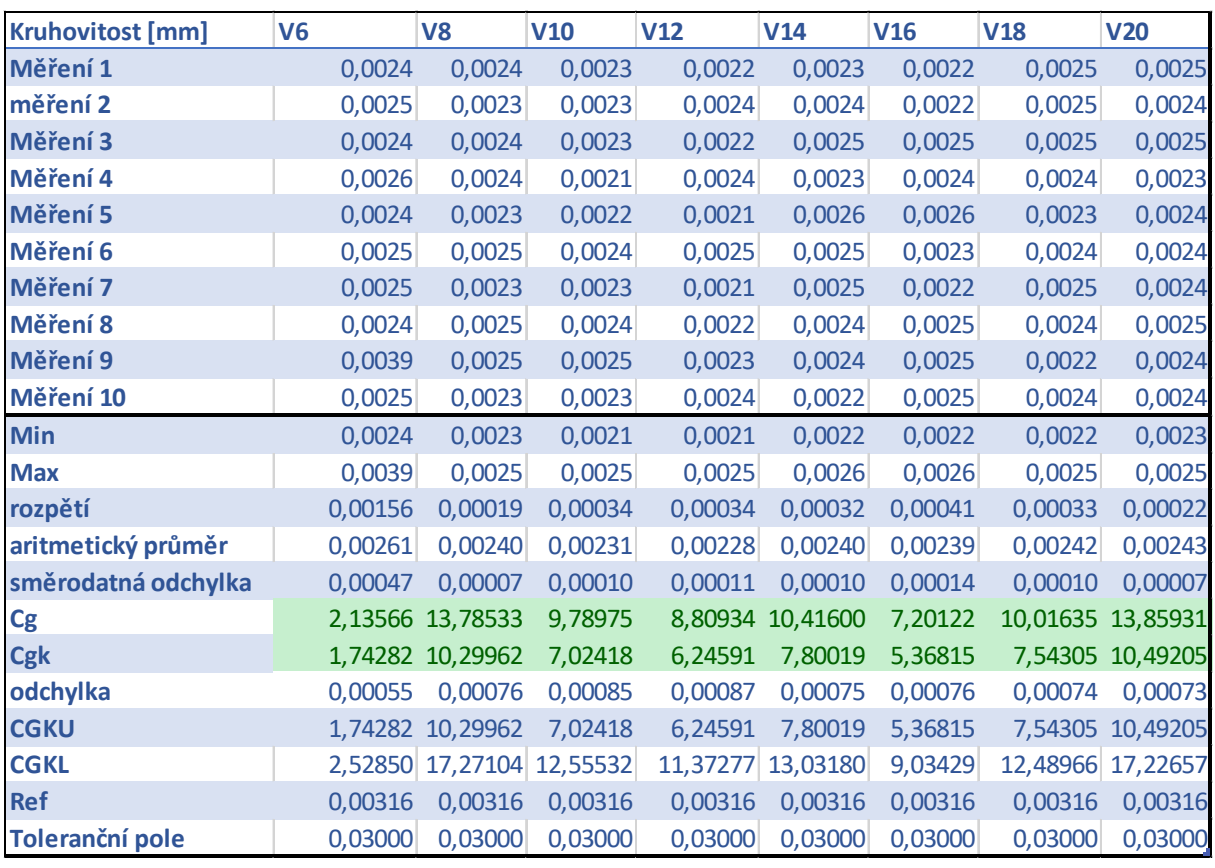

*Tabulka 31 Vyhodnocení kruhovitosti D47*

*Tabulka 32 Naměřené hodnoty na Prismo Ultra - D47*

<span id="page-80-1"></span>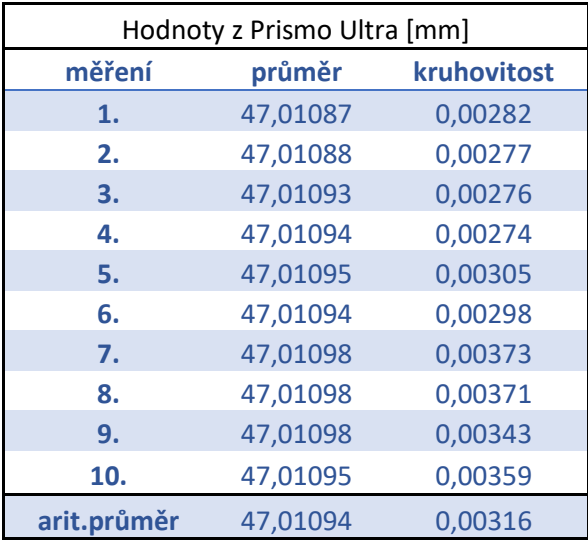

Po provedení měření průměru D47 jsem zjistil, že na základě hodnot koeficientů Cg a Cgk byla vyhovující rychlost měření V20. U rychlosti V6 se objevila špatná hodnota koeficientu Cgk u měření průměru. To můžete vidět v Tabulce 30. Nejspíše se jednalo pouze o chybu, protože

pro ostatní rychlosti tento problém nenastal. Možná by se dalo doporučit, aby se díly tohoto průměru měřily rychlostí V8 a vyšší.

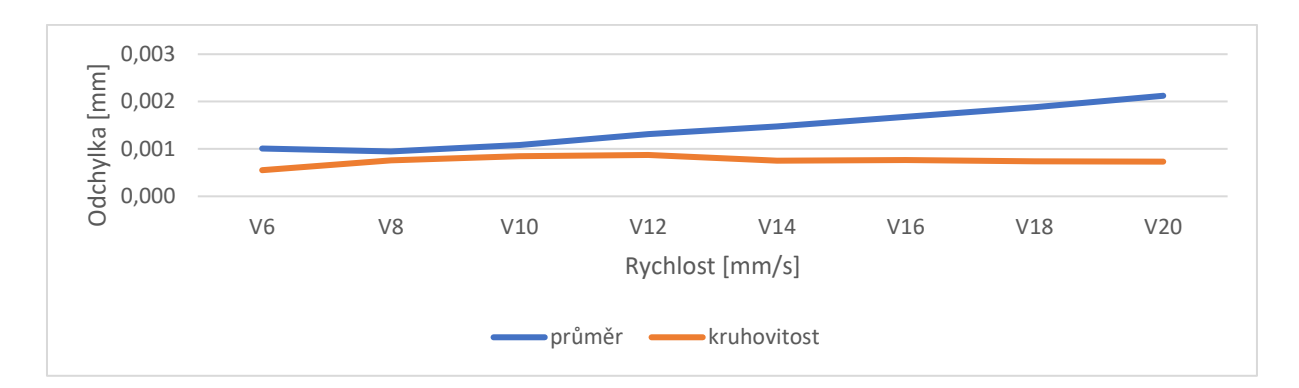

*Obrázek 45 Graf závislosti rychlosti na odchylce od referenčního průměru - D47*

<span id="page-81-0"></span>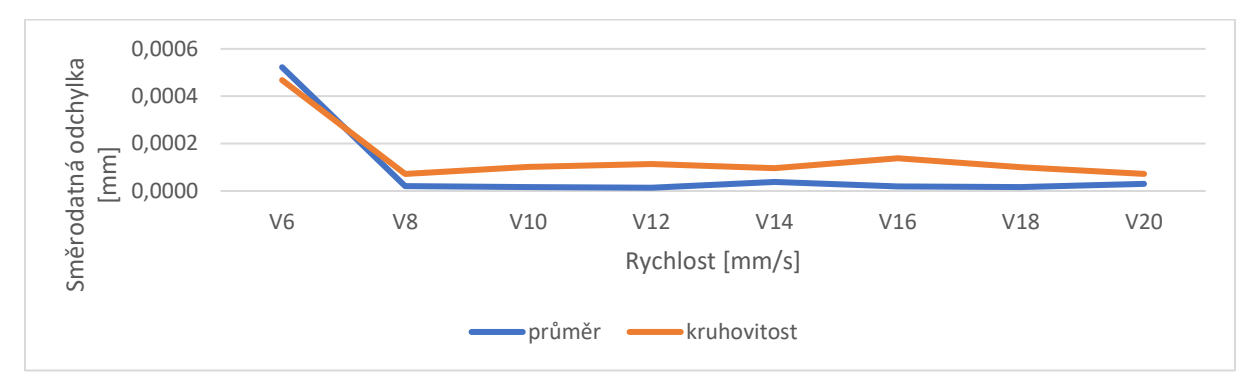

*Obrázek 46 Graf závislosti rychlosti na směrodatné odchylce – D47*

<span id="page-81-1"></span>Závislost odchylky kruhovitosti a průměru na rychlosti je zanesena do grafu na Obrázku 45. Zde je možné vidět, že se zvyšující se rychlostí odchylka kruhovitosti zůstává poměrně stejná a je nižší, než je odchylka průměru. Odchylka průměru má mírný stoupavý trend a pohybuje se v řádu desetin mikrometru. V předchozím odstavci jsem popisoval, že v tabulce vycházely všechny hodnoty dle koeficientu Cg a Cgk vhodně, a to až na jednu hodnotu při rychlosti V6. To je možné pozorovat na Obrázku 46, kde se směrodatná odchylka průměru a kruhovitosti výrazně liší při rychlosti V6 od ostatních rychlostí. Když zanedbám naměřené hodnoty pro rychlost V6, tak zde není vidět stoupavý ani klesavý trend a hodnoty se pohybují v řádu desetin mikrometru.

<span id="page-82-1"></span>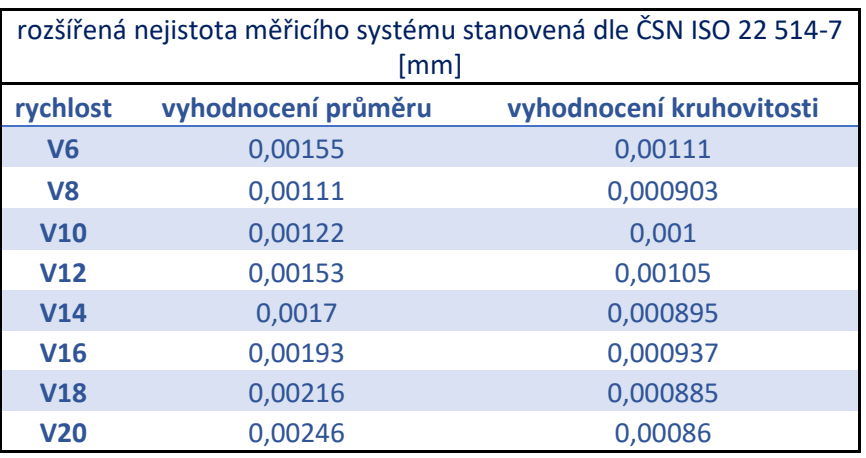

*Tabulka 33 Hodnoty rozšířené nejistoty měřicího systému z programu Yarvyn - D47*

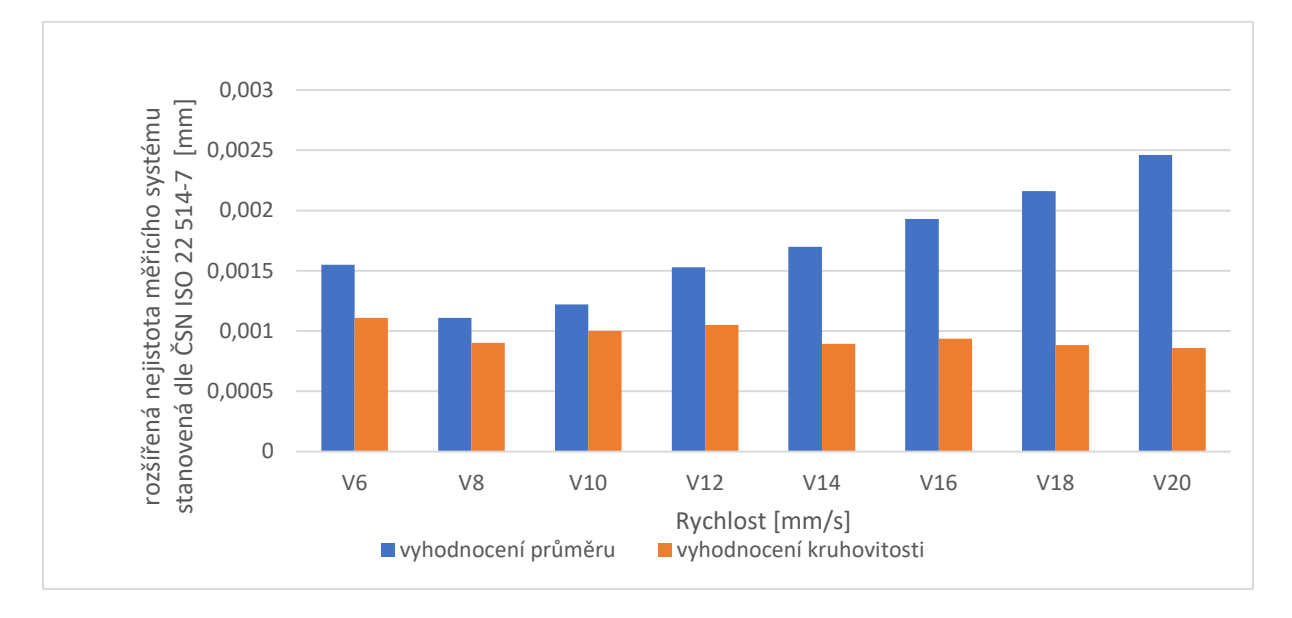

#### *Obrázek 47 Graf závislosti rychlosti na rozšířené nejistotě měřicího systému - D47*

<span id="page-82-0"></span>Na grafu zobrazeném na Obrázku 47 je zajímavé, že zde se nijak zásadně neprojevilo měření při rychlosti V6. Hodnoty pro tuto rychlost jsou sice mírně vyšší, než jsou pro následující rychlosti, ale očekával bych hodnoty výrazně vyšší. Na grafu se dá pozorovat, jak nejistota průměru nejdříve klesá, ale následně s rostoucí rychlostí stoupá. Je možné, že měření s rychlostí V6 tedy skutečně obsahovalo chybu, protože bych očekával spíše stoupající trend. Nejistota průměru je místy až dvakrát vyšší, než je nejistota kruhovitosti. U nejistoty kruhovitosti by se asi dalo mluvit spíše o klesajícím trendu. Pro nejistotu průměru se pohybujeme v řádu jednotek mikrometrů a u nejistoty kruhovitosti se jedná spíše o desetiny mikrometru.

## <span id="page-83-0"></span>7.3.9 D74,5

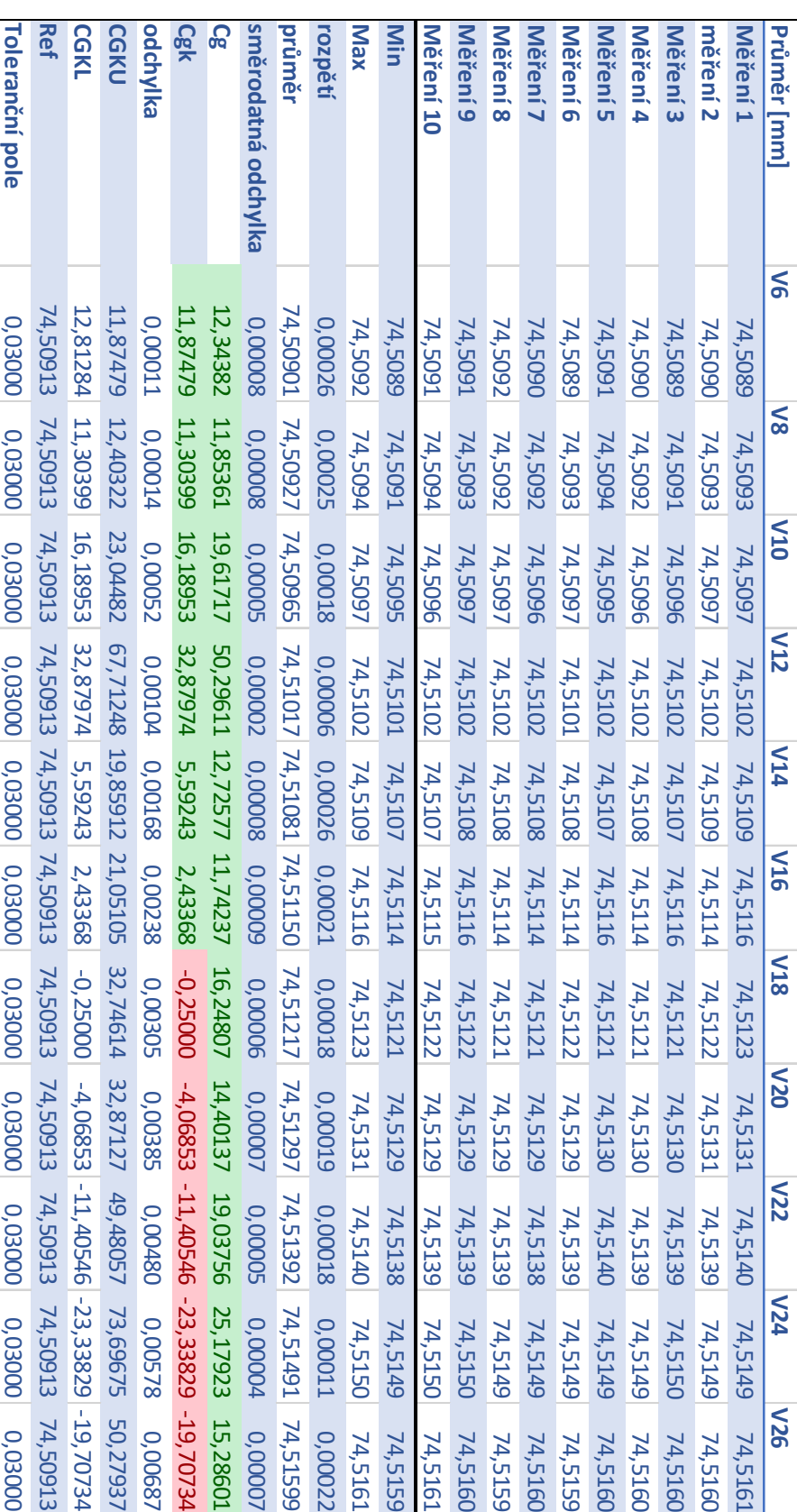

*Tabulka 34 Vyhodnocení průměru D74,5*

<span id="page-84-0"></span>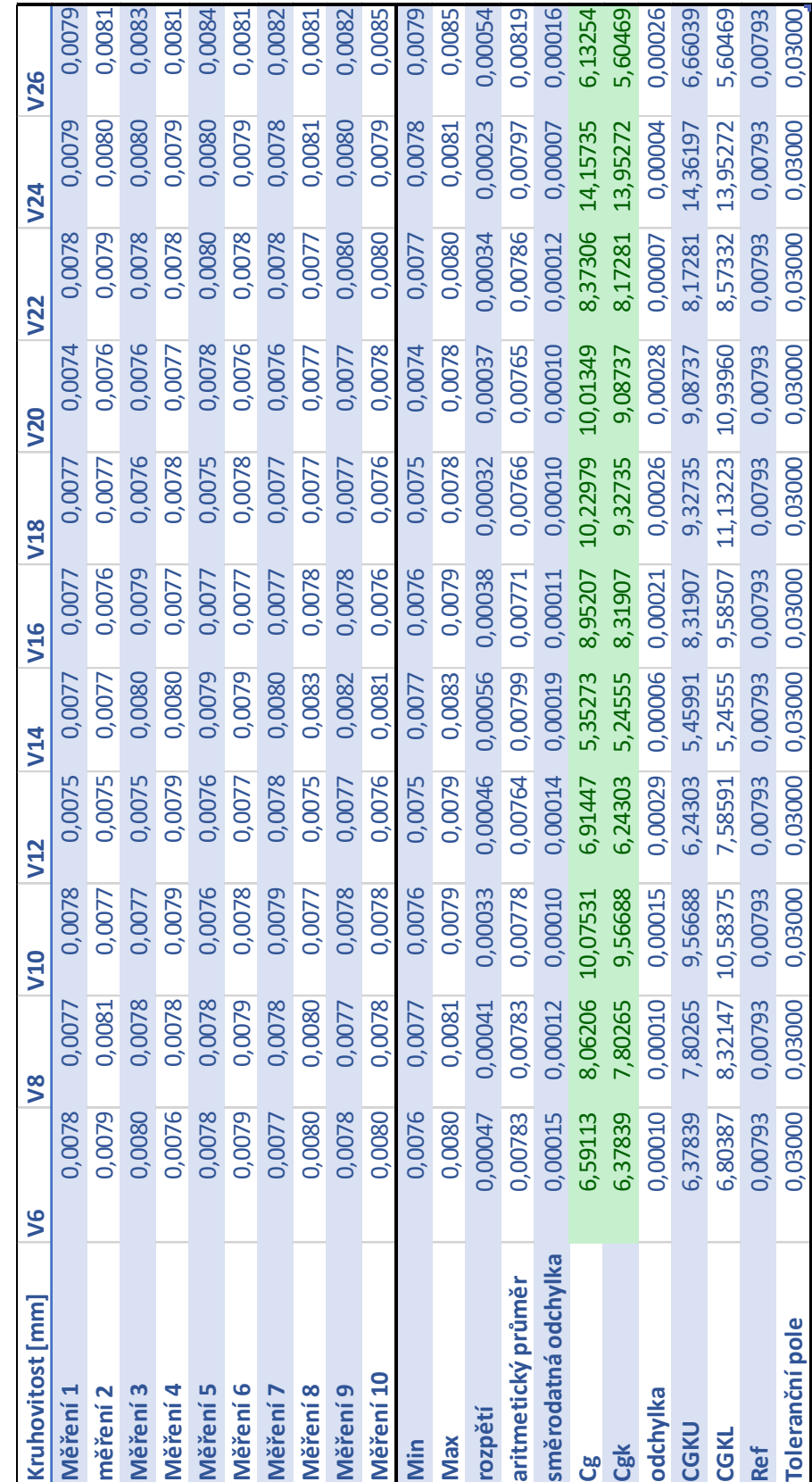

*Tabulka 35 Vyhodnocení kruhovitosti D74,5*

<span id="page-85-1"></span>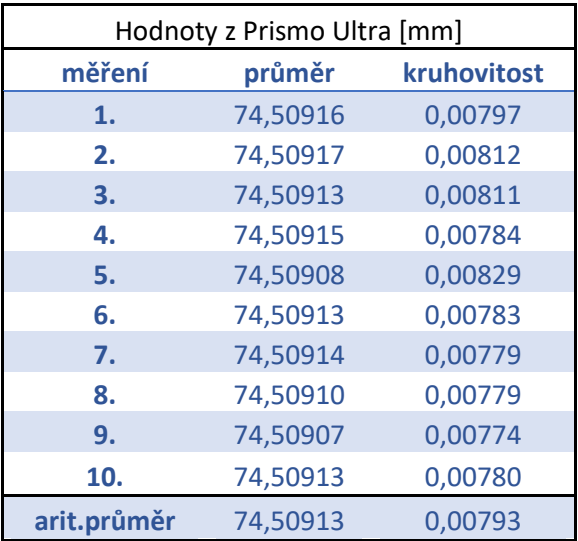

*Tabulka 36 Naměřené hodnoty na Prismo Ultra - D74,5*

V Tabulce 34 a 35 můžete vidět, že dle koeficientu Cg a Cgk je pro tento průměr vhodná maximální rychlost 16 mm/s. Zde je možné vidět, že koeficient Cg a Cgk byl vyhovující u průměru i kruhovitosti do rychlost V16. U rychlosti V18 se u měření průměru začaly hodnoty Cgk kazit a dle těchto výsledků není doporučeno používat vyšší rychlost měření, než je rychlost V16. Ovšem na základě předchozích měření by bylo vhodné změřit ještě podobný průměr a ověřit výsledky měření, protože si myslím, že by se mělo dát měřit rychlostí zhruba 24 mm/s. To je ale pouze můj odhad, který by bylo třeba ověřit.

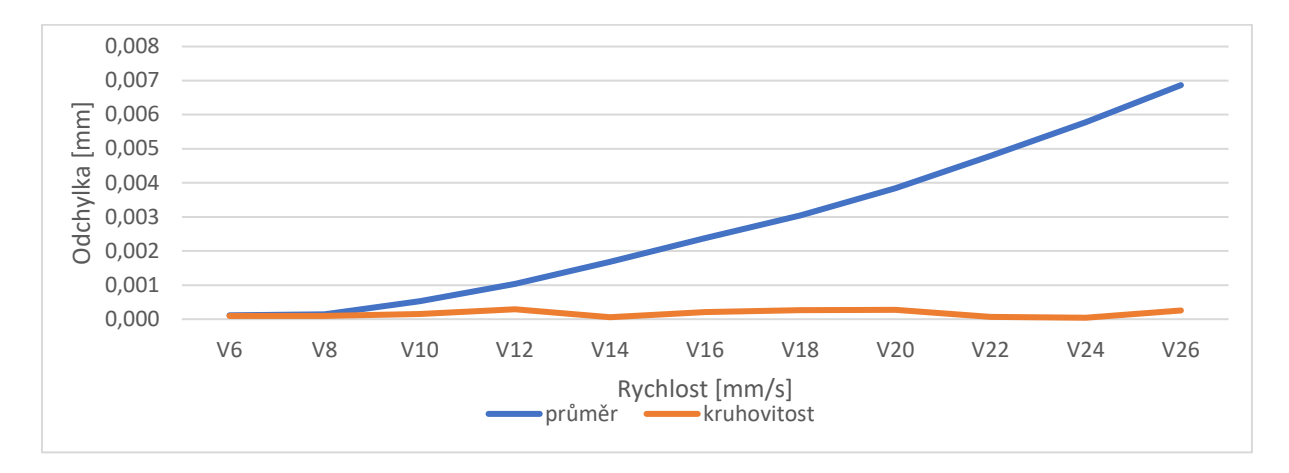

<span id="page-85-0"></span>*Obrázek 48 Graf závislosti rychlosti na odchylce od referenčního průměru - D74,5*

Definice optimální strategie tvorby plánů měření na CMM při kontrole reálných dílů sériové výroby

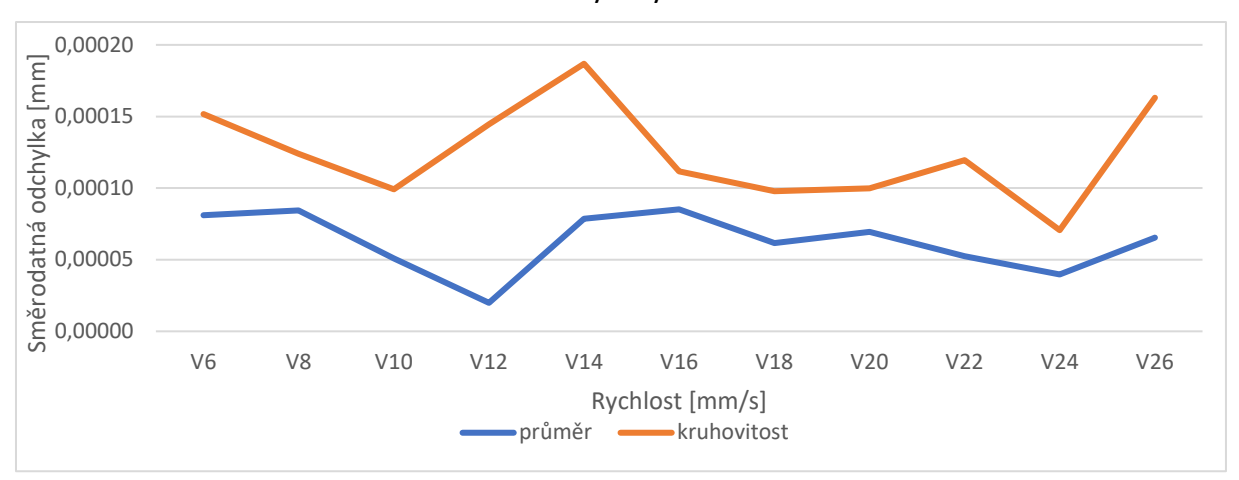

*Obrázek 49 Graf závislosti rychlosti na směrodatné odchylce – D74,5*

<span id="page-86-0"></span>Odchylka průměru, kterou můžeme pozorovat na Obrázku 48, má velice výrazný stoupavý trend, a to v řádech jednotek mikrometrů. Naopak odchylka kruhovitosti nemá víceméně žádný určitý trend. Je spíše konstantní a její hodnoty se pohybují v řádu desetin mikrometru. Na Obrázku 49 je možné vidět kolísání směrodatné odchylky, a to jak pro průměr, tak i pro kruhovitost. Všeobecně je ale směrodatná odchylka u kruhovitosti vyšší, než je tomu u směrodatné odchylky průměru. Je ale nutné zmínit, že se nejedná o nijak zásadně vysoké hodnoty. Pohybujeme se v řádu desetin mikrometru.

<span id="page-86-1"></span>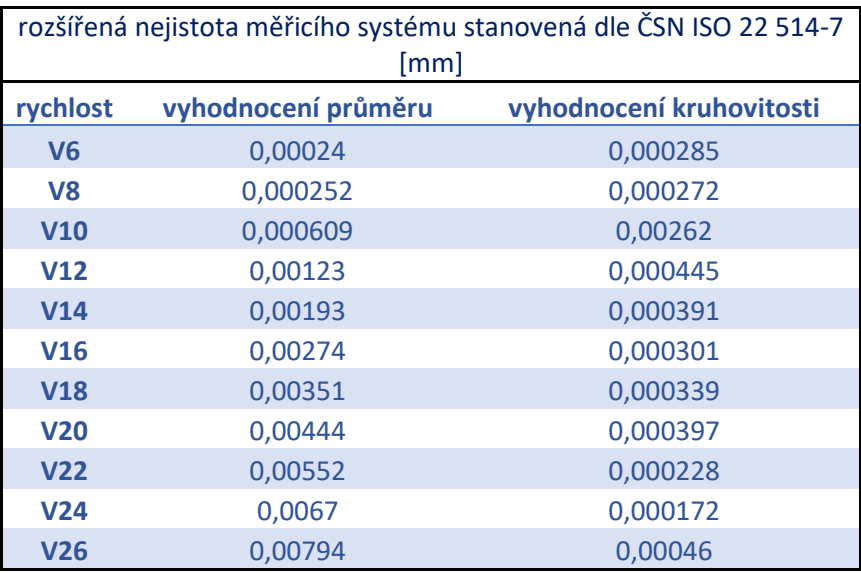

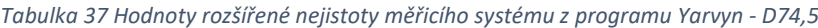

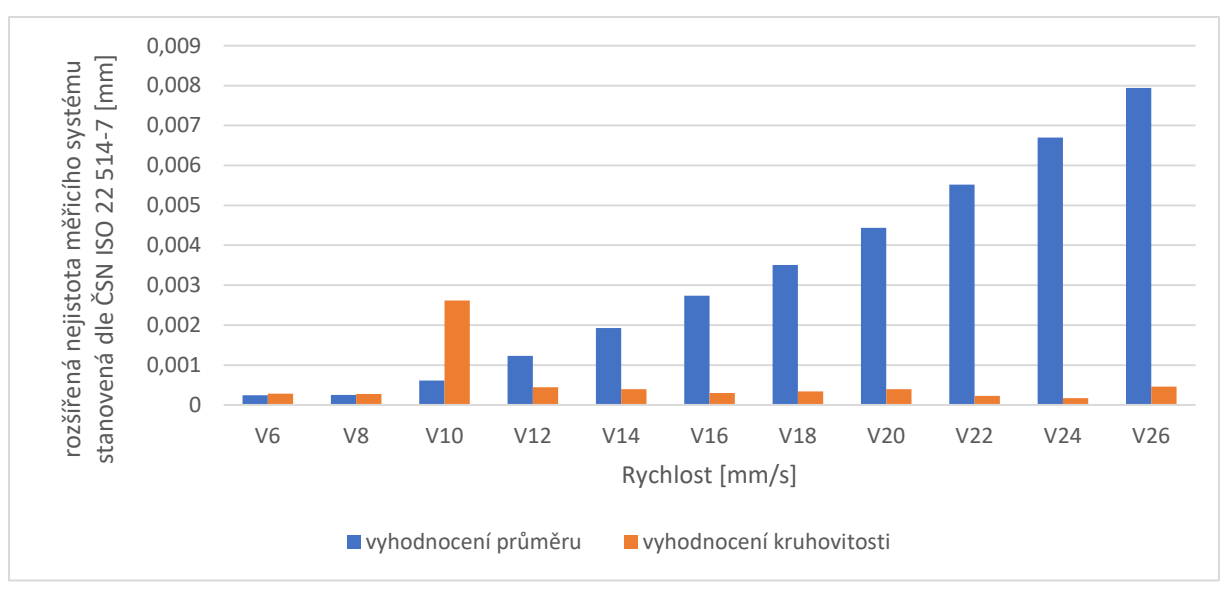

*Obrázek 50 Graf závislosti rychlosti na rozšířené nejistotě měřicího systému - D74,5*

<span id="page-87-0"></span>Obrázek 50 obsahuje sloupcový graf, který popisuje závislost rozšířené nejistoty měřicího systému na rychlosti měření. Je zde vidět, že nejistota s rostoucí rychlostí stoupá pro průměr a nejistota průměru je o mnoho vyšší (místy až patnáctkrát), než je nejistota kruhovitosti. To neplatí u rychlosti V10, kde naopak nejistota kruhovitosti převýšila nejistotu průměru více než čtyřikrát. U nejistoty kruhovitosti se dá mluvit spíše o klesajícím trendu. Kromě výjimky při rychlosti V10 se hodnoty nejistoty kruhovitost pohybují v řádu desetin mikrometru, naopak u průměru se pohybují v řádu jednotek mikrometrů.

## <span id="page-88-0"></span>7.3.10 D85

*Tabulka 38 Vyhodnocení průměru D85*

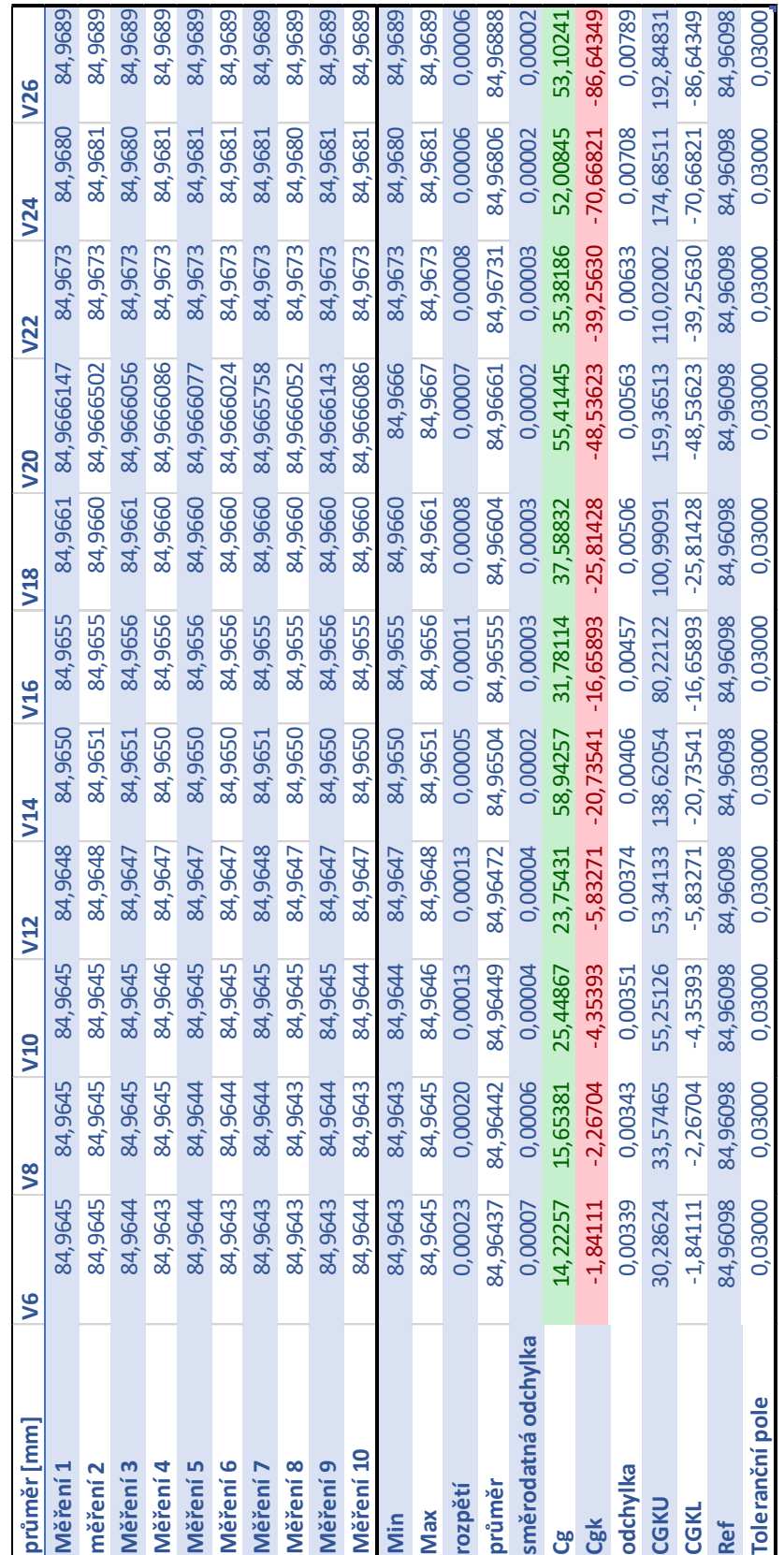

<span id="page-89-0"></span>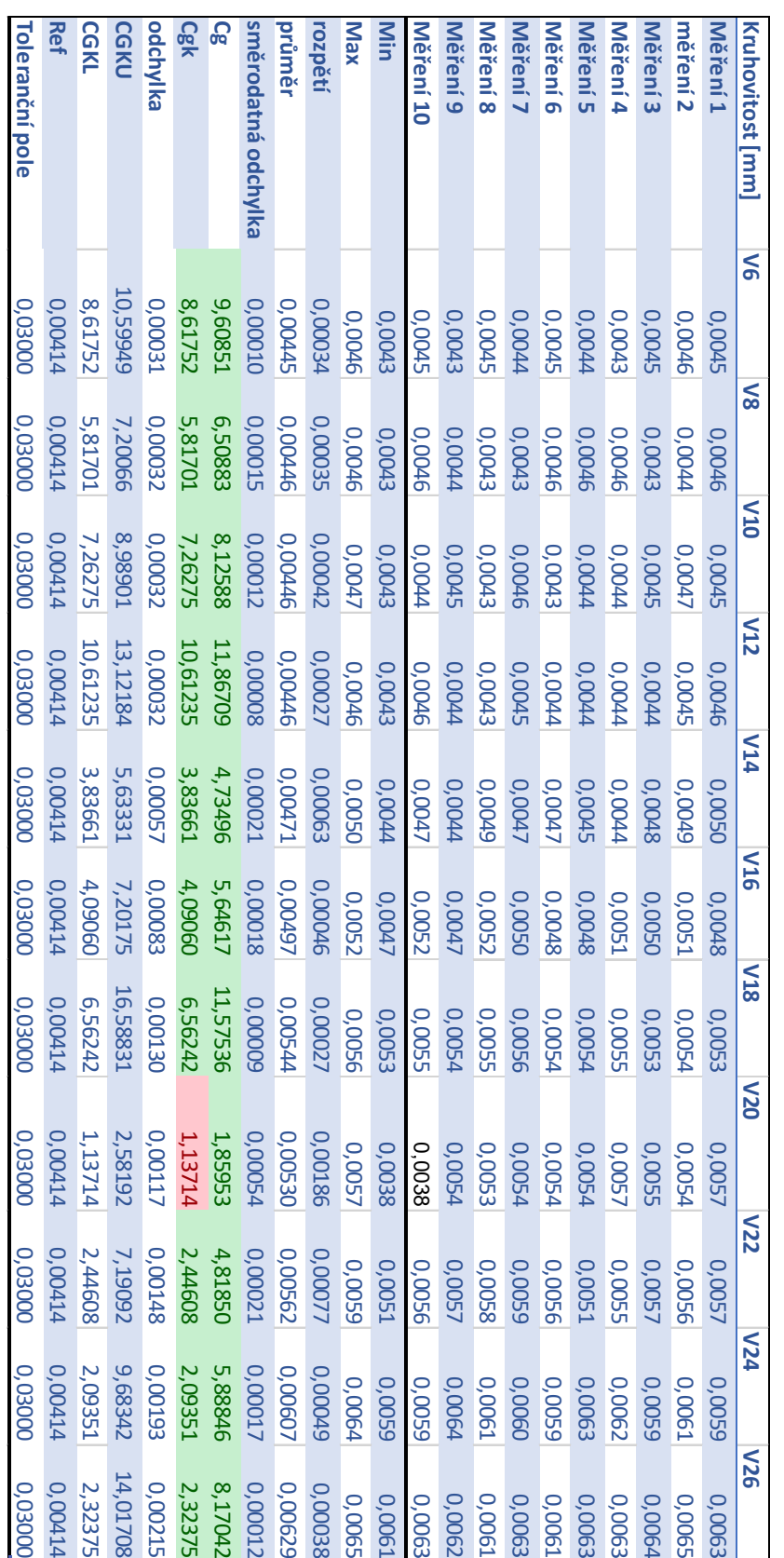

*Tabulka 39 Vyhodnocení kruhovitosti D85*

<span id="page-90-1"></span>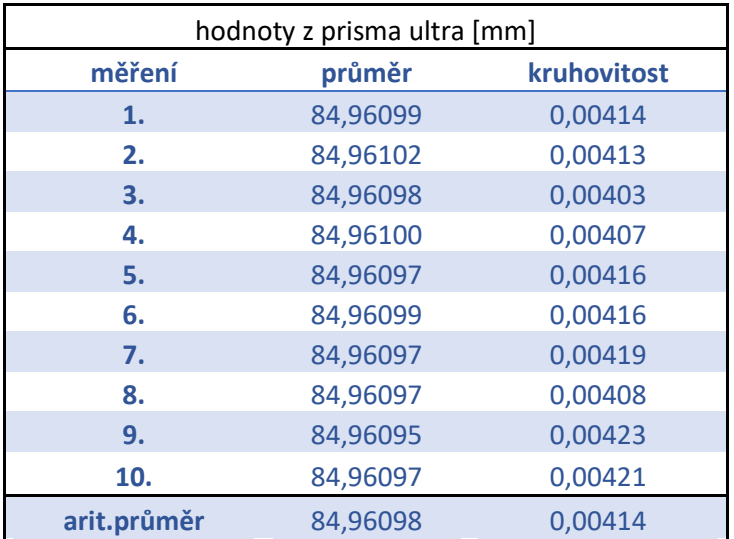

*Tabulka 40 Naměřené hodnoty na Prismo Ultra - D85*

Pomocí Tabulky 38 a 39 jsem chtěl znázornit, že dle koeficientu Cg a Cgk pro tento průměr není vhodná maximální rychlost žádná. Koeficient Cgk u průměru vychází špatně ve všech měřeních. Naopak u měření kruhovitosti tomu je pouze u rychlosti V20, kde mohlo dojít nejspíše k nějaké neznáme chybě. Vzhledem k tomu, že kruhovitost vychází podstatně dobře, tak by se dalo říci, že na dílu možná byly nějaké nečistoty a ty byly rovnoměrně rozložené. V důsledku toho se změnily hodnoty průměru, ale hodnoty kruhovitosti zůstaly víceméně dobré. Po detailním prostudování naměřených výsledků jsem se pro další vyhodnocení provedených měření rozhodl vyřadit klikový hřídel. Je zjevné, že během měření došlo nejspíše k nějaké chybě. Ta by pravděpodobně negativně ovlivnila další závěry této práce.

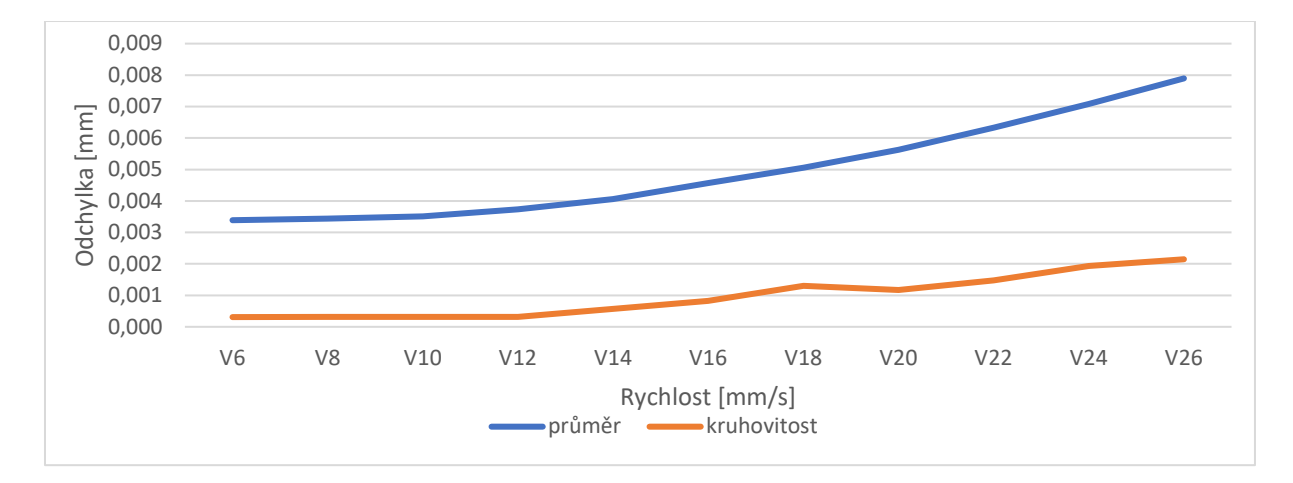

<span id="page-90-0"></span>*Obrázek 51 Graf závislosti rychlosti na odchylce od referenčního průměru - D85*

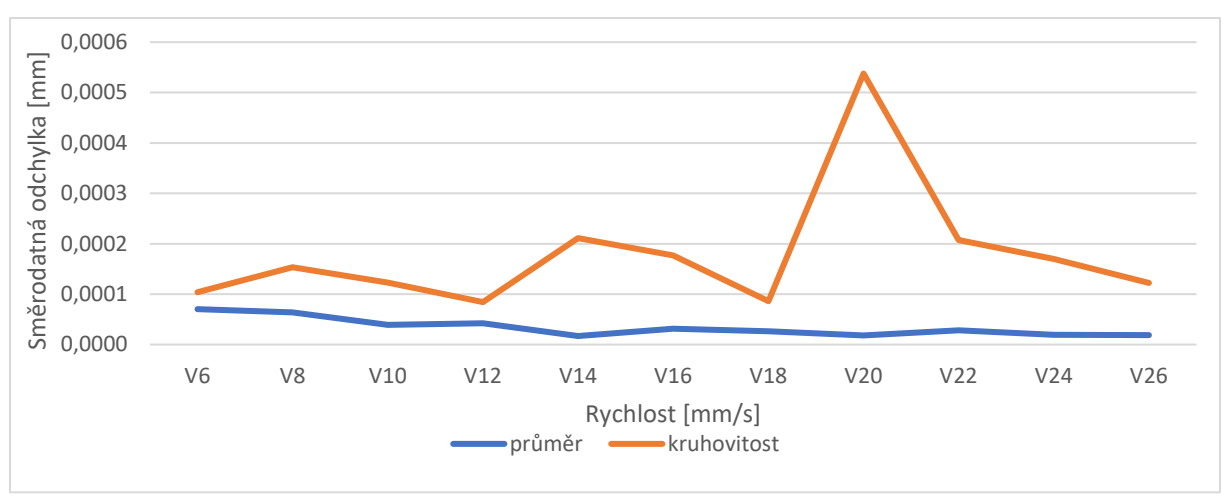

*Obrázek 52 Graf závislosti rychlosti na směrodatné odchylce – D85*

<span id="page-91-0"></span>Už na samotném začátku grafu na Obrázku 51 je možné vidět, že hodnota odchylky průměru začíná na poměrně vysokých hodnotách. Se stoupající rychlostí se tato odchylka zvětšuje. To odpovídá očekávanému trendu. Odchylka kruhovitosti sice začíná na výrazně nižší hodnotě, každopádně také má stoupavý trend. Obě odchylky se pohybují v řádu jednotek mikrometrů. Naopak na Obrázku 52 je směrodatná odchylka pro průměr poměrně stálá a má spíše klesající trend. Současně dosahuje i nižších hodnot, než je tomu u směrodatné odchylky kruhovitosti. Ta má poměrně nestálý vývoj. Každopádně v obou případech se pohybujeme v řádech desetin mikrometru.

<span id="page-91-1"></span>

| rozšířená nejistota měřicího systému stanovená dle ČSN ISO 22<br>$514 - 7$ [mm] |                     |                          |  |  |
|---------------------------------------------------------------------------------|---------------------|--------------------------|--|--|
| rychlost                                                                        | vyhodnocení průměru | vyhodnocení kruhovitosti |  |  |
| V <sub>6</sub>                                                                  | 0,00392             | 0,000408                 |  |  |
| V <sub>8</sub>                                                                  | 0,00397             | 0,000476                 |  |  |
| V10                                                                             | 0,00406             | 0,000449                 |  |  |
| V <sub>12</sub>                                                                 | 0,00433             | 0,000408                 |  |  |
| V <sub>14</sub>                                                                 | 0,00468             | 0,000773                 |  |  |
| V16                                                                             | 0,00528             | 0,00103                  |  |  |
| <b>V18</b>                                                                      | 0,00582             | 0,0015                   |  |  |
| V <sub>20</sub>                                                                 | 0,0065              | 0,00173                  |  |  |
| V <sub>22</sub>                                                                 | 0,0073              | 0,00176                  |  |  |
| V <sub>24</sub>                                                                 | 0,00819             | 0,00226                  |  |  |
| V <sub>26</sub>                                                                 | 0,00914             | 0,00248                  |  |  |

*Tabulka 41 Hodnoty rozšířené nejistoty měřicího systému z programu Yarvyn - D85*

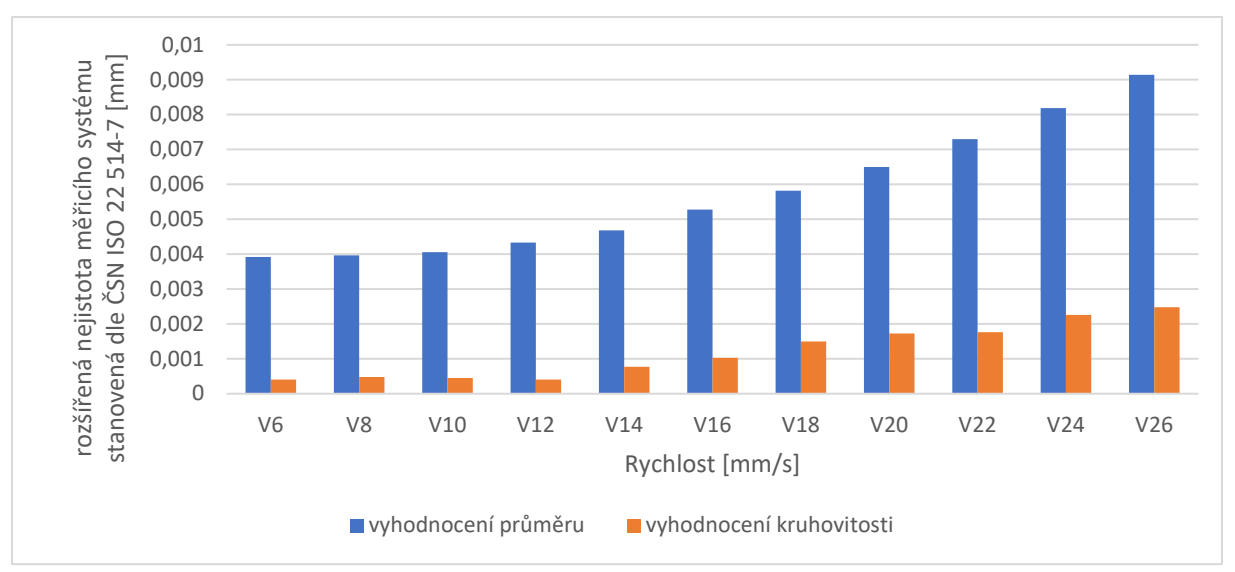

*Obrázek 53 Graf závislosti rychlosti na rozšířené nejistotě měřicího systému - D85*

<span id="page-92-0"></span>Na posledním sloupcovém grafu na Obrázku 53 jsem shrnul vývoj rozšířené nejistoty měřicího systému v závislosti na rychlosti měření. Můžeme zde pozorovat, že nejistota s rostoucí rychlostí stoupá pro průměr a nejistota průměru je o mnoho vyšší (místy až desetkrát), než je nejistota kruhovitosti. U nejistoty kruhovitosti se dá mluvit také o stoupajícím trendu, ale není tak výrazný, jako je tomu u nejistoty průměru. V obou případech se už ale jedná o jednotky mikrometrů, a to není dobrý výsledek. Proto bych tento měřený průměr nezahrnoval do výsledků, ze kterých budu tvořit závislost maximální rychlosti měření na průměru.

## 7.4 Zhodnocení výsledků

Jak bylo možné vidět z předchozích tabulek a grafů, pomocí koeficientu Cg a Cgk jsem došel k závěrům, jakou rychlost můžeme využít u jednotlivých průměrů, abychom zachovali strannost měření a výsledky byly relevantní.

Všechny výsledky měření byly zhruba takové, jaké jsem očekával. Pouze průměry, které byly na klikové hřídeli, vycházely špatně. Tyto výsledky nepoužiji pro tvorbu návrhu rychlostí měření na reálných dílech. Vypadá to, že nejspíše došlo k nějaké chybě v průběhu měření na Prismo Ultra nebo na stroji UMC 850. Mohlo k tomu dojít nejspíše v důsledku špatného ustavení dílu, nečistotám na dílu nebo použití jiného průměru měřicího doteku (kuličky). V tuto chvíli jsou to pouze domněnky, skutečný důvod zatím neznám.

<span id="page-93-1"></span>Co se týče ostatních výsledků, mohu je považovat za rozumné a očekávané. V Tabulce 42 jsem sepsal maximální možné rychlosti pro dané průměry.

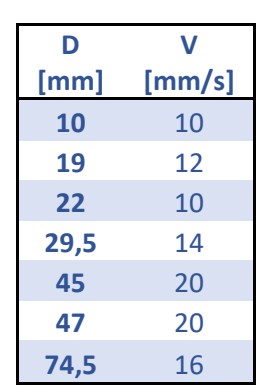

*Tabulka 42 maximální možné rychlosti pro naměřené hodnoty*

Nyní jsem na základě těchto hodnot udělal predikci maximálních možných rychlostí pro průměry, které jsou mezi těmito hodnotami. Použil jsem mocninou funkci. To můžete vidět ve grafu na Obrázku 54.

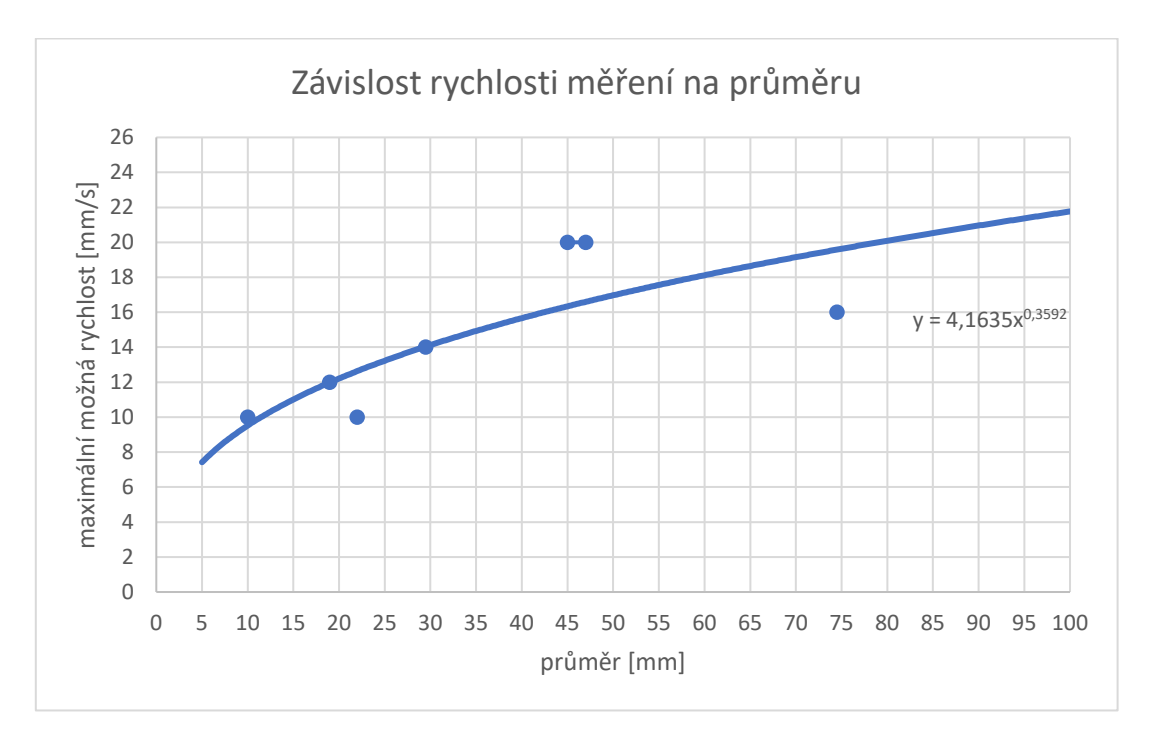

#### *Obrázek 54 Závislost rychlosti měření na průměru*

<span id="page-93-0"></span>Z grafu je patrné, že se stoupajícím průměrem se může zvyšovat maximální možná rychlost měření. To se ovšem změnilo po průměru D47. Zde začala spojnice zpomalovat stoupání. Domnívám se, že pokud bych provedl další měření průměrů v oblasti mezi D47 až D100, tak by výsledná spojnice trendů vypadala jinak. Osobně bych předpokládal, že by měl dál pokračovat růst maximální možné rychlosti měření s růstem měřeného průměru. Zde by byla možnost

navázat na dosavadní výzkum a provést další měření, která by buď moji teorii vyvrátili nebo naopak podpořili.

Musí se zohlednit fakt, že měření, které probíhalo na kalibračních kroužcích, se provádělo referenčním snímačem, který byl osazen kuličkou velkého průměru. Současně měl krátké vyložení a byl poměrně tuhý. Drsnost měřeného povrchu byla RA 0,1.

V mém případě zde bylo více snímacích systému a snímačů, které byly osazeny kuličkami malých průměrů. Délka vyložení těchto snímačů byla rozdílná. Některé měly vyložení poměrně krátké (20 mm), jiné naopak i 150 mm. Současně drsnost měřených povrchů byla v řádech jednotek RA. Proto jsem nedocílil tak vysoké maximální rychlosti měření při zachování strannosti, jako tomu bylo u kalibračních kroužků.

Pro měření reálných součástek by se dalo vycházet z grafu na Obrázku 54, kde pomocí mocninné funkce předpokládám vývoj maximální rychlosti na základě měřeného průměru.

Na Obrázku 55 je možné vidět v grafu porovnání, jaké maximální rychlosti můžeme použít na základě měření na kalibračních kroužcích a jaké hodnoty můžeme použít na reálných dílech. Výsledek je takový, jaký jsem očekával. Maximální rychlost měření na reálném dílu bude o trochu nižší, než tomu tak bylo u měření kalibračních kroužků. Je to logické. Kalibrační kroužky měly lepší drsnost povrchu, jednalo se o ideální povrchu a jejich výroba byla o mnoho důslednější. Budou tedy vnášet do měření méně chyb, než tomu tak bude u reálného dílu.

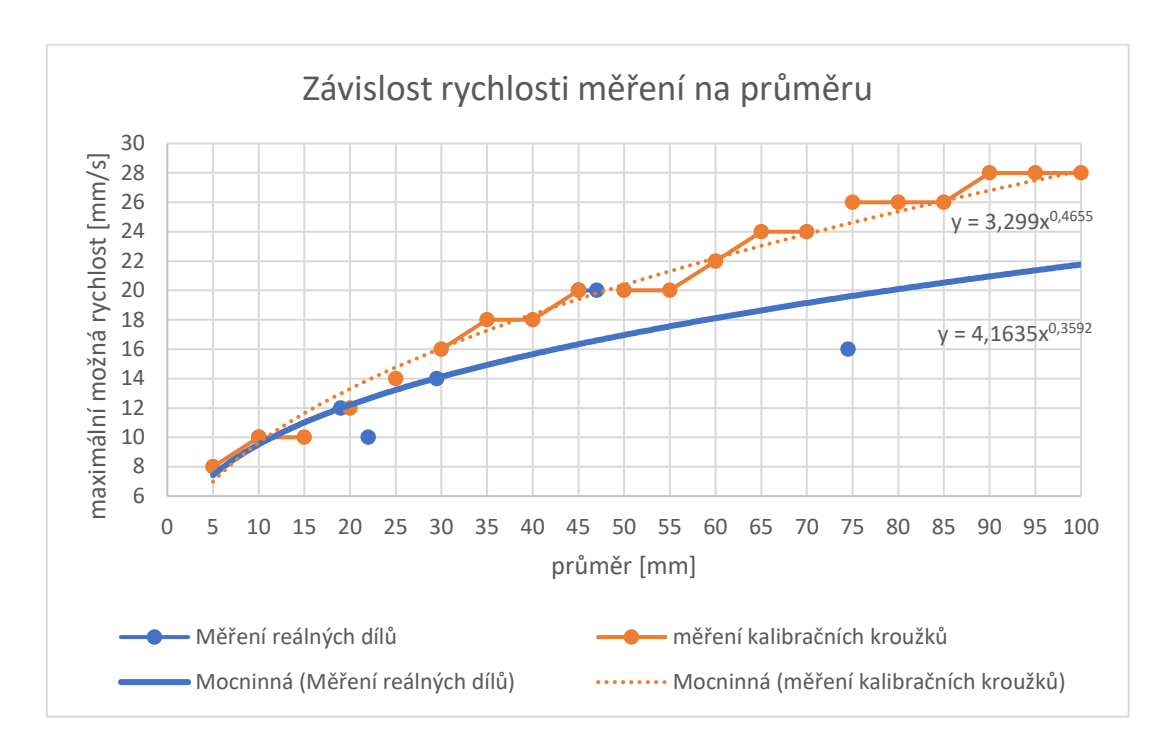

*Obrázek 55 Závislost rychlosti měření na průměru - porovnání pro k. kroužky a reálné díly*

#### <span id="page-95-0"></span>**Přínosy a rizika**

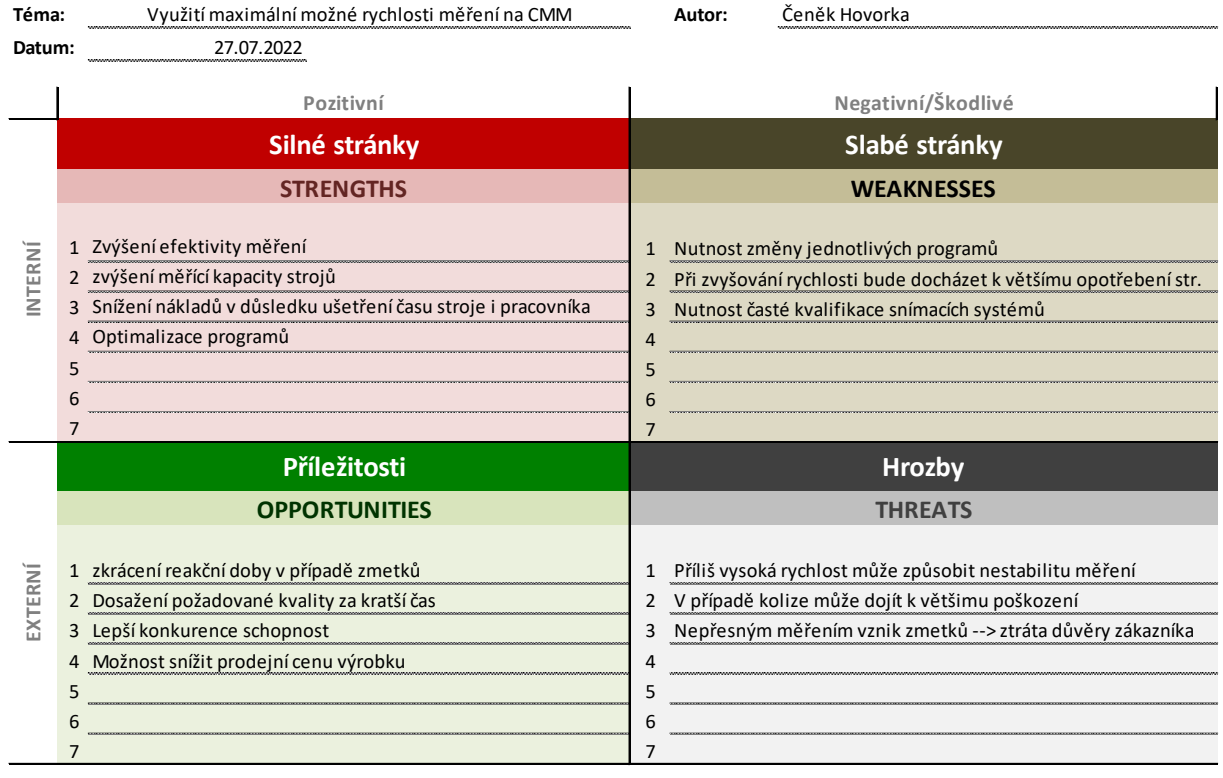

<span id="page-95-1"></span>*Obrázek 56 SWOT analýza využití maximální rychlosti měření na CMM*

Na Obrázku 56 jsem se pomocí SWOT analýzy snažil ve zkratce shrnout přínosy a rizika, pokud bychom do reálného provozu přenesli změnu rychlostí měření na CMM a dosavadní rychlosti pro měření kruhových elementů změnili na maximální možné rychlosti, které jsou pro daný průměr dle grafu na Obrázku 54 možné použít.

# 8 Sestavení jednotné definice názvů měřených

# charakteristik napříč celou výrobou

V rámci své práce jsem měl vypracovat jednotnou definici označování charakteristik napříč celou výrobou v závodě Škoda Auto. Díky náplni své diplomové práce jsem si prostudoval programy, které Škoda Auto používá a navrhnul jsem jednotný způsob označování charakteristik. V Tabulce 43 je možné vidět předchozí systém. Pokud se v názvu objevoval popis měřené charakteristiky, který se stále měnil (zaleží na volbě toho, kdo tvořil program), označil jsem to pomocí "???". S tímto označením se nedalo jednoznačně elementy popsat, protože každý volil jiné označení.

<span id="page-96-0"></span>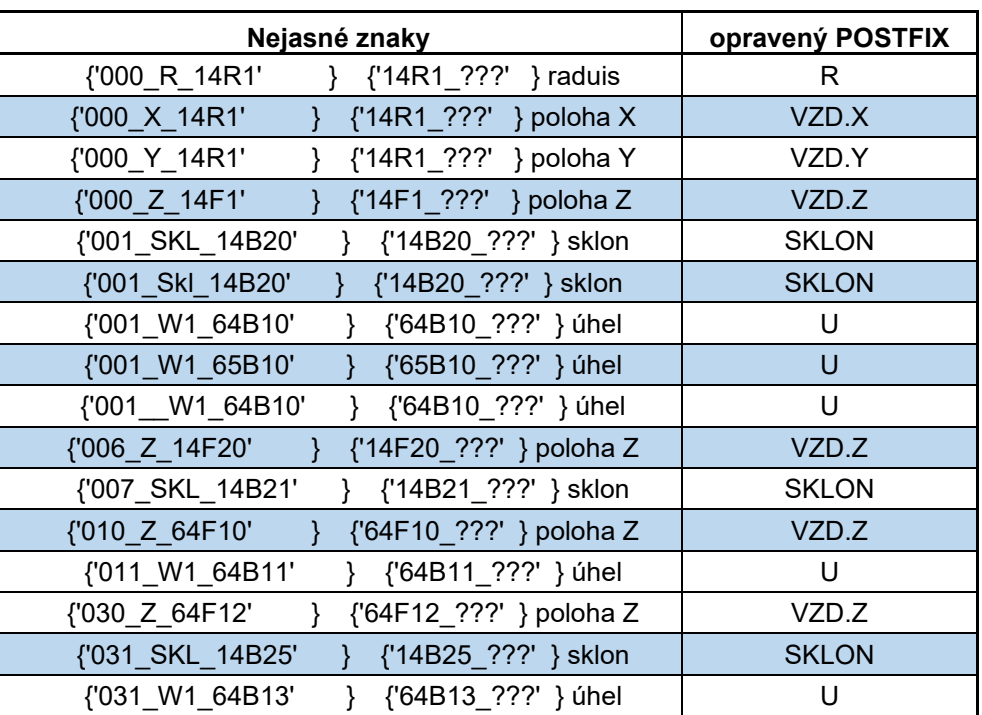

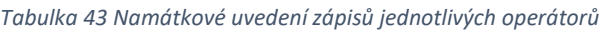

<span id="page-97-0"></span>Na základě údajů získaných z těchto programů jsem došel k řešení, jak označovat jednotlivé charakteristiky. V Tabulce 44 můžete vidět zkratky a jejich význam.

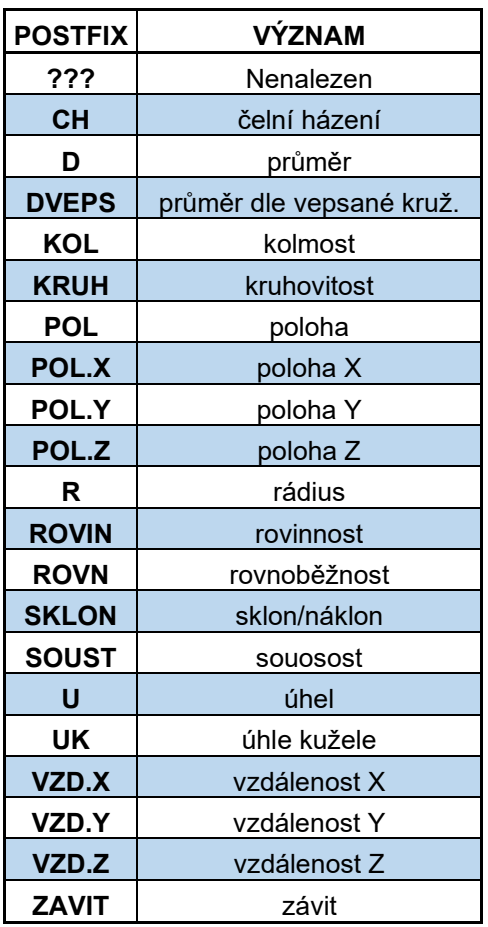

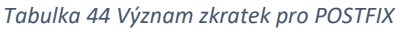

Při sestavování názvu by se používala jednoduchá skladba. Tato skladba by vypadala zhruba takto:

#### $A$ <sub>\_</sub> $BCD$ <sub>\_ $EF$ </sub>

V Tabulce 45 můžete najít vysvětlení k jednotlivým zkratkám. Pro definování charakteristik se dá například využít Tabulka 46. Zápis jednotlivých charakteristik by tedy mohl vypadat zhruba takto:

#### 005\_14B24\_POL.X

Pokud bychom měřili například válec, kde bychom potřebovali změřit 2 průměry, tak by jejich označení mohlo vypadat takto:

#### $007\_05B12\_D1$

#### $008_05B12_02$

#### *Tabulka 45 Popis jednotlivých zkratek pro označení charakteritik*

<span id="page-98-0"></span>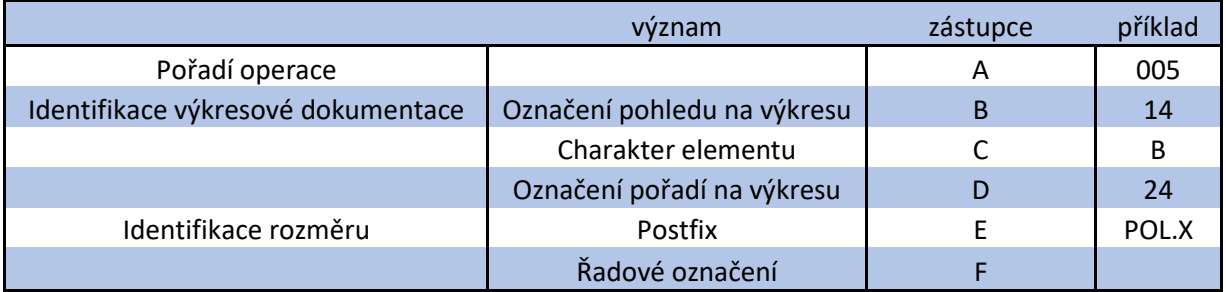

*Tabulka 46 označení pro zkratku C při označování charakteristik*

<span id="page-98-1"></span>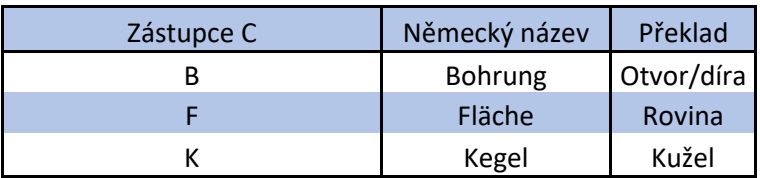

# 9 Závěr

Na začátku práce jsem si stanovil cíle, kterých jsem chtěl touto prací dosáhnout. Troufám si říci, že tyto cíle jsem naplnil. Analyzoval jsem současný stav měření ve firmě Škoda Auto a.s. a mohl jsem začít tvořit plány měření. Snažil jsem se zjistit, jak velkou maximální rychlost měření mohu použít pro měření rozdílných průměru na reálných dílech. Navrhnul jsem experiment, pro který jsem po dohodě s vedoucím vybral čtyři díly reálné výroby - blok motoru, hlava válců, ojnice a klikový hřídel. Na nich jsem vybral jednotlivé otvory od průměru 10 mm až po průměr 85 mm. V programu jsem nastavil, že tyto průměry chci měřit od rychlosti 6 mm/s až po maximální rychlost, ke které se došlo ve studii ve firmě Škoda Auto a.s. u měření na kalibračních kroužcích. Tyto rychlosti jsou možné vidět na Obrázku 55 včetně porovnání těchto rychlostí s rychlostmi měření pro reálnou výrobu. Dle této studie se s rostoucím průměrem mohla současně zvyšovat rychlost měření. Snažil jsem se ověřit, zdali jsou tyto maximální rychlosti použitelné i pro reálný díl s reálným povrchem. Provedl jsem jednotlivá měření, která se lišila rychlostí jednotlivých měřeních vždy o 2 mm/s a při každé rychlosti jsem provedl deset měření. Na základě takto provedených měření jsem došel k závěru, že s rostoucím průměrem se skutečně může zvyšovat maximální rychlost, jak můžete vidět v grafu na Obrázku 54. Pro lepší výsledek této závislosti jsem vynechal naměřené hodnoty z klikového hřídele. Domnívám se, že během jeho měření došlo k chybě a tato chyba negativně ovlivnila celé měření. Mohlo jít o nečistotu na povrchu dílu či snímače, mohlo jít o špatné ustavení dílu určeného k změření. Do měření mohla vstupovat chyba teplotní kompenzace. Všechny tyto možnosti jsou reálně, avšak je těžko říci, která z nich by mohla být skutečná příčina. Osobně si myslím, že na tuto studii by bylo možné navázat a doplnit ji o další naměřené hodnoty průměrů a kruhovitostí. Ideálně aby se nacházely v oblasti D47 až D100. Pak bychom mohli získat přesnější závislost měřeného průměru na rychlosti měření.

V další části jsem se zabýval problematikou návrhu jednotné definice názvů měřených charakteristik. Udělal jsem si průzkum, jak se ke dnešnímu dni ve firmě Škoda Auto a.s. tyto charakteristiky označují. Došel jsem k závěru, že by bylo možné terminologii změnit a sjednotit. Při sestavování názvu by se dodržovala skladba  $A\_BCD\_EF$ , kde jsou jednotlivé písmenné zkratky vysvětleny v Tabulkách 45 a 46. Tato skladba by měla značně zjednodušit a zpřehlednit dosavadní systém.

Nakonec jsem se pokusil pomocí analýzy SWOT shrnout přínosy a rizika implementace nastavení maximální rychlosti měření pro jednotlivé průměry do reálného provozu.

## 10 Použitá literatura

[1] BERÁNEK, Libor. Průmyslová metrologie. Praha 6: Nakladatelství ČVUT, Fakulta strojní, ÚSTAV TECHNOLOGIE OBRÁBĚNÍ, PROJEKTOVÁNÍ A METROLOGIE, 2018.

[2] File:Cartesian coordinates 3D.svg. In: *Wikipedia: the free encyclopedia* [online]. San Francisco (CA): Wikimedia Foundation, 2006 [cit. 2022-07-01]. Dostupné z: https://commons.wikimedia.org/wiki/File:Cartesian\_coordinates\_3D.svg

[3] HOCKEN, Robert J. a Paulo H. PERIERA. Coordinate measuring machines and systems second edition. CRC Press, 2012. ISBN 978-1-57444-652-4.

[4] Gantry Type CMM. *ACCURATE* [online]. 2022 [cit. 2022-05-14]. Dostupné z: https://accuratesales.co.in/products/gantry-type-cmm/

[5] ZEISS CALENO - Multisenzorový měřicí stroj s horizontálním ramenem. *ZEISS* [online]. 2022 **[cit.** 2022-05-15]. Dostupné z: https://www.zeiss.cz/metrologie/produkty/systemy/souradnicove-merici-stroje/stojanovemerici-stroje-s-horizontalnim-ramenem/caleno.html

[6] [Micro Series] CNC Bridge Coordinate Measuring Machine,Bridge-Type CMMs,CNC Bridge CMM. *ECPLAZA* [online]. 2022 [cit. 2022-05-15]. Dostupné z: https://nanocmm.en.ecplaza.net/products/micro-series-cnc-bridge-coordinatemeasuring\_4380372

[7] Different Types of CMM Machines - How to choose a CMM Machine. *CMMXYZ* [online]. 2022 [cit. 2022-05-17]. Dostupné z: https://blog.cmmxyz.com/blog/different-types-of-cmmmachines-how-to-choose-a-cmm-machine

[8] MUTILBA, Unia, Eneko GOMEZ-ACEDO a Gorka KORTABERRIA. Traceability of On-Machine Tool Measurement: A Review. *MDPI* [online]. Španělsko: Universidad de Zaragoza, 2017 [cit.

101

2022-05-17]. Dostupné z: https://mdpi-res.com/d\_attachment/sensors/sensors-17- 01605/article\_deploy/sensors-17-01605.pdf?version=1499780703

[9] PROF. ING. JAN MÁDL, CSC. Základy technologie II. Praha 6: Nakladatelství ČVUT, 2012. ISBN 978-1-57444-652-4.

[10] FLACK, David. Measurement Good Practice Guide No. 43 CMM Probing. National Physical Laboratory, 2001.

[11] ZEISS ACADEMY METROLOGY SENSOR COOKBOOK. Qualifying ZEISS Sensors. ZEISS [online]. 2022 [cit. 2022-04-07]. Dostupné z: http://docplayer.net/97755924-Zeiss-academymetrology-sensor-cookbook-qualifying-zeiss-sensors-reading-sample.html

[12] Probes for Coordinate Measuring Machines [online]. Mitutoyo Corporation, 2020, , 56 [cit. 2022-1-29]. Dostupné z: https://www.mitutoyo.co.jp/eng/support/service/catalog/01/E16005.pdf

[13] Scanning touch probe RSP2. *Direct Industry* [online]. 2022 [cit. 2022-06-26]. Dostupné z: https://www.directindustry.com/prod/renishaw/product-5200-1654168.html

[14] ZEISS CMM Probing Systems. *TQS* [online]. Arizona, 2022 [cit. 2022-06-26]. Dostupné z: https://www.tqscorp.com/zeiss/probing-systems/

[15] Toward a cyber-physical manufacturing metrology model for industry 4.0. *CAMBRIDGE UNIVERSITY PRESS* [online]. Cambridge University Press, 2020 [cit. 2022-06-26]. Dostupné z: https://www.cambridge.org/core/journals/ai-edam/article/abs/toward-a-cyberphysicalmanufacturing-metrology-model-for-industry-40/BC50BD575ADA8DFF78C58BFE5F991974

[16] ZEISS Styli for Coordinate Measuring Machines. *ZEISS* [online]. 2022 [cit. 2022-06-26]. Dostupné z: https://www.zeiss.com/metrology/products/accessories/stylussystems/styli.html?fbclid=IwAR3uA55OytCSacyJoL64ssZA9N8EXCXK\_bKku5qbhtlX3oH U40ftdh2wTsU

[17] Category: Spherical Disk Styli. *OMNI-TECH* [online]. 2022 [cit. 2022-06-28]. Dostupné z: https://www.omnitech-renishaw.com/product-category/zeiss-styli/m2-styli-and-accessoriesfor-zeiss/spherical-disk-styli-2/

[18] Certified Sphere – Probing (25.4 mm). *Hexagon* [online]. 2022 [cit. 2022-06-28]. Dostupné z: https://shop.hexagonmi.com/emea/nl/EUR/Catalogus/Absolute-Arm/Gecertificeerde-Hulpmiddelen/Certified-Sphere---Probing-(25-4-mm)/p/NCA7-5-20653-01

[19] Fixturing. *CMM Technology Metrology Solution* [online]. San Clemente, 2022 [cit. 2022- 06-28]. Dostupné z: https://cmmtechnology.com/fixturing/

[20] RUDY, Vladimír, Marián KRÁLÍK a Peter MALEGA. The Off-Line Simulation on Measuring through Software PC-DMIS CAD++ V4.3. *CMM Technology Metrology Solution* [online]. Academic Editor: Arkadiusz Gola, 2021 [cit. 2022-06-28]. Dostupné z: https://www.proquest.com/docview/2554408341?pq-origsite=summon

[21] LI, Weiwei, Fusong YUAN a Peijun LV. Evaluation of the Quantitative Accuracy of 3D Reconstruction of Edentulous Jaw Models with Jaw Relation Based on Reference Point System Alignment. *CrossMark* [online]. Čína: Rongrong Ji, Xiamen University, CHINA, 2015 [cit. 2022- 06-14]. Dostupné z:

https://www.proquest.com/docview/1652196996/91BF01BAB29143D6PQ/1?accountid=269 88

[22] BARLETT, David a Cecilie OSNES. Investigation into the accuracy and measurement methods of sequential 3D dental scan alignment. *ELSEVIER* [online]. 2021 [cit. 2022-06-28]. Dostupné z: https://www.sciencedirect.com/science/article/abs/pii/S010956411830472X

[23] Vliv metod měření a kontroly kvality na kvalitu výroby v procesu obrábění [online]. Liberec, 2017 [cit. 2022-07-02]. Dostupné z: ttps://dspace.tul.cz/bitstream/handle/15240/23189/Bakalarska\_prace\_Karolina\_Valentova. pdf?sequence=-1&isAllowed=y. Bakalářská.

[24] *NÁSTROJE ŘÍZENÍ KVALITY* [online]. Brno, 2018 [cit. 2022-07-02]. Dostupné z: https://www.google.com/url?sa=t&rct=j&q=&esrc=s&source=web&cd=&ved=2ahUKEwjI6v-Nr5H5AhWIQ\_EDHeKkBJQQFnoECAYQAQ&url=https%3A%2F%2Fwww.vutbr.cz%2Fwww\_ba se%2Fzav\_prace\_soubor\_verejne.php%3Ffile\_id%3D175830&usg=AOvVaw0NknX\_FxJ1rh1a5 uXS8kPy. Bakalářská.

# 11 Seznam obrázků

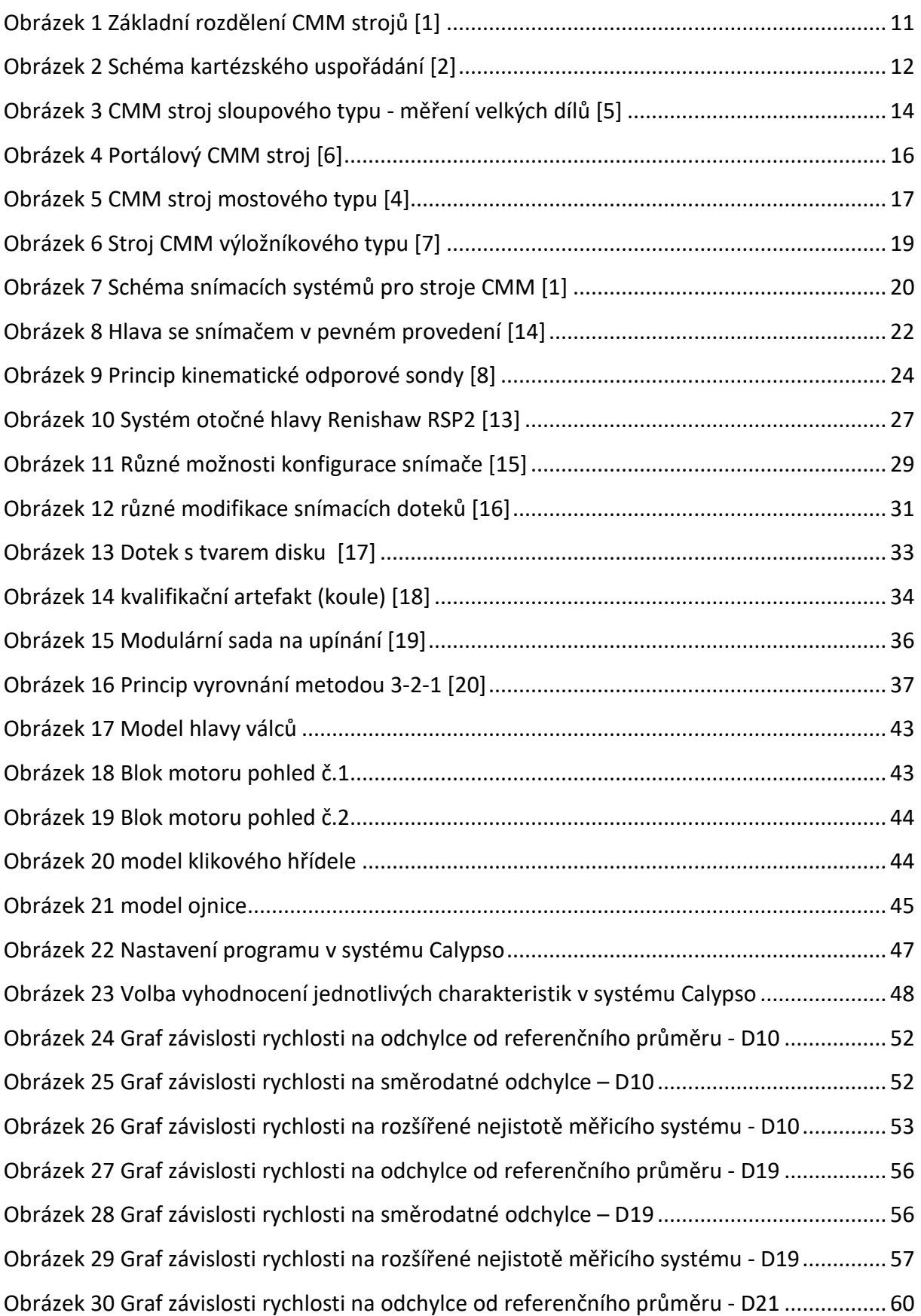

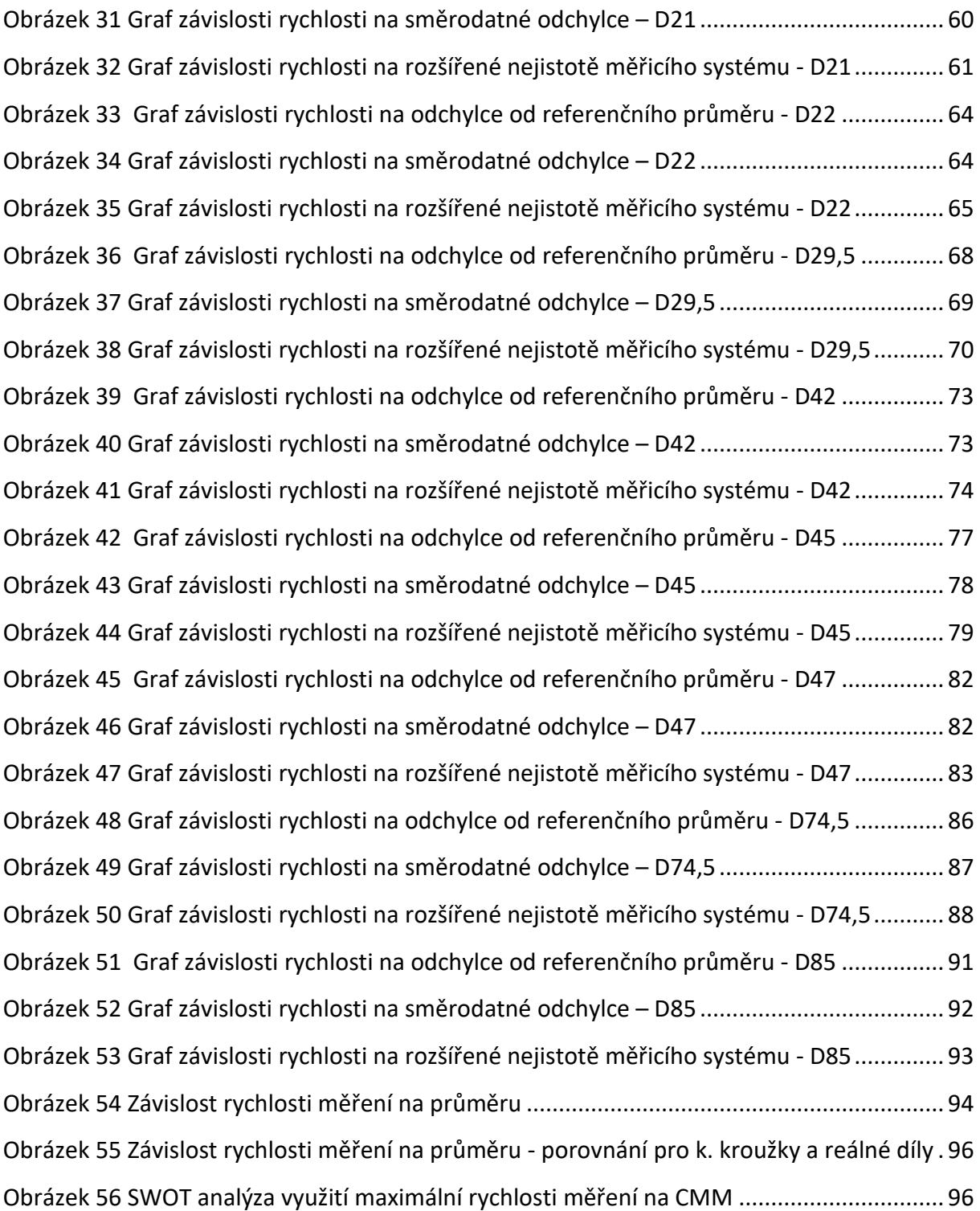

# 12 Seznam tabulek

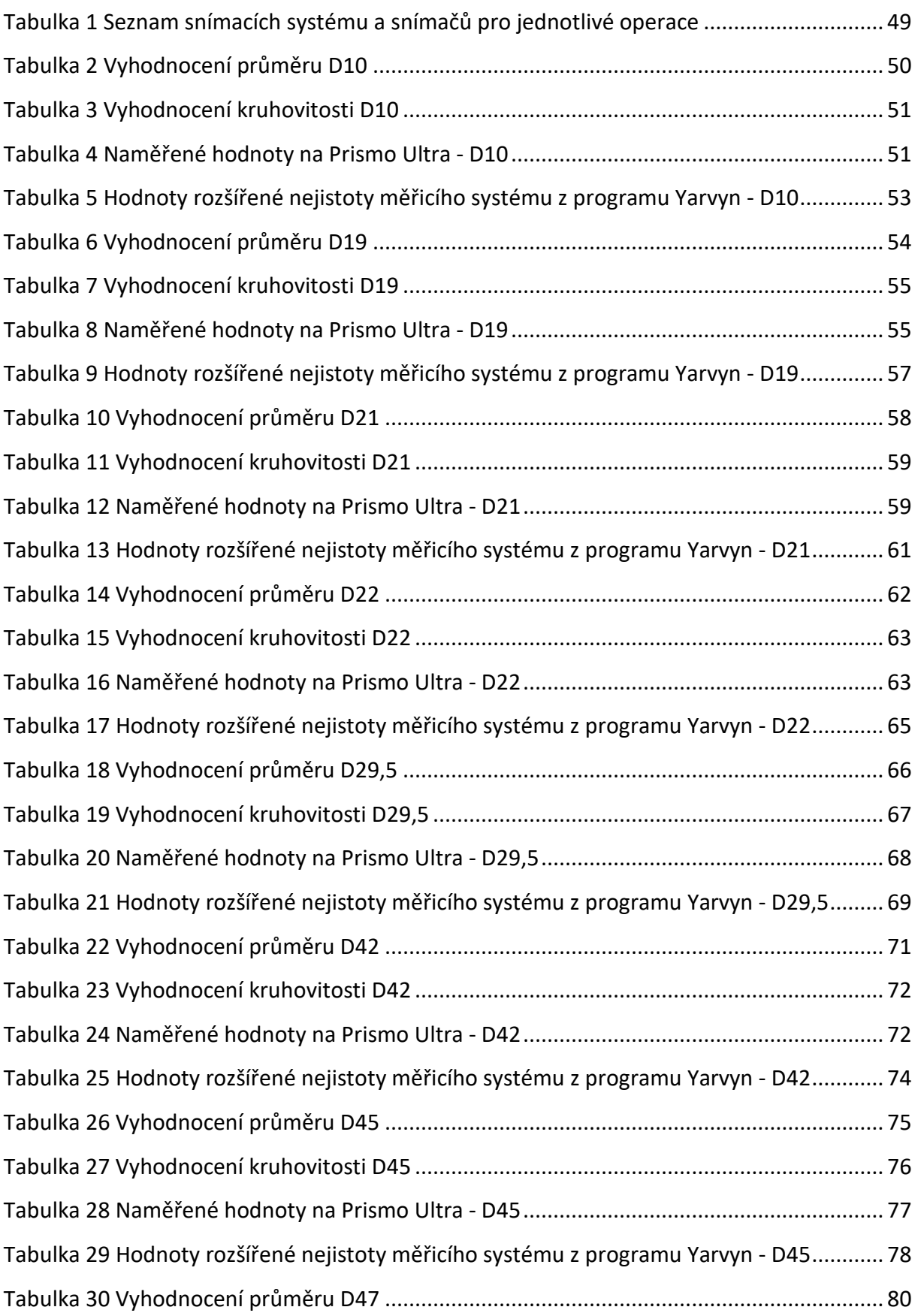

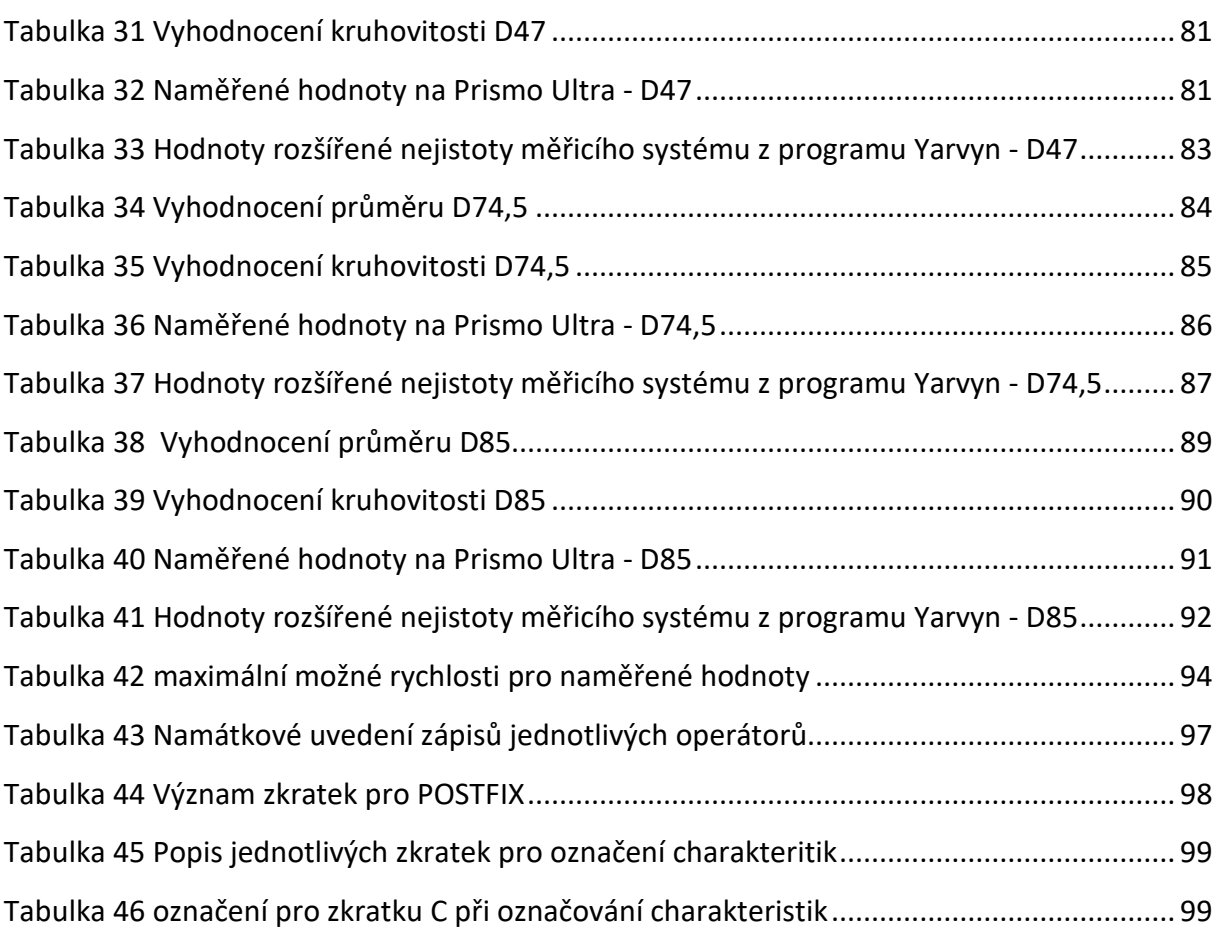